#### **Diplomová práce**

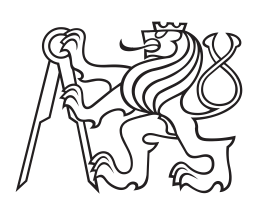

**České vysoké učení technické v Praze**

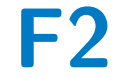

**F2 Fakulta strojní Ústav přístrojové a řídicí techniky**

# **Softwarový nástroj pro předzpracování EEG signálů z MUSE**

**Bc. Petr Maršík**

**Září 2020 Vedoucí práce: Ing. Cyril Oswald, Ph.D.**

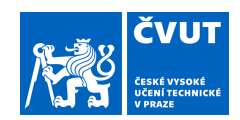

## ZADÁNÍ DIPLOMOVÉ PRÁCE

#### **I. OSOBNÍ A STUDIJNÍ ÚDAJE**

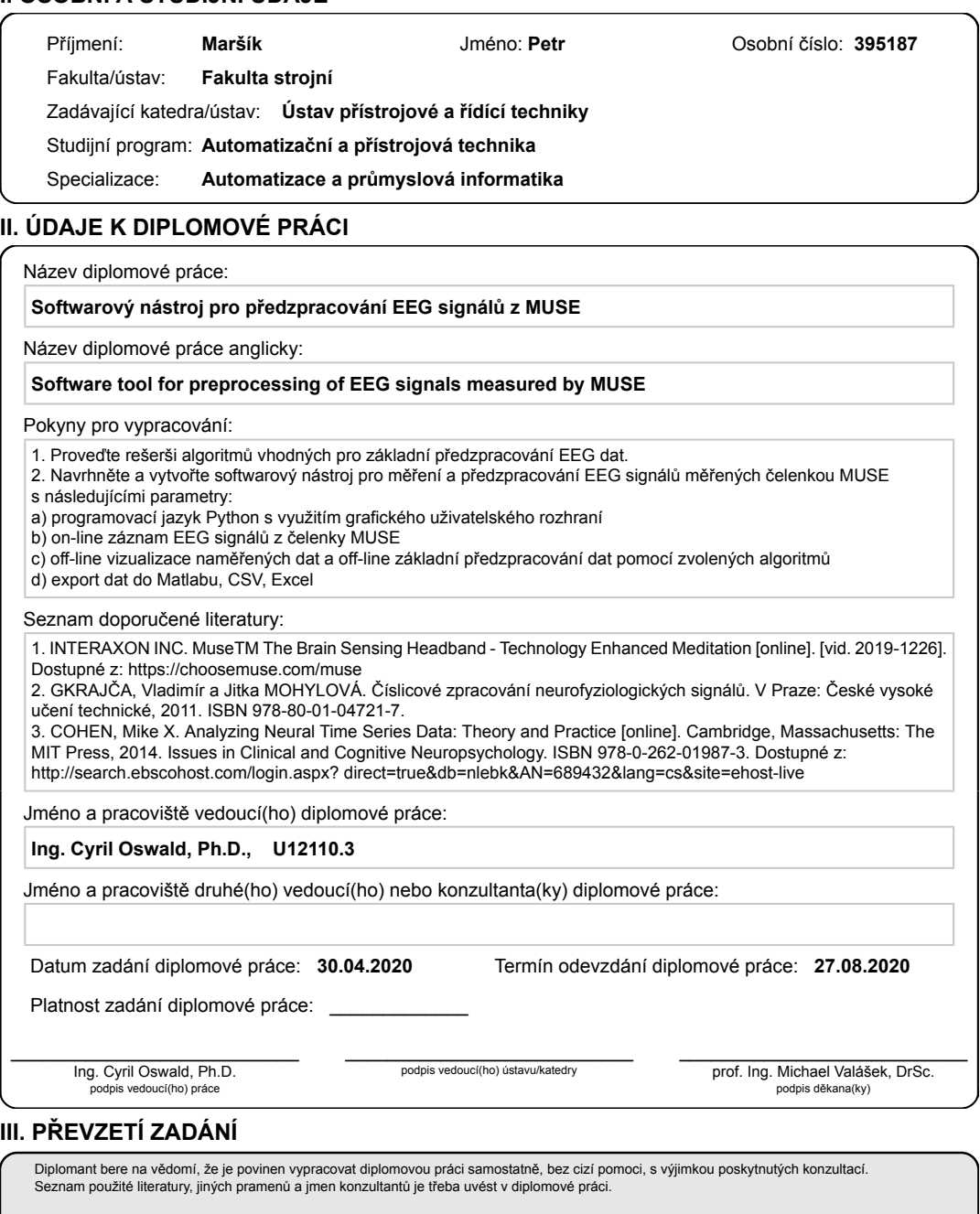

Datum převzetí zadání **Podpis studenta** Podpis studenta

.

CVUT-CZ-ZDP-2015.1 © VUT v Praze, Design: VUT v Praze, VIC

## **Poděkování / Prohlášení**

Rád bych poděkoval panu Ing. Cyrilu Oswaldovi, Ph.D. za trpělivé vedení mé práce. Dále bych rád poděkoval svým rodičům za jejich duševní i materiální podporu během studia.

Prohlašuji, že jsem předloženou práci vypracoval samostatně a že jsem uvedl veškeré použité informační zdroje v souladu s Metodickým pokynem o dodržování etických principů při přípravě vysokoškolských závěrečných prací.

........................................

V Praze dne

## **Abstrakt / Abstract**

Cílem této práce je vytvořit nástroj s uživatelským prostředím v programovacím jazyce Python, který umožňuje online sledování průběhů EEG signálů z nositelného EEG zařízení Interaxon Muse. Zároveň je zde rozebíráno offline předzpracování pro tento typ zařízení a aplikováno pomocí diskutovaných metod. Nakonec je analyzován výsledek předzpracování.

**Klíčová slova:** EEG, preprocessing, signal analysis, Interaxon Muse, Python, PyQt5, Muse-lsl, MNE-Python

The aim of this thesis is to develop a tool with a user interface in the programming language Python which allows users to view EEG signals from the wearable EEG device Interaxon Muse. Also, a research into offline preprocessing methods is conducted for this class of device and these methods are applied on the data, results of which are analyzed in the end.

**Keywords:** EEG, předzpracování, analýza signálu, Interaxon Muse, Python, PyQt5, Muse-lsl, MNE-Python

## **/ Obsah**

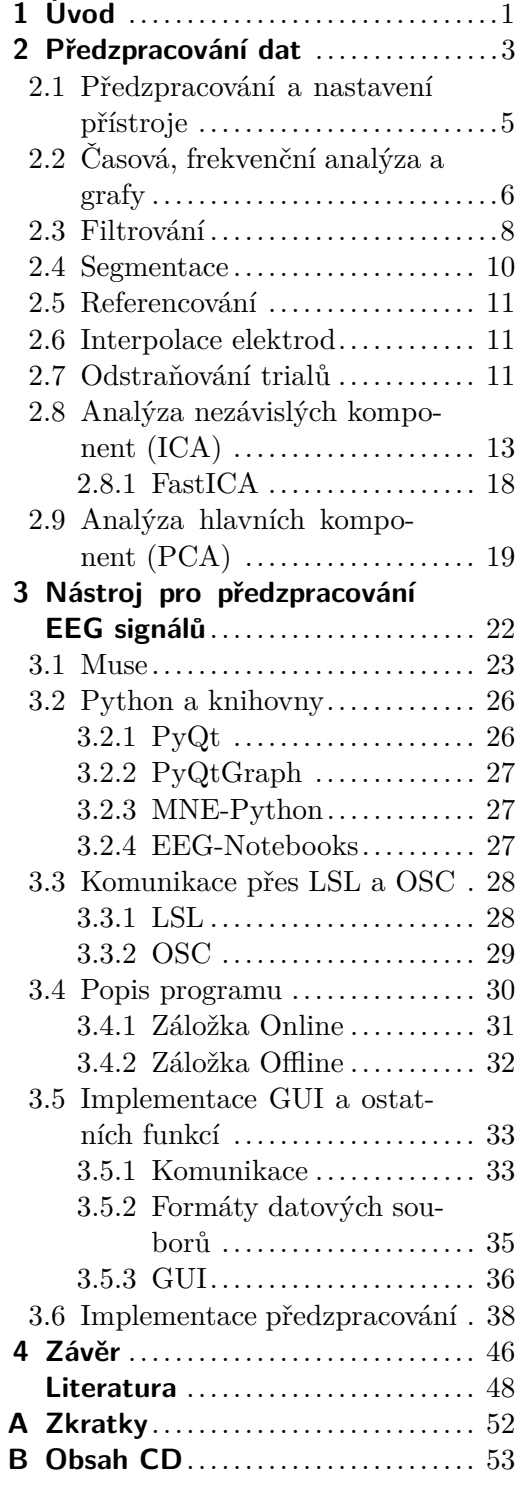

# **Tabulky / Obrázky**

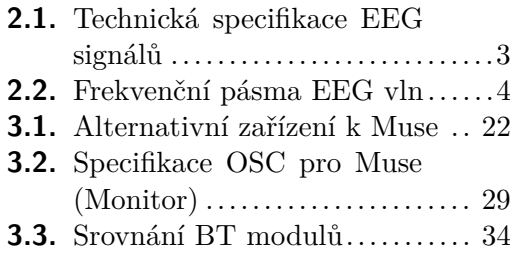

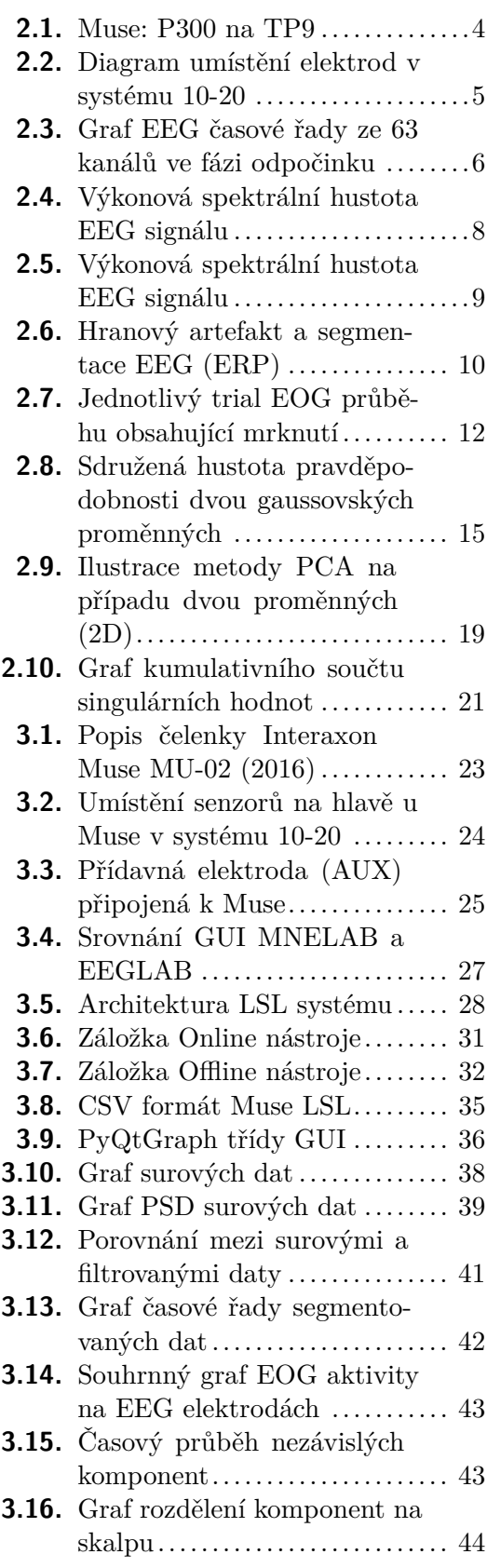

- **[3.17.](#page-50-2)** Graf překrytí před a po ICA .. [44](#page-50-1)
- **[3.18.](#page-51-0)** Graf porovnání před a po ICA . [45](#page-51-1)
- **[3.19.](#page-51-2)** Graf skórů souvisejících s detekovanými komponenty ....... [45](#page-51-1)

## <span id="page-7-1"></span><span id="page-7-0"></span>**Kapitola 1 Úvod**

V posledních letech se na trhu začala objevovat elektronická zařízení pracující na známých principech přístrojů používaných ve zdravotnictví, která jsou cenově dostupná pro širokou veřejnost a snadno nositelná, tzv. "Wearables". Jedním z těchto zařízení, které aplikuje technologii elektroencefalografie (EEG), je čelenka Muse od společnosti Interaxon.

Elektroencefalografie (EEG) je metoda, která se používá k záznamu elektrických signálů aktivity mozku. EEG signál vzniká činností mozkových neuronů [[1\]](#page-54-2). V případě použití čelenky Muse se jedná o neinvazivní metodu skalpové EEG, která měří signály pomocí senzorů umístěných na povrchu hlavy. Toto měření je prováděno obvykle pomocí mnoha elektrod umístěných na místech pomocí vybraných standardů. Skalpové měření EEG je méně přesné než invazivní měření EEG na povrchu mozku, protože nedetekuje samostatné vzruchy a aktivitu mozku, ale jejich sekundární projevy. Dochází tak k vzájemnému ovlivnění signálů. Existují však metody zpětného zjištění zdroje EEG signálu [[2](#page-54-3)]. EEG je v klinické praxi rozšířenou metodou, která se používá při léčbě chorob s fyzickými i duševními projevy. Týká se to např. epilepsie nebo poruchy spánku, ale také výzkumu např. při ověřování, zda mají migrény vliv na zvlnění EEG signálu [[3\]](#page-54-4).

Častý způsob měření EEG u lékaře pomocí profesionálního přístroje je měření v klidu bez vnějších podnětů a výsledkem je záznam spontánní elektrické aktivity mozku [[1](#page-54-2)]. Další způsob se zaměřuje na tzv. evokované potenciály (EP) resp. kognitivní evokované potenciály (ERP), které jsou důsledkem vnějších smyslových podnětů resp. identifikovatelných podnětů či událostí. Podle druhu podnětu jsou EP zrakové, sluchové nebo elektricky stimulované [\[4–](#page-54-5)[5\]](#page-54-6). K EEG záznamu v případě měření EP (ERP) je vložen další, který slouží k označení pozic evokovaných stimulů. Výhodou EP (ERP) je vyrušení šumu v EEG signálu [[6\]](#page-54-7).

Jedním z hlavních problémů v přístrojové elektroencefalografii je zajištění kvality signálu. Předzpracování dat se využívá z důvodu dalšího zpracování tak, aby signál na výstupu z procesu předzpracování bylo možné snadněji podrobit analýze a interpretovat výsledek. Na zhoršení kvality signálu se podílí mnoho faktorů, ať už z vnějšího prostředí nebo ty, které vznikají přímo při měření EEG na subjektu měření. Tyto faktory se souhrnně nazývají artefakty a jejich odstranění nebo potlačení je hlavním úkolem předzpracování.

Další problém je technický, a tím je přenos dat ze zařízení měřící EEG signál čelenka Muse. V případě této práce se jedná o komerční produkt cílený pro širokou veřejnost, a jeho hlavní předností je cenová dostupnost. Jeho hlavní zaměření je však jako fitness pomůcka a slouží jako prostředek ke zlepšení kvality meditace [[7\]](#page-54-8). Výrobce tento konkrétní model už nevyrábí a podpora pro vývojáře byla ze strany výrobce ukončena před započetím práce na této závěrečné práci. Existuje však několik funkčních aplikací z doby před ukončením podpory. Další možností je volně dostupná knihovna muse-lsl od komunity vývojářů, která je napsaná v programovacím jazyku Python, a

Úvod **. . . . . . . . . . . . . . . . . . . . . . . . . . . . . . . . . . . . .**

která tento problém obchází [\[8\]](#page-54-9). V Pythonu je také napsaná knihovna MNE-Python [[9](#page-54-10)]. Tato knihovna obsahuje nástroje potřebné k celkové analýze EEG signálu a je tak alternativou k Matlab toolboxům jako např. Fieldtrip toolbox nebo EEGlab.

Cílem práce je vytvořit softwarový nástroj, v návaznosti na předem zmíněné knihovny napsaném v programovacím jazyce Python, který bude umožňovat online záznam EEG signálu z čelenky Muse a také jeho uložení do souboru. Z uloženého záznamu pak bude možné data offline vizualizovat a předzpracovat pomocí vybraných algoritmů. Tento nástroj bude mít svoje grafické uživatelské prostředí (GUI), ze kterého bude ovládán. Tento nástroj bude dále usnadňovat použití zařízení Muse pro další projekty a výuku. Zároveň bude sloužit jako příklad aplikace, která používá protokol Lab Streaming Layer (LSL). Protokol LSL, který je používán řadou zařízení aplikujících EEG a které jsou podobné Muse, funguje jako systém pro jednotný sběr měření časových řad při výzkumných experimentech a umožňuje časovou synchronizaci a přístup k datům téměř v reálném čase [[10\]](#page-54-11).

Jako jeho další využití si dokáži představit v experimentech s EEG, ať už při experimentu sledování únavy řidiče v laboratorních podmínkách na simulátoru, nebo při experimentech s řadou EP (ERP) testů, jako např. N100 nebo P300.

## <span id="page-9-1"></span><span id="page-9-0"></span>**Kapitola 2 Předzpracování dat**

Termín předzpracování znamená transformaci nebo reorganizaci dat mezi procesem sběru surových dat a jejich následnou analýzou, přičemž cílem předzpracování je v obecném slova smyslu vybrat užitečné složky signálu. Signál EEG je signál s velmi nízkou amplitudou a je tak často významně ovlivněn šumem. Měření EEG pomocí povrchových elektrod navíc není příliš odolné vůči rušení a lebka, která do značné míry funguje jako filtr typu dolní propust, zapříčiňuje prostorový rozptyl signálů.[[2,](#page-54-3) [6,](#page-54-7) [11–](#page-54-12)[12](#page-54-13)].

Některé kroky předzpracování data nemění a pouze je organizují do skupin z celkového průběhu do epoch (segmentů), což umožňuje pozdější analýzu nad původními daty. Další kroky jsou schopny odstranit tzv. artefakty. Mezi biologické artefakty patří signály jako jsou tlukot srdce, tedy signál EKG, signál od svalových událostí jako pohyb očí či mrkání (EOG) nebo sevření čelistí či pohyb hlavy (EMG). Mezi technické artefakty pak patří síťový brum, impulsní rušení nebo šum od elektronických obvodů. Tuto kroky jsou schopny odstranit artefakty bez toho, aniž by se měnily jinak čistá data, např. pomocí odstraňování chybných signálů od elektrod nebo po segmentaci do epoch odstraňováním epoch s artefakty. Hlavním problémem předzpracování dat je, že neexistuje jednotný postup na všechna měření a závisí na použitém měřícím zařízení i návrhu experimentů. Ovšem obecně platí, že je velmi obtížné dostat z nekvalitních dat i sofistikovanými metodami data kvalitní, přičemž u signálu EEG existuje řada vodítek při vizuální kontrole signálu, jak odhadnout dostatečně kvalitní data [[2,](#page-54-3) [6\]](#page-54-7).

Signál EEG je nestacionární, nelineární a zašuměný [[13\]](#page-54-14) a lze ho považovat za realizaci stochastického procesu. Dále se dá říct, že se jedná o ergodický proces a v případě krátkých časových intervalů (epoch) je možné o něm mluvit vzhledem k celému průběhu realizace jako o kvazistacionárním signálu [[2\]](#page-54-3).

| Vlastnost          | Hodnota                                                     |
|--------------------|-------------------------------------------------------------|
| Počet kanálů       | Obvykle $8 - 256 (4 + 1)$ pro Muse)                         |
| Amplitudový rozsah | $2-100 \mu V$ (až 300 $\mu V$ při epileptických záchvatech) |
| Frekvenční rozsah  | DC - 100 Hz, nejvíc výkonu mezi $0.5 - 30$ Hz               |

<span id="page-9-2"></span>**Tabulka 2.1.** Technická specifikace EEG signálů, převzato z [\[2](#page-54-3)].

V tabulce [2.1](#page-9-2) jsou uvedena technická specifika EEG signálu, včetně rozsahu amplitud signálu, pohybující se v řádu nízkých stovek *µV* . Signál EEG se podle jeho frekvenčních pásem dělí na mnoho typů aktivit, přičemž 5 základních se označuje řeckými písmeny alfa až gama. V klinické praxi se často diagnostikují poruchy mozku pomocí vizuální kontroly EEG záznamu a spojují se právě s projevy v průbězích EEG vln. V tabulce [2.2](#page-10-0) jsou uvedeny frekvenční pásma EEG vln se stavy spojovanými s těmito vlnami [[11](#page-54-12)].

V úvodu jsem zmínil evokované a kognitivní evokované potenciály (EP a ERP). Soustředím se zde na tři příklady, které lze s pomocí Muse naměřit. Evokovaný potenciál je reakcí nervové soustavy na nějaký podnět. Protože se EP (ERP) měří pomocí

<span id="page-10-1"></span>

| Označení EEG vlny | Frekvence    | Stav                            |
|-------------------|--------------|---------------------------------|
| Gama $(\gamma)$   | $>$ 35 Hz    | Řešení problémů, koncentrace    |
| Beta $(\beta)$    | $12 - 35 Hz$ | Zaneprázdněnost, aktivita mysli |
| Alfa $(\alpha)$   | $8-12 Hz$    | Při zavřených očích, relaxace   |
| Theta $(\theta)$  | $4-8$ Hz     | Unava, ospalost                 |
| Delta $(\delta)$  | $0.5 - 4 Hz$ | Spánek, snění                   |

<span id="page-10-0"></span>**Tabulka 2.2.** Frekvenční pásma EEG vln, převzato z [\[2](#page-54-3), [14\]](#page-55-0).

EEG, jde o měření změny elektrického napětí v čase. Kognitivní evokované potenciály (ERP) jsou pak charakteristické tím, že vznikají od identifikovatelných podnětů a jsou na tento podnět vázány. Původ jejich vzniku je v současnosti vysvětlován jako odraz aktivity komplexních neuronových sítí. Jsou to ty, které mají detekovat nové podněty a umožňovat rozlišovací schopnost člověka (např. selekce důležitých podnětů). Dále jsou klasifikovány podle latence na krátkolatentní (EP) a dlouholatentní (ERP), přičemž pomalé mozkové potenciály jsou vázány na vědomou i nevědomou kognitivní aktivitu a nejvěrněji reprezentují aktivitu CNS v průběhu běžného života. U EP (ERP) se sleduje řada parametrů, jako např. amplituda měřená od základní linie či amplituda mezi vrcholy, záporná či kladná polarita komponent, délka trvání jednotlivých komponent, latence, a tedy čas uběhnutý od náběhu stimulu a také přítomnost jednotlivých komponent v průběhu signálu. Protože se měření mnohokrát opakují během jedné sekce měření s jedním subjektem. Dále se při zpracování signál segmentuje a tyto segmenty se průměrují, tudíž se snižuje vliv šumu na signálu, a to je jedna z výhod EP (ERP). Dále jsou to testy poměrně citlivé, byť málo specifické a používají se především ve výzkumu [[5](#page-54-6)].

Všechny tři EP (ERP), které zde zmíním, mají vizuální stimul. ERP jsou označeny jako N170 a P300 a jedno EP je označováno jako ustálený vizuální evokovaný potenciál (SSVEP). Komponenta N170 je velká ERP vlna, která se v signálu objevuje při detekování obličejů a je lokalizovatelná podle latence 170 *ms* po přijetí vjemu. Největší aktivitu způsobuje stimul obrázku lidské tváře ze předu nebo z profilu. Snad nejvíce známou komponentou ERP je vlna P300. Ta se objevuje přibližně 300 *ms* po přijetí vjemu nového, neočekávaného stimulu. Test je obvykle navržen jako tzv. "oddball" paradigma, kdy prezentace sekvence opakujících se stimulů je nepravidelně přerušována deviantním stimulem. K této vlně je však možné dojít i pomocí zvukového nebo somatického stimulu. Posledním je SSVEP, což je potenciál evokovaný blikajícím stimulem s frekvencí v rozmezí 6 − 75 *Hz*. Aktivita se stejnou frekvencí může být detekována na týlním laloku mozku. Tohoto je často využíváno v aplikacích BCI také v důsledku vysokého frekvenčního rozlišení SSVEP [\[15](#page-55-1)].

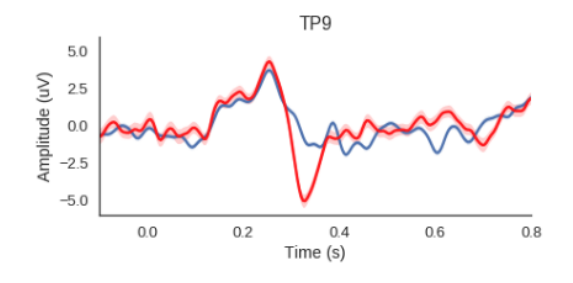

<span id="page-10-2"></span>**Obrázek 2.1.** ERP komponenta P300 při měření s Muse s největší amplitudou na elektrodě TP9, převzato z [[16\]](#page-55-2).

<span id="page-11-1"></span>Předzpracování dat **. . . . . . . . . . . . . . .** 2.1 Předzpracování a nastavení přístroje

## <span id="page-11-0"></span>**2.1 Předzpracování a nastavení přístroje**

V dnešních EEG přístrojích se uplatňuje číslicové (digitální) zpracování a zaznamenávání signálu. Na vstupu do elektroniky přístroje přichází spojitý elektrický biosignál, který je nutné převést na diskrétní pomocí vzorkování a kvantování, což je hlavní funkce A/D převodníku. U profesionálních přístrojů se nasazují A/D převodníky s vysokým rozlišením, udávaným jako počet bitů na vzorek. Počet kvantizačních úrovní je tedy dána mocninou dvou (2*<sup>B</sup>*, kde *B* je počet bitů A/D převodníku). Dalším důležitým parametrem je vzorkovací frekvence *f<sup>z</sup>* [*Hz*]. Užitečná maximální frekvence EEG signálu se pohybuje přibližně od 100 do 120 Hz, tudíž podle Nyquistova vzorkovacího teorému je nutné použít vzorkovací frekvenci vyšší než  $f_z = 200 Hz$ . Před vstup do A/D převodníku se obvykle předřazuje analogový filtr typu dolní propust s mezní frekvencí do 0*.*5*f<sup>z</sup>* a slouží k potlačení aliasingu [\[2\]](#page-54-3).

Mezi parametry, které se sledují před začátkem měření EEG pomocí povrchových (plošných) elektrod, patří impedance elektrod na zesilovačích. Pro naměření akceptovatelných dat je nutné držet impedanci elektrod pod 5 *k*Ω a rozdíly hodnot impedancí se mezi elektrodami nesmí lišit o více než 1 *k*Ω, přičemž ideální (a nedosažitelná) hodnota impedance je 0 *k*Ω. Hodnoty impedancí elektrod také indikují ztrátu kontaktu, kdy při odpadnutí elektrody nebo špatném kontaktu impedance roste [[11,](#page-54-12) [17\]](#page-55-3).

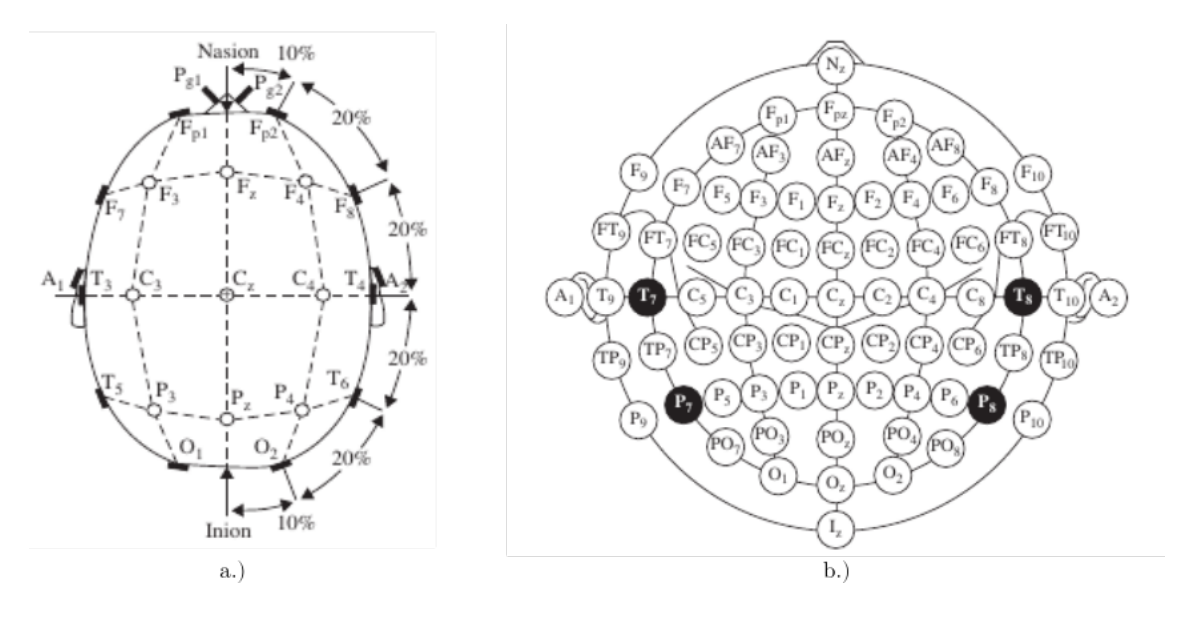

<span id="page-11-2"></span>**Obrázek 2.2.** Diagram umístění elektrod v systému 10-20, kde "nasion" (Nz) indikuje kořen nosu. Obr. a.) ve 3D, obr. b.) pro 75 elektrod ve 2D, převzato z [[11](#page-54-12)].

Rozmístění elektrod na hlavě při měření podléhá vybraným standardům. Doporučeným standardem organizace IFCN je standard 10-20. Jednotlivé elektrody mají označení podle oblastí, ve kterých se nachází, tedy: Fp (Frontopolární), F (Frontální), C (Centrální), T (Temporální), P (Parietální), O (Okticipiální). Písmeno z označuje elektrody na střední čáře, sudá čísla označují pravou hemisféru, lichá označují levou hemisféru. Zapojení elektrod se rozlišují na zapojení unipolární, tedy vůči společné elektrodě (u čelenky Muse), bipolární, kde se odečítají potenciály sousedních elektrod a zapojení se společnou elektrodou, kde se odečítá hodnota napětí na elektrodě od průměru všech elektrod [\[1](#page-54-2)[–2,](#page-54-3) [11\]](#page-54-12).

## <span id="page-12-1"></span><span id="page-12-0"></span>**2.2 Časová, frekvenční analýza a grafy**

Časová a frekvenční, případně časově-frekvenční analýza není striktně součástí předzpracování a nastupuje jako následující logický krok zpracování EEG signálu, ale používá se k ověření procesu předzpracování, a to hlavně při kontrole výsledků předzpracování na grafech. Analýzu v těchto v obou základních doménách lze provozovat offline i online [[6,](#page-54-7) [18](#page-55-4)].

EEG patří mezi metody s vysokým časovým (temporální) rozlišením. Výhodně se to dá použít při zobrazování kognitivní dynamiky. Rozpoznávací nebo i motorické procesy probíhají velmi rychle a EEG je schopno je zachytit. V časové oblasti jsme tak schopni ze signálu extrahovat velké množství informací [\[6\]](#page-54-7).

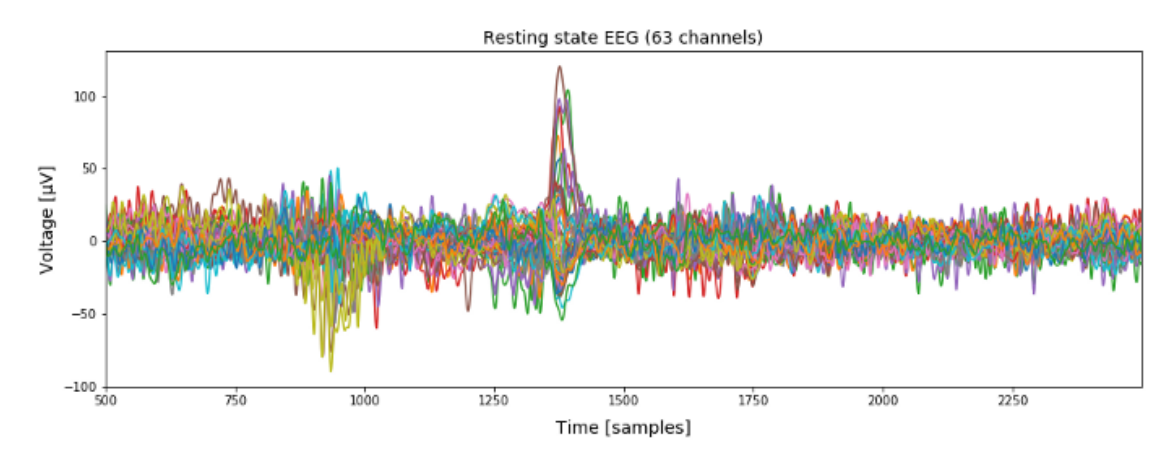

<span id="page-12-2"></span>**Obrázek 2.3.** Graf EEG časové řady ze 63 kanálů ve fázi odpočinku, převzato z [[19\]](#page-55-5).

Signál EEG je popisován jako multidimenzionální signál, kde je frekvence prominentní dimenze. Součástí neparametrických metod spektrální analýzy je Fourierova transformace, která umožňuje analýzu signálu ve frekvenčním spektru. Tato transformace byla navržena pro rozklad periodických signálů do vážených součtů funkce sinus s různými frekvencemi a fázovými posuvy. Fourierova transformace tedy předpokládá periodický signál, a ještě k tomu se předpokládá jeho stacionarita, což znamená, že se statistické charakteristiky jako průměr, variance a struktura frekvencí nemění v čase [[2](#page-54-3), [6,](#page-54-7) [18\]](#page-55-4).

Spojitá Fourierova transformace funkce *x*(*t*) je, podle [\[18](#page-55-4)], dána následovně:

<span id="page-12-3"></span>
$$
X(\omega) = \int_{-\infty}^{+\infty} x(t)e^{-j\omega t}dt
$$
 (1)

Kde *e* <sup>−</sup>*jωt* = cos *ωt*−*j* sin *ωt* je Eulerův vzorec a *ω* = 2*πf* je úhlová frekvence. Inverzní spojitá Fourierova transformace je pak definována takto:

<span id="page-12-4"></span>
$$
x(t) = \frac{1}{2\pi} \int_{-\infty}^{+\infty} X(\omega)e^{j\omega t} d\omega
$$
 (2)

Z rovnice [\(1\)](#page-12-3) dostáváme obraz signálu ve frekvenční doméně a kvantifikuje aktivitu každé frekvence v originálním signálu, výsledkem rovnice [\(2\)](#page-12-4) je zpět originální signál vyjádřený jako skalární součin sinů a kosinů s koeficienty *X*(*ω*) [\[18](#page-55-4)].

Pro diskrétní signály, které jsou dnes používány mnohem častěji než analogové, je tu diskrétní Fourierova transformace (DFT), která zpracovává vzorkovaný signál (časovou

řadu)  $x[n]$ , kde  $n = 1, \ldots, N$ , se vzorkovací frekvencí  $f_z = \frac{1}{N}$ ∆*t* . Délka takového signálu je konečná a je určena jako *T* = *N*∆*t*. DFT je potom definována následovně:

$$
X[k] = \sum_{n=0}^{N-1} x[n]e^{-j2\pi kn/N}, \quad k = 0, \dots, N-1
$$
 (3)

Inverzní diskrétní Fourierova transformace je potom vyjádřena takto [[18\]](#page-55-4):

$$
x[n] = \frac{1}{N} \sum_{n=0}^{N-1} X[k] e^{j2\pi kn/N}, \quad k = 0, \dots, N-1
$$
 (4)

Koeficienty Fourierovy řady *X*[*k*] jsou komplexní čísla a lze je vyjádřit pomocí kartézských nebo polárních souřadnic následovně [\[18](#page-55-4)]:

$$
X[k] = X_R[k] + jX_I[k] = |X[k]|e^{j\phi}
$$
\n(5)

Kde *XR*[*k*] a *X<sup>I</sup>* [*k*] jsou reálná a imaginární složka v kartézském souřadném systému, |*X*[*k*]| a *φ* jsou amplituda a fáze v polárním souřadnicovém systému. DFT je symetrická kolem bodu *N/*2. Aktivita na frekvencích *f<sup>k</sup>* z DFT, kde vstupem je časová řada *x*[*n*] je následující:

$$
f_k = \frac{k}{N\Delta t} \tag{6}
$$

Frekvenční skok mezi sousedními frekvenčními vzorky, tedy frekvenční rozlišení ∆*f*, je [[2](#page-54-3), [18](#page-55-4)]:

$$
\Delta f = \frac{f_z}{N} = \frac{1}{N\Delta t} = \frac{1}{T} \tag{7}
$$

Algoritmus, který umožňuje rychlý a efektivní výpočet Fourierovy transformace je rychlá Fourierova trasformace (FFT). Pokud bychom rozložili DFT do jednotlivých elementů, řada z těchto elementů skládajících se ze skalárních součinů a následné sumy by byla redundantní, a tudíž by mohly být eliminovány. Tento rekurzivní postup byl vyvinut v roce 1965 (autory J. W. Cooley a John Tukey). Zatímco výpočet DFT má asymptotickou složitost *O*(*N*<sup>2</sup> ), FFT má asymptotickou složitost *O*(*NlogN*). Dalším zrychlením práce tohoto algoritmu je jeho použití na časových řadách s délkou, která je mocninou dvou [[2](#page-54-3), [6\]](#page-54-7).

Fourierova transformace se také využívá pro odhad výkonové spektrální hustoty (PSD) signálu, například v neparametrické metodě zvané periodogram [[2,](#page-54-3) [18](#page-55-4)]:

$$
I_{xx}[k] = X[k] \cdot X^*[k] = |X[k]|^2 \tag{8}
$$

Problém je, že Fourierova transformace předpokládá jako vstup periodický signál. Zároveň je EEG signál nestacionární. Částečným řešením je snížit délku pozorování, čímž dochází k periodizaci spektra a vynásobením signálu váhovacím oknem (Hamming, Hanning, Barlett). Pro zlepšení systematické chyby odhadu se dále používá metoda průměrování periodogramů, tzv. Welchova metoda [\[2,](#page-54-3) [18\]](#page-55-4).

<span id="page-14-1"></span>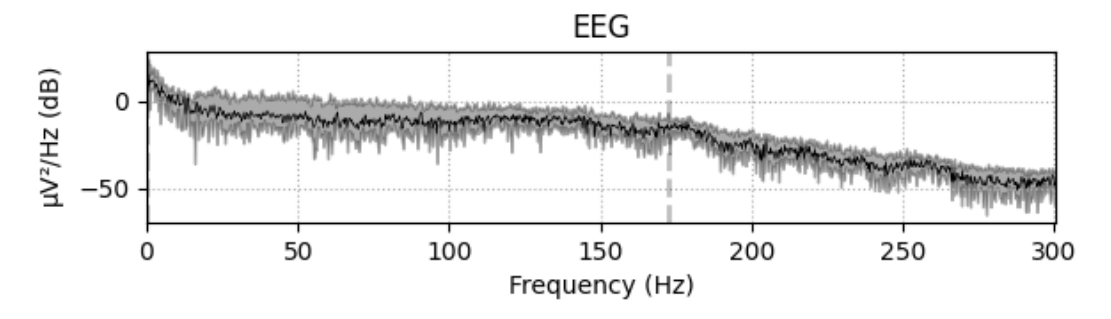

<span id="page-14-2"></span>**Obrázek 2.4.** Výkonová spektrální hustota (PSD) EEG signálu, převzato a upraveno z [\[20](#page-55-6)].

Graf výkonové spektrální hustoty je v předzpracování důležitým ukazatelem funkčnosti metod předzpracování, např. při vyobrazení technických artefaktů jako rušení nebo pro ověření frekvenční skladby signálu pro měřené jevy jako je např. spánek.

### <span id="page-14-0"></span>**2.3 Filtrování**

Jedním z nejpoužívanějších nástrojů ve zpracování biosignálů je filtrování. Mezi hlavní cíle tohoto přístupu je odstranění šumu a jiných rušivých jevů, tzv. artefaktů. Artefakty rozlišujeme na dvě hlavní skupiny, tedy technické nebo také fyzikální a biologické artefakty, které mají řadu podskupin [\[2,](#page-54-3) [6\]](#page-54-7):

- **.**Technické (fyzikální artefakty):
	- **.**Síťový brum
	- **.**Elektrostatické potenciály
	- **.**Šum elektronických obvodů
- **.**Biologické artefakty:
	- **.**Mrkání
	- **.**EOG pohyb očí
	- **.**EKG srdeční rytmus
	- **.**EMG pohyb čelistí, hlavy, křeče

Stejně jako předzpracování, tak i filtrace závisí na balancování poměru signálu k šumu. Výzkumníci například v různých aplikacích používají filtry typu dolní propust s mezní frekvencí 30 *Hz*, protože u vyšších frekvencí je vyšší pravděpodobnost, že budou obsahovat šum a artefakty svalové aktivity (EMG). Jiné výzkumy se zase soustřeďují na evokované potenciály (ERP) a využívají jiné techniky vzhledem k faktu, že frekvence ERP jsou velmi blízké frekvencím alfa vln. Je tedy důležité aplikovat filtrování podle měřeného fenoménu [\[6,](#page-54-7) [21\]](#page-55-7).

Účelem filtrů je zvýraznit specifické frekvence v signálu při potlačení jiných frekvencí a k tomu jsou určeny čtyři druhy filtrů: dolní a horní propust, pásmová propust a pásmová zádrž. Dolní, resp. horní propust propouští frekvence nižší resp. vyšší než mezní frekvence, pásmová zádrž nepřenáší jen definované pásmo frekvencí a pásmová propust přenáší jen definované pásmo frekvencí. Přenosové charakteristiky lze modelovat různými aproximacemi, mezi které patří např. Butterworthova, Čebyšelova nebo Besselova aproximace. Dále se filtry rozlišují na dva druhy, a to FIR, tedy filtry s konečnou dobou odezvy a IIR, což jsou filtry s nekonečnou dobou odezvy.

<span id="page-15-2"></span>
$$
H(z) = \frac{b_0 + b_1 z^{-1} + b_2 z^{-2} + \dots + b_M z^{-M}}{1 + a_1 z^{-1} + a_2 z^{-2} + \dots + a_M z^{-M}}
$$
(9)

<span id="page-15-1"></span>Ve frekvenční doméně je přenos soustavy filtru uveden v rovnici [\(9\),](#page-15-2) kde koeficienty v čitateli *b<sup>k</sup>* a koeficienty ve jmenovateli přenosu *a<sup>k</sup>* mohou sloužit k obdržení výsledku výstupních dat *y*(*n*) při zadání vstupních dat *x*(*n*):

$$
y(n) = \sum_{k=0}^{M} b_k x(n-k) - \sum_{k=1}^{N} a_k y(n-k)
$$
 (10)

V případě filtrování signálu EEG se většinou více používá FIR filtrů, a to i v časověfrekvenční analýze. Další charakteristické vlastnosti FIR filtru jsou lineární fázová charakteristika, stabilita a proti IIR filtrům je FIR ve výpočtech časově náročnější. Dalším možným označením FIR filtrů je moving average filtr (MA), protože výstupem filtru je vážený průměr *N* + 1 posledních vzorků na vstupu. Filtry IIR jsou rekurzivní filtry obvykle nižšího řádu s nelineární fázovou charakteristikou, ovlivňující fázi a při nesprávném nastavení mohou být nestabilní. Při návrhu filtrů je nutné balancovat mezi kvalitou filtru a přesností i rychlostí výpočtu [[2,](#page-54-3) [6,](#page-54-7) [22\]](#page-55-8).

Jedním z jevů, které se při měření a následné analýze surových dat v EEG signálu objevují, jsou změny směrnice izoelektrické linie EEG signálu, jež jsou způsobené tzv. pomalými napěťovými drifty. EEG signál je superponován na této DC složce signálu. Průběh takového artefaktu je znázorněn na obrázku [2.5.](#page-15-0) Ty jsou způsobeny na rozhraní elektrody a pokožky, mezi nimiž se nachází vrstva elektrolytu. Pro jeho potlačení na úrovni předzpracování se používá filtr typu horní propust s mezní frekvencí 0*.*5 − 1 *Hz*. Používání hornopropustních filtrů je problematické z hlediska tvorby tzv. hranových artefaktů, které mohou trvat až 6 *s*, což může znamenat problém při segmentaci signálů do epoch. Mnoho segmentačních postupů vytváří epochy kratší, než je možná doba trvání hranových artefaktů, tudíž je vhodné nasazovat tento typ filtru na kontinuálních datech [[6](#page-54-7), [21](#page-55-7), [23\]](#page-55-9).

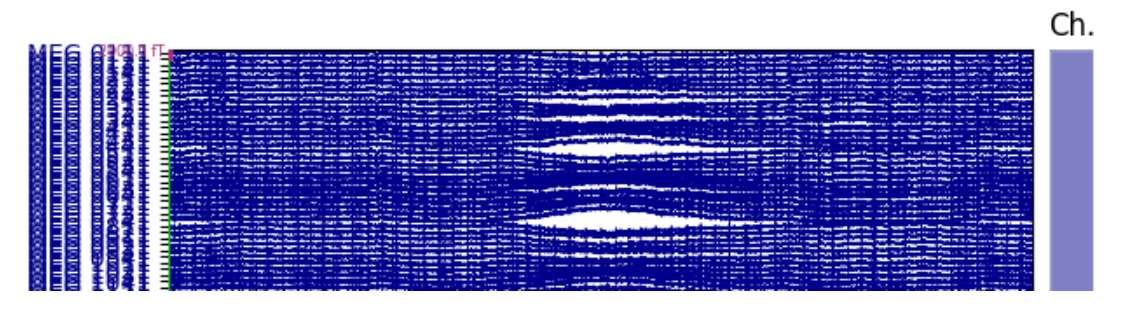

<span id="page-15-0"></span>**Obrázek 2.5.** Průběh surových EEG signálů v časové oblasti s viditelným driftem, převzato a upraveno z [[24\]](#page-55-10).

Mezi další artefakty, které je vhodné odfiltrovat, patří síťový brum na frekvenci 50*Hz*, který se v signálu často objevuje. Mnoho výzkumů se soustřeďuje na frekvenční pásmo do 30 *Hz* a tak používají filtr typu pásmová propust s mezními frekvencemi k potlačení pomalých driftů a vyšších frekvencí produkovaných EMG a jiným šumem. Tato strategie ilustruje souvislost mezi sledovanými jevy a filtrováním, neboť pokud např. použijeme metody časově-frekvenční analýzy pro extrakci výkonu v pásmu 2 − 20 *Hz*, není nutné filtrovat dolnopropustním filtrem s mezní frekvencí 40 *Hz* Pro sledování rychlých jevů se tato horní frekvence posouvá až ke 100 *Hz* [[6](#page-54-7)].

## <span id="page-16-1"></span><span id="page-16-0"></span>**2.4 Segmentace**

Obecnou charakteristikou bio-signálů je nestacionarita, která se projevuje i v signálech EEG, přičemž kromě toho, že je nestacionární, což se projevuje přítomností tzv. tranzientů např. při epileptických záchvatech, tak obsahuje také artefakty, jak jsem popsal v předchozích sekcích. V metodách popsaných v předchozích sekcích bylo také využíváno segmentace do úseků konstantní délky, kdy se předpokládá stacionární průběh signálu uvnitř tohoto segmentu, avšak při tomto přístupu není zajištěn vztah mezi segmenty a charakterem signálu. Vznikají tak hybridní segmenty se směsí vln různých tvarů a frekvencí [[2\]](#page-54-3).

Při snímání EEG signálu vznikají dlouhé nahrávky, které se dají popsat dvourozměrnou maticí, popsanou časovými známkami a elektrodami. Nahrávky mohou být dlouhé několik minut až několik hodin. Stejně jako v případě filtrování závisí segmentace na měřeném jevu. Pro měření kontinuálního signálu např. při spánku nebo při relaxaci není nezbytně nutné použít metody segmentace, přesto je vhodné signál segmentovat do nepřekrývajících se epoch. Po epochování je signál uložen v trojrozměrné matici popsané časovými známkami, elektrodami a epochami či trialy (pokusy). Složitější je to v případě ERP. Je nutné určit referenční čas *t* = 0 *s* události, vzhledem ke kterému bude vztažena epocha, přičemž toto se často uvažuje jako začátek čas náběhu stimulu. Pokud experiment obsahuje více aktivit, např. stimul a odpověď (např. stisknutí tlačítka), je nutné tento referenční čas *t* = 0 *s* události důkladněji zvážit, přičemž je možné tuto referenci vztáhnout k první události, která nastala [[6\]](#page-54-7).

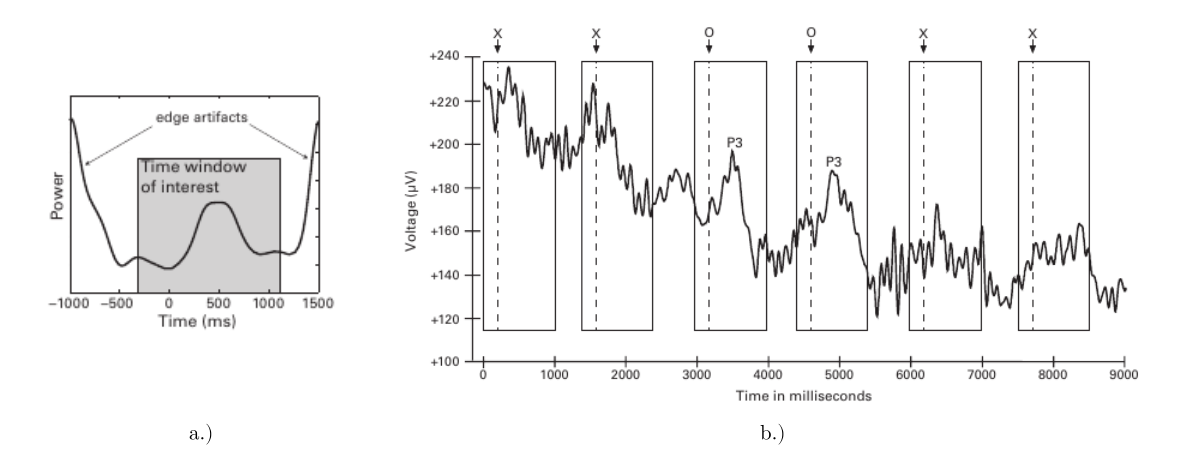

<span id="page-16-2"></span>**Obrázek 2.6.** Vlevo: Průběh výkonu v čase hranového artefaktu vzniklého segmentací EEG signálu, vpravo: Extrakce epoch ze signálu EEG (ERP), převzato z [[6,](#page-54-7) [21\]](#page-55-7).

Další důležitou volbou při epochování EEG signálu je volba výplně před a za referenčním časem *t* = 0 *s* události. Minimální délka epochy je taková, aby obsahovala pozorovaný jev a také periodu e, což může být např. od −200*ms* do 800*ms* vzhledem k referenčnímu času události. Ale v důsledku možného dalšího použití ve časově-frekvenční analýze je nutné tento interval ještě obalit výplní, což epochu prodlouží. Důvod této přípravy souvisí s obrázkem [2.6,](#page-16-2) kde je vlevo vykreslen jev zvaný hranový artefakt. Ten vzniká v důsledku aplikace časových filtrů na strmé průběhy signálu jako jsou např. obdélníkové skoky, které generují artefakty s vysokou amplitudou a širokým pásmem výkonu trvajícím až několik stovek milisekund. Děje se tak na hranách, tedy tam, kde signál začíná na nule a jde k nule i na konci a takto pokračuje do nekonečna, a tyto přechody od nuly k reálnému signálu a zpět k nule způsobují hranové artefakty. Zóna

<span id="page-17-1"></span>k obalení se většinou odvozuje od násobků nejnižší měřené frekvence. Při následném využití epochovaného EEG signálu v dalších analýzách je vhodné, aby se epochy nepřekrývaly z důvodu vnášení biasů do signálu [\[6\]](#page-54-7).

Po extrakci epoch je obvykle nutné provézt korekci izolinie, protože podmínky jako např. hydratace pokožky či statický náboj na elektrodách způsobují vertikální offsety v EEG. Pokud není korekce provedena, tak dochází k ovlivnění amplitudy ERP měření a je možné dostat různé offsety pro různé měřené subjekty a časové úseky. V případě ERP se považuje určitá doba před začátkem stimulu jako vhodná pro učení odhadu napěťového offsetu pro konkrétní trial, protože obsahuje offset, ale neobsahuje žádný evokovaný potenciál. Tudíž jednoduchým odečtem tohoto offsetu od signálu z celé epochy eliminujeme offset [\[21](#page-55-7)].

## <span id="page-17-0"></span>**2.5 Referencování**

V předchozích sekcích jsem se zmiňoval o měření EEG signálu a o zapojení elektrod. Časté je unipolární zapojení, znamenající měření hodnot napětí na elektrodách vůči hodnotám napětí měřených na referenční elektrodě. Stejně jako v jiných metodách předzpracování není určen jediný správný postup a výběr referenční elektrody závisí na měřeném experimentu. Změna referenční elektrody se jmenuje rereferencování, lze ho provádět offline a je to lineární transformace. Bipolární zapojení elektrod se využívá při měření EOG, EMG a EKG signálů. Jednou z nejvyužívanějších referenčních oblastí jsou mastoidy, což jsou lebeční kosti za ušima, které jsou blízko ostatním elektrodám na hlavě a zároveň se tam měří EEG s nižší aktivitou. Další oblíbenou pozicí jsou ušní lalůčky. Signál z těchto míst se nejprve průměruje. Pro výběr referenční elektrody existuje několik doporučení, mezi které patří to, že by referenční elektroda neměla být poblíž elektrody, na které se očekává signál s vyšší aktivitou, tedy že tato oblast mozku je předmětem experimentu. Pro jednotlivé experimenty u EEG jsou však v literatuře doporučené metody, kterými se lze řídit [[6\]](#page-54-7).

## <span id="page-17-2"></span>**2.6 Interpolace elektrod**

V situaci, kdy se vlivem různých jevů při měření stane, že impedance jedné nebo více elektrod vzroste a signál se stane nepoužitelným, jako např. při odlepení elektrody nebo když má šum řádově vyšší amplitudu než signál, je možné použít metody interpolace signálu špatné elektrody z ostatních elektrod. K této metodě se přistupuje obvykle u měřících systémů s vysokým počtem kanálů s nadužívanými a opotřebenými elektrodami. Z algoritmů se používají např. nejbližší soused, lineární či spline interpolace. Problém interpolace ale je, že nepřináší unikátní data, výsledek je v podstatě jen vážený průměr ostatních elektrod a k této metodě se přistupuje jen výjimečně. Alternativou k tomuto přístupu je odstranění špatné elektrody z celého měření [[6,](#page-54-7) [21\]](#page-55-7).

## <span id="page-17-3"></span>**2.7 Odstraňování trialů**

V EEG a EP (ERP) měření se vyskytující artefakty odstraňují také pomocí epoch, resp. trialů (pokusů). Existuje řada přístupů, jak toho dosáhnout, a mezi ně patří řada automatických či algoritmických metod, což jsou ty, které se dají aplikovat na množství dat jednotným způsobem. Další metodou je manuální výběr epoch či trialů, <span id="page-18-1"></span>které jsou příznakem artefaktů. V praxi je metoda manuálního odstraňování artefaktů doporučovaná, záleží však na znalostech a zkušenostech lékaře či výzkumníka [[6,](#page-54-7) [21](#page-55-7)].

Mrkání subjektu, což je aktivita spojená se signálem EOG, je jedním z důvodů, proč epochy či trialy odstraňujeme. Mrkání neničí EEG signál, ale je k němu superponované. Existují důvody pro a proti odstraňování trialů vzhledem ke konkrétnímu měření. Jedna z nejvyužívanějších metod k účelu odstranění artefaktů mrkání z EEG signálu je metoda ICA, kterou popisuji v další sekci. Vzhledem k tomu, že rozptyl signálu je při mrkání několikanásobný vůči EEG bez artefaktů, funguje metoda ICA poměrně dobře. Je však mít na paměti určitá omezení, která mohou vyplývat z interpretace dat. V případě dlouho trvajících artefaktů mrkání lze odstranit artefakty pomocí ICA. Je ale možné, že subjekt zavřel oči z důvodu únavy a trial je vhodné odstranit z důvodu nesoustředění subjektu na úkon. Další problém je nevhodně načasované mrknutí, kdy se mrknutí sejde se stimulem v jenom časovém okamžiku a je pravděpodobné, že subjekt stimul neviděl. Je potom možné upravit experiment přidáním pauz mezi trialy nebo trénovat subjekt ke vhodnému načasování mrknutí. Zadržování mrkání má vliv na průběh EEG signálu a ztěžuje soustředění. Dalším a poměrně hrubým způsobem korekce artefaktů, i pro případ mrkání, je nastavení specifického prahu na určitou hodnotu, např ±75 *µV* . Na obrázku [2.7](#page-18-0) je vidět trial obsahující artefakt vzniklý mrknutím subjektu a přesažená prahová hodnota amplitudou artefaktu, což značí vhodnost odstranění trialu. V tomto případě je aplikována korekce izolinie na 0 *µV* k eliminaci offsetů v signálu. U přístrojů s vysokým počtem kanálů se obvykle dedikuje jedna či několik elektrod ke snímání EOG signálu, který je charakteristický opačnou polaritou průběhu artefaktu mrknutí vzhledem k průběhům z EEG elektrod [\[6,](#page-54-7) [21\]](#page-55-7).

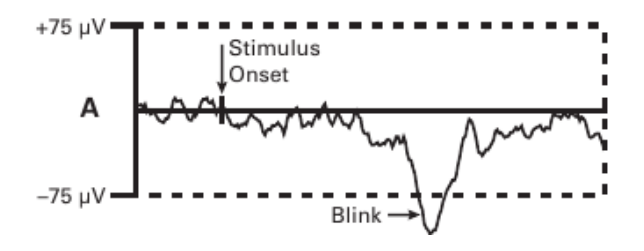

<span id="page-18-0"></span>**Obrázek 2.7.** Jednotlivý trial EOG průběhu obsahující mrknutí, převzato a upraveno z [\[21](#page-55-7)].

V dalším případě jsou opět zdrojem artefaktů oči, přičemž nyní je nutné se soustředit na jejich pohyb. Jde především o sakadické pohyby, což jsou velmi rychlé oční pohyby umožňující lepší zaostření. Tyto artefakty mohou být minimalizovány nastavením experimentu tak, aby byl vizuální stimul umístěn ve středu obrazovky, na které se stimul zobrazuje. Dále je možné tyto artefakty pozorovat pomocí určitého zapojení elektrod, tzv. horizontální a vertikální EOG. Elektrody jsou umístěny na horizontální či vertikální linii u očí, přičemž jsou zapojeny bipolárně (jedna z nich je referenční, druhá je aktivní). Také artefakty se projevují v EOG signálu téměř obdélníkovými změnami amplitudy [\[6,](#page-54-7) [21](#page-55-7)].

Předposlední artefaktem, který poškozuje trialy a které je potom nutné eliminovat jsou artefakty EMG aktivity v EEG signálu. Obvykle se projevují pomocí náhlých změn ve frekvenčním pásmu 20−40*Hz* a maxima dosahují obvykle v elektrodách kolem tváře, krku a uší. Značně škodlivé jsou pro zkoumání aktivity ve frekvenčním pásmu nad 15*Hz*. Může se stát, že subjekt vykazuje stálou EMG aktivitu v průběhu měření, což je obecně způsobeno svalovým napětím, a tento jev lze potlačit korekcí izolinie [[6](#page-54-7)].

<span id="page-19-1"></span>Artefakty způsobené srdeční aktivitou, tedy signál EKG, je velmi obtížné odstranit bez toho, aniž by byl poškozen užitečný signál. Nejvíce se projevuje u elektrod umístěných v oblasti mastoid. Tyto signály jsou do mozku propagovány přes arterie [[21\]](#page-55-7).

### <span id="page-19-0"></span>**2.8 Analýza nezávislých komponent (ICA)**

V této sekci probírám metodu zpracování signálu, která se věnuje separaci nezávislých zdrojů lineárně kombinovaných v několika senzorech, jejíž plný název je analýza nezávislých komponent. V předzpracování EEG/ERP signálů se jedná o metodu, která se pokouší odstraňovat artefakty ze signálu. Dále ve zpracování je používána k hledání zdrojů EEG signálu. Klasickým problémem ilustrujícím motivaci této metody je tzv. "coctail party problem", což je představa večírku v místnosti s množstvím hlasů, hudby a jiných ruchů, kdy zvukový signál v místnosti je snímán několika mikrofony rozmístěnými po místnosti. Cílem je pak separovat určitý zdroj, např. jeden hlas z davu mluvících lidí. V případě EEG je to podobné. Mozková kůra generuje EEG signály na různých místech a snímání této aktivity je prováděno pomocí skalpových elektrod. ICA pak poskytuje váhy aktivity pro všechny elektrody tak, že každá komponenta je váženým součtem aktivity na všech elektrodách. U této metody se v některých aspektech objevuje podobnost s metodou hlavních komponent (PCA), a zároveň je možné PCA aplikovat v části metody ICA. Metoda ICA je příbuzná metodám slepé separace zdrojů (BSS), na kterou se také používá. Mezi další algoritmy BSS patří Infomax nebo metoda maximální věrohodnosti [[6,](#page-54-7) [25](#page-55-11)].

Zmíněný ilustrující problém v předchozím odstavci lze popsat následovně [[26\]](#page-55-12):

$$
x_1(t) = a_{11}s_1 + a_{12}s_2 \tag{11}
$$

$$
x_2(t) = a_{21}s_1 + a_{22}s_2 \tag{12}
$$

Dva mikrofony poskytují dva signály  $x_1(t)$ ,  $x_2(t)$ . Oba signály jsou váženou sumou dvou mluvících lidí emitující signály *s*1(*t*), *s*2(*t*). Parametry *a*11, *a*12, *a*21, *a*<sup>22</sup> jsou nějaké parametry popisující vzdálenost mluvících od mikrofonů. Hledáme signály *s*1(*t*), *s*2(*t*).

Předpokládáme n-rozměrný náhodný vektor **x**, kde *n* je počet nezávislých komponent, a *x<sup>j</sup>* jsou lineárně smíšené signály. Předpokladem také je, že pozorovatelné proměnné *x<sup>i</sup>* jsou centrované (aritmetický průměr je nula).

$$
x_j = a_{j1}s_1 + a_{j2}s_2 + \ldots + a_{jn}s_n, \quad j = 1, \ldots, n
$$
\n(13)

Další prvky v rovnici [\(14\)](#page-19-2) jsou **s**, což je náhodný vektor původních zdrojových komponent a matice **A** je tzv. transformační matice. Vektory jsou ve výchozím tvaru sloupcové.

<span id="page-19-2"></span>
$$
\mathbf{x} = \mathbf{A}\mathbf{s} \tag{14}
$$

Statistický model v rovnici [\(14\)](#page-19-2) je také nazýván jako ICA model. Hodnoty prvků matice **A** a složek vektoru **s**, tedy nezávislých komponent, jsou považovány za neznámé. Pozoruje složky vektoru **x** a z něho musíme určit odhad matice **A**. Na počátku je předpoklad, že jsou prvky vektoru **s** statisticky nezávislé, nemají normální (Gaussovo) rozdělení pravděpodobnosti a že matice **A** je čtvercová, tudíž k ní lze snáz vypočítat inverzní matici **W** [\[26](#page-55-12)–[27\]](#page-55-13).

$$
\mathbf{s} = \mathbf{W}\mathbf{x} = \mathbf{A}^{-1}\mathbf{x} \tag{15}
$$

V případě lineární transformace není možné, aby došlo k zvýšení počtu proměnných, což znamená, že z *n* naměřených veličin není možné dostat více jak *n* nezávislých zdrojů. K odhadu *n* zdrojů je tedy nutné nejméně *n* pozorovaných veličin. Matice **A** nemusí být nutně čtvercová (tedy rozměru *n* × *m*, kde *n > m*) a je možné, že zdrojů *m* bude méně než pozorovaných veličin *n*. Je však vhodné realizovat experiment tak, že byly tyto hodnoty stejné, neboť aplikace správného lineárního algoritmu způsobí, že počet *n* − *m* zdrojových proměnných bude buďto nulový nebo bude obsahovat šum [[27\]](#page-55-13).

Hlavním předpokladem pro funkci metody ICA je statistická nezávislost zdrojů. Nezávislost dvou skalárních náhodných veličin *y*<sup>1</sup> a *y*<sup>2</sup> lze definovat tak, že informace o hodnotě *y*<sup>1</sup> nepodává žádnou informaci o hodnotě veličiny *y*2, což platí pro výše definované nezávislé proměnné **s**, ale už to tak neplatí pro pozorované proměnné **x**. Nezávislost je exaktně definována pomocí sdružené hustoty pravděpodobnosti *p*(*y*1*, y*2). Marginální hustota pravděpodobnosti *p*1(*y*1) (*p*2(*y*2) obdobně) je definována jako:

$$
p_1(y_1) = \int p_1(y_1, y_2) dy_2 \tag{16}
$$

Pak je nezávislost veličin *y*<sup>1</sup> a *y*<sup>2</sup> dána následovně pomocí rozkladu sdružené hustoty pravděpodobnosti:

$$
p(y_1, y_2) = p_1(y_1)p_2(y_2)
$$
\n(17)

Náhodných veličin může být *n*. Pokračováním definice je další důležitá vlastnost nezávislých náhodných veličin, kdy máme dvě funkce *h*<sup>1</sup> a *h*<sup>2</sup> a střední hodnota je dána:

$$
E\{h_1(y_1)h_2(y_2)\} = E\{h_1(y_1)\}E\{h_2(y_2)\}\
$$
\n(18)

Slabší formou nezávislosti je nekorelovanost. Nezávislé náhodné proměnné *y*<sup>1</sup> a *y*<sup>2</sup> jsou nekorelované, když platí, že jejich kovariance je nulová, tedy:

$$
E\{y_1y_2\} - E\{y_1\}E\{y_2\} = 0\tag{19}
$$

Platí, že pokud jsou proměnné nezávislé, jsou také nekorelované. Naopak ovšem platí, že nekorelovanost neimplikuje nezávislost proměnných. Množství ICA metod omezuje proces odhadu tak, že vždy vrátí nekorelovaný odhad nezávislých komponent, čímž se redukuje počet volných parametrů a zjednodušuje se tím řešený problém [[26\]](#page-55-12).

Základním omezením metody ICA je, že nezávislé komponenty nesmí mít normální (Gaussovo) rozdělení. Při předpokladu ortogonální transformační matice **A** a komponent *s<sup>i</sup>* s normálním rozdělením jsou veličiny *x*<sup>1</sup> a *y*<sup>2</sup> gaussovské, nekorelované veličiny s jednotkovým rozptylem. Jejich sdružená hustota pravděpodobnosti je dána jako:

$$
p(y_1, y_2) = \frac{1}{2\pi} \exp\left(-\frac{x_1^2 + x_2^2}{2}\right) \tag{20}
$$

Sdružená hustota pravděpodobnosti vyjde symetrická, jako je vykresleno na obrázku, tudíž neobsahuje žádnou informaci o směrech sloupců transformační matice **A**, což je důvod, proč pak transformační matice nelze odhadnout. Platí ovšem, že pokud je právě jedna nezávislá komponenta gaussovská, lze odhadnout ICA model [[26](#page-55-12)].

<span id="page-21-1"></span>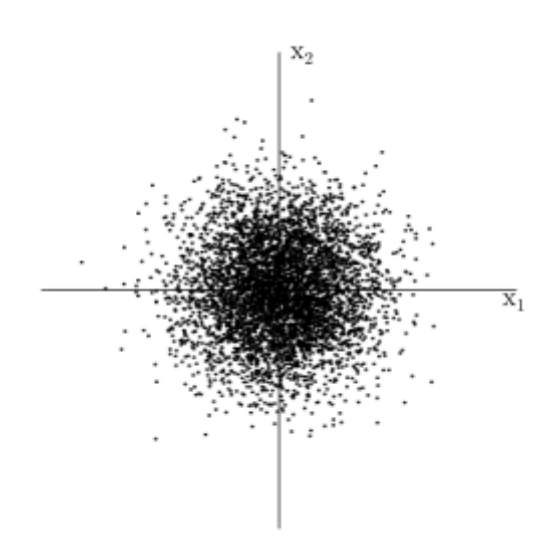

<span id="page-21-0"></span>**Obrázek 2.8.** Paralelogram dvou gaussovských proměnných, převzato a upraveno z [[26\]](#page-55-12).

Podle centrální limitní věty, což je klasická definice v teorii pravděpodobnosti, rozdělení součtu nezávislých náhodných proměnných za určitých podmínek konverguje k normálnímu rozdělení, takže např. součet dvou nezávislých náhodných proměnných má obvykle rozdělení bližší normálnímu, než je rozdělení jednotlivých prvků. Z čehož plyne, že rozdělení pozorovaných veličin *x<sup>i</sup>* bude normálnější, než je tomu u zdrojových komponent. Hledání koeficientů transformační matice **W** je pak optimalizační problém a kritériem je minimalizace normálního rozdělení zdrojových veličin *s<sup>i</sup>* , tedy maximalizace rovnoměrného rozložení součinu v rovnici [[26–](#page-55-12)[27\]](#page-55-13):

$$
s_i = \mathbf{w}^\mathsf{T} \mathbf{x} = \sum_i w_i x_i \tag{21}
$$

Maximalizace tohoto součinu nám dává jednu z nezávislých komponent, vyhledávání ostatních je hledáním lokálních maxim (2 pro každou nezávislou komponentu). Protože jsou nezávislé komponenty nekorelované, lze omezit prostor hledání tzv. ortogonalizací ve vhodně transformovaném (běleném) prostoru [[26\]](#page-55-12).

K porovnání rozdělení náhodné veličiny *y* s normálním rozdělením se používají dvě metriky. Jedním je koeficient špičatosti a druhým je negativní entropie (negentropie). Předpokládáme určité zjednodušení, a to že veličina y je centrovaná a má jednotkový rozptyl, přičemž toto zjednodušení je validováno metodami předzpracování ICA. Koeficient špičatosti je definován následovně:

<span id="page-21-2"></span>
$$
kurt(y) = E\{y^4\} - 3(E\{y^2\})^2
$$
\n(22)

Vzhledem k tomu, že považujeme náhodnou veličinu *y* jako veličinu s jednotkovým rozptylem, tak se pravá strana rovnice [\(22\)](#page-21-2) omezí pouze na člen *E*{*y* <sup>4</sup>} − 3. Pro *y* s normálním rozdělením je koeficient špičatosti roven nule. Pro většinu náhodných veličin, které nemají normální rozdělení platí, že koeficient špičatosti je různý od nuly, ovšem není to vyloučeno, což se projevu jako nevýhoda této metriky. Koeficient špičatosti může být kladný i záporný, a náhodné veličiny se podle toho nazývají leptokurické resp. platokurycké a liší se tvarem hustoty pravděpodobnosti. Typicky se ale pro jeho vyjádření používá absolutní hodnota [[26\]](#page-55-12).

Výhodou koeficientu špičatosti je jeho linearita, jednoduchý výpočet a tím i rychlost výpočtu. Mezi nevýhody tohoto koeficientu patří to, že není dostatečně robustní, protože ho ovlivňují odlehlé hodnoty veličin.

Negativní entropie je metrika založená na oboru informační teorie. Entropie náhodné veličiny bývá definována jako množství informace, které získáváme pozorováním veličiny, přičemž čím náhodnější (resp. méně očekávaná) a nestrukturovaná veličina je, tím větší je její entropie. Další definice entropie je spojována s délkou kódu, pomocí něhož lze náhodnou veličinu zakódovat. Entropie *H* definována pro diskrétní náhodnou veličinu *Y* je definována následovně [[26\]](#page-55-12):

$$
H(Y) = -\sum_{i} P(Y = a_i)log P(Y = a_i)
$$
\n(23)

kde  $a_i$  jsou možné hodnoty náhodné veličiny *Y* a  $P(Y = a_i)$  je pravděpodobnost možné hodnoty *a<sup>i</sup>* . Logaritmus má obvykle základ 2 a potom je velikost entropie udávána v bitech. Pro spojité náhodné veličiny a vektory lze definici entropie přepsat do definice tzv. diferenciální entropie následovně [[26\]](#page-55-12):

$$
H(\mathbf{y}) = -\int f(\mathbf{y}) \log f(\mathbf{y}) d\mathbf{y}
$$
 (24)

kde **y** je náhodný vektor a *f*(**y**) je hustota pravděpodobnosti. Základním poznatkem z teorie informace je, že veličina s normálním rozdělením má největší entropii ze všech náhodných veličin stejného rozptylu, což znamená, že je možné použít entropii podobně jako koeficient špičatosti jako míru k porovnání rozdělení náhodné veličiny s normálním rozdělením. Entropie je nízká pro distribuce, které jsou viditelně koncentrované okolo specifických hodnot. K získání míry negentropie *J*(**y**), která je nulová pro veličiny s normálním rozdělením a vždy nezáporná, je použita modifikovaná definice diferenciální entropie [\[26](#page-55-12)]:

$$
J(\mathbf{y}) = H(\mathbf{y}_{gauss}) - H(\mathbf{y})
$$
\n(25)

kde **y***gauss* je náhodná veličina s normálním rozdělením a se stejnou kovarianční maticí jako vektor **y**. Negentropie je podle definičního vztahu velmi obtížně odhadnutelná a proto se používají jednodušší aproximace. Zároveň je ale statisticky optimální pro odhad míry porovnání s normálním rozdělením [[26\]](#page-55-12).

Klasická metoda aproximace negativní entropie je pomocí kumulantů vyššího řádu s následujícím vztahem [[27\]](#page-55-13):

$$
J(y) \approx \frac{1}{12} E\{y^3\}^2 + \frac{1}{48} kurt(y^2)
$$
 (26)

kde náhodná proměnná *y* je centrovaná s jednotkovým rozptylem. Problém této aproximace je podobná robustnost jako v případě koeficientu špičatosti. Další aproximace byly vyvinuty na základě principu maxima entropie [[26\]](#page-55-12):

$$
J(y) \approx \sum_{i=1}^{p} k_i [E\{G_i(y)\} - E\{G_i(\nu)\}]^2
$$
 (27)

kde *k<sup>i</sup>* jsou kladné konstanty, *ν* je centrovaná proměnná s normálním rozdělením a jednotkovým rozptylem (tzv. standardizovaná). Centrovaná proměnná *y* má také jednotkový rozptyl a funkce *G<sup>i</sup>* jsou nekvadratické. V případě, kdy používáme jen jednu

nekvadratickou funkci G, je aproximace vyjádřena pro prakticky libovolnou kvadratickou funkci *G*:

<span id="page-23-1"></span>
$$
J(y) \propto [E\{G(y)\} - E\{G(\nu)\}]^2
$$
\n(28)

Následující funkce *G* se projevily v praxi jako velmi vhodné, protože nejsou příliš rychle rostoucí a poskytují odhadu potřebnou robustnost [[26–](#page-55-12)[27\]](#page-55-13):

$$
G_1(u) = \frac{1}{a_1} \log \cosh a_1 u, \quad G_2(u) = -\exp(-\frac{u^2}{2}), \quad 1 \le a_1 \le 2 \tag{29}
$$

kde *a*<sup>1</sup> je vhodná konstanta, většinou se volí rovna jedné. Tímto je aproximace negativní entropie dobrým kompromisem mezi vlastnostmi dvou klasických metod popsaných výše. Mezi další metody odhadu ICA patří minimalizace společné informace a metoda maximální věrohodnosti.

Důležitým krokem před aplikací ICA na datech je jejich předzpracování, které usnadňuje odhad a zlepšuje podmínky ICA. Oba tyto kroky byly v předchozím textu už zmíněny, jedná se o centrování a bělení. Centrováním, jakožto nejzákladnějším postupem předzpracování, se myslí odečtení vektoru středních hodnot **m** = **E**{**x**} od vektoru **x**. Vektor **x** je potom vektor s nulovou střední hodnotou. V aplikaci ICA algoritmu to znamená, že vektor **s** má také nulovou střední hodnotu. Je však možné po odhadu transformační matice **A** přidat vektor středních hodnot **s** zpět k centrovaným odhadům **s**. Tento vektor středních hodnot je dán výrazem **A**<sup>−</sup>**<sup>1</sup>m**, kde vektor **m** je vektor středních hodnot odebraný v předzpracování [[26\]](#page-55-12).

Bělení je další metodou předzpracování a je zpravidla aplikována po centrování. Touto metodou lineárně transformujeme pozorovaný vektor **x** tak, abychom dostali bílý vektor **x**˜, což znamená, že jsou jeho prvky nekorelované a jejich rozptyl je jednotkový, nebo také že kovarianční matice  $\tilde{\mathbf{x}}$  je rovna jednotkové matici:

$$
E\{\tilde{\mathbf{x}}\tilde{\mathbf{x}}^T\} = \mathbf{I} \tag{30}
$$

V konečném důsledku bělení snižuje počet parametrů nutných k odhadu. Jednou z metod bělení je tzv. analýza hlavních komponent (PCA), která je probrána v další sekci. Prostředkem dosažení PCA jsou kromě adaptivních metod rozklad pomocí vlastních čísel (EVD) a rozklad pomocí singulárních čísel (SVD) [[28\]](#page-55-14).

Transformace pomocí bělení je vždy možná. V následujícím textu je popsána metoda rozkladu vlastních čísel kovarianční matice *E*{**xx***<sup>T</sup>* } = **EDE***<sup>T</sup>* , kde **E** je ortogonální matice vlastních vektorů  $E\{\mathbf{x}\mathbf{x}^T\}$  a **D** je diagonální matice jejích vlastních čísel, tedy  $\mathbf{D} = diag(d_1, \ldots, d_n)$ . Bělení je tedy možno provést pomocí následující rovnice [[26\]](#page-55-12):

<span id="page-23-0"></span>
$$
\tilde{\mathbf{x}} = \mathbf{E} \mathbf{D}^{-1/2} \mathbf{E}^T \mathbf{x} \tag{31}
$$

kde matice  $\mathbf{D}^{-1/2}$  je určena přes prvky jako  $\mathbf{D}^{-1/2} = diag(\overline{d}_1^{-1/2})$ <sup>*n*-1/2</sup>,...,*d*<sup>−1/2</sup>). Bělení mění transformační matici na novou matici **A**˜. Z rovnic [\(14\)](#page-19-2) a [\(31\)](#page-23-0) vychází:

$$
\tilde{\mathbf{x}} = \mathbf{E} \mathbf{D}^{-1/2} \mathbf{E}^T \mathbf{A} \mathbf{s} = \tilde{\mathbf{A}} \mathbf{s} \tag{32}
$$

Podstata užitečnosti funkce bělení je fakticky ve tvorbě nové ortogonální matice **A**˜. Ortogonální matice má jen *n*(*n* − 1)*/*2 stupňů volnosti, zatímco při použití matice **A** bychom museli odhadnout  $n^2$  parametrů. Z toho plyne, že proces bělení redukuje počet parametrů k odhadu. Zároveň je vhodné redukovat dimenzi dat podle velikosti vlastních čísel *d<sup>j</sup>* kovarianční matice *E*{**xx***<sup>T</sup>* }, tedy aplikací PCA [[26\]](#page-55-12).

#### <span id="page-24-1"></span><span id="page-24-0"></span>**2.8.1 FastICA**

Velice efektivní algoritmus implementace analýzy nezávislých komponent se jmenuje FastICA, a je klíčový pro maximalizaci kontrastní funkce, tedy míry rozdílu od normálního rozdělení, podobně jako v rovnici [\(28\).](#page-23-1) Předpokládáme, že data byla centrována a bělena, jak bylo uvedeno v předchozí sekci [[26\]](#page-55-12).

Jedním ze znaků FastICA je využití tzv. početní jednotky, popř. umělého neuronu. K odhadu několika nezávislých komponent používá váhové vektory **w**1*, . . . ,* **w***n*. Je nutné zabránit vektorům konvergovat ke stejným maximům a pro tento účel se dekorelují výstupy  $\mathbf{w}_1^T \mathbf{x}, \dots, \mathbf{w}_n^T \mathbf{x}$  po každé iteraci [\[26](#page-55-12)].

Relativně jednoduchou cestou k dosažení dekorelace je použití dekorelace podobné Gram-Schmidtovu procesu, což znamená, že odhadneme nezávislé komponenty jeden po druhém. Až dosáhneme odhadu *p* komponenty, resp. *p* vektorů **w**1*, . . . ,* **w***p*, spustíme algoritmus jednou jednotkou se schématem fixed-point iterace pro vektor  $\mathbf{w}_{p+1}$ . Po každé iteraci odečteme z vektoru  $\mathbf{w}_{p+1}$  projekci  $\mathbf{w}_{p+1}^T \mathbf{w}_j \mathbf{w}_j$ ,  $j = 1, \ldots, p$  předchozích odhadnutých *p* vektorů a následně normalizujeme  $w_{n+1}$  takto [\[26](#page-55-12)]:

$$
1. \mathbf{w}_{p+1} = \mathbf{w}_{p+1} - \sum_{j=1}^{p} \mathbf{w}_{p+1}^{T} \mathbf{w}_j \mathbf{w}_j
$$
\n(33)

$$
2. \mathbf{w}_{p+1} = \mathbf{w}_{p+1} / \sqrt{\mathbf{w}_{p+1}^T \mathbf{w}_{p+1}}
$$
(34)

V některých aplikacích je možné požadovat symetrickou dekorelaci, ve které není žádný vektor nadřazen nad ostatní. Je možné tohoto požadavku dosáhnout pomocí klasické metody použitím odmocniny matic [[26\]](#page-55-12):

$$
\mathbf{W} = (\mathbf{WW}^{T-1/2})\mathbf{W}
$$
 (35)

kde matice **W** je matice vektorů  $(\mathbf{w}_1, \ldots, \mathbf{w}_n)^T$  a inverzní odmocnina výrazu **WW***<sup>T</sup>* <sup>−</sup>1*/*<sup>2</sup> je získána z dekompozice pomocí vlastních vektorů výrazu **WW***<sup>T</sup>* = **FDF***<sup>T</sup>* jako (**WW***<sup>T</sup>* ) <sup>−</sup>1*/*<sup>2</sup> = **FD**<sup>−</sup>1*/*<sup>2</sup>**F** *T* . Jednodušší formou toho samého je iterativní algoritmus [[26\]](#page-55-12):

$$
1. \mathbf{W} = \mathbf{W} / \sqrt{\|\mathbf{W}\mathbf{W}^T\|}
$$
\n(36)

$$
2. \mathbf{W} = \frac{3}{2}\mathbf{W} - \frac{1}{2}\mathbf{WW}^T\mathbf{W}
$$
\n(37)

kde se bod 2 opakuje, dokud nedojde k dosažení konvergence. Mezi výhodné vlastnosti algoritmu a kontrastní funkce je v porovnání s dosavadními metodami pro určení ICA např. kubická (nebo aspoň kvadratická) konvergence. Konvergence při použití obyčejných ICA algoritmů je založena na metodě stochastického gradient descentu, pro který je konvergence pouze lineární. Nezávislé komponenty mohou být také odhadnuty jeden po druhém, což může být užitečné v analýze dat a snížit výpočetní náročnost v případě, kdy je nutné stanovit pouze některé nezávislé komponenty [[26\]](#page-55-12).

## <span id="page-25-1"></span><span id="page-25-0"></span>**2.9 Analýza hlavních komponent (PCA)**

V předchozí sekci jsem popisoval principy analýzy nezávislých komponent a zmínil jsem se o použití analýzy hlavních komponent při bělení signálů. V této sekci rozeberu funkci PCA a její použití v oboru předzpracování EEG signálu. Metoda PCA má řadu různých použití, např. ji lze také aplikovat v průmyslu při detekci a korekci chybných měření senzorů.

Cílem PCA je odvození sady vah (hlavních komponent) na základě kovariance sady korelovaných proměnných (v případě EEG to mohou být elektrody) tak, aby komponenty vyjadřovaly všechen rozptyl v datech. Podmínkou je, že komponenty jsou nekorelované a jsou odvozeny tak, aby první komponenta vyjadřovala co nejvíce rozptylu první proměnné, dále druhá, aby vyjadřovala co nejvíce rozptylu druhé proměnné a zároveň byla ortogonální na první, a podobně tato podmínka platí pro tolik komponent, kolik je proměnných (např. elektrod). Dalším způsobem, jak popsat PCA je, že tato metoda rotuje osy v *N*-dimenzionálním systému (kde *N* je počet proměnných či elektrod) takovým způsobem, že rozptyl podél každé dimenze je minimalizován a osy jsou na sebe kolmé (ortogonální) [[6\]](#page-54-7).

Metoda PCA může být interpretována jako metoda redukce dat, kde jsou vysoce dimenzionální data redukována do menšího počtu dimenzí tím, že se předpokládá že komponenty, které se nejvíce podílí na rozptylu reflektují skutečný signál, kdežto komponenty které se podílí méně reflektují šum. Další interpretací je geometrická. Každá hlavní komponenta je vektor v *N*-dimenzionálním prostoru (počet dimenzí se rovná počtu elektrod), který charakterizuje směr rozdělení dat, což je ilustrováno na obrázku [2.9.](#page-25-2) Na něm je zobrazen mrak bodů dvou proměnných, data jsou centrovaná. První komponenta *P C*1 je zobrazena podél směru s největším možným rozptylem a druhá komponenta *P C*2 je zobrazena kolmo na první komponentu a zároveň odpovídá směru se největším zbytkovým rozptylem [[6\]](#page-54-7).

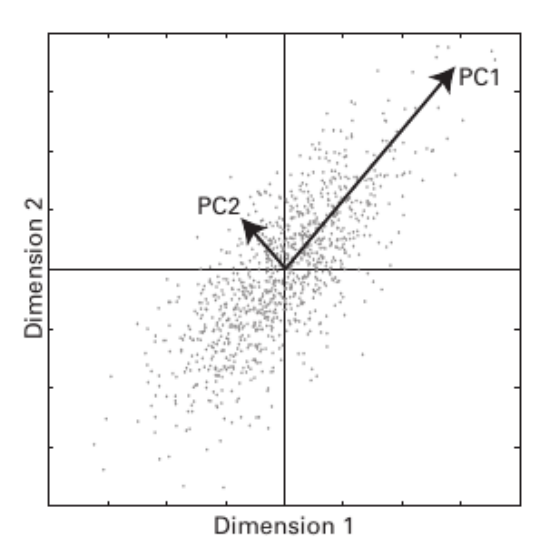

<span id="page-25-2"></span>**Obrázek 2.9.** Ilustrace metody PCA na případu dvou proměnných (2D), převzato z [[6\]](#page-54-7).

Metoda PCA může být vypočítána na různých množinách proměnných a pozorování. V EEG je obvykle používána s elektrodami jako proměnnými a časovými body jako s pozorováními [[6\]](#page-54-7).

Jak už bylo zmíněno v předchozí sekci, metodu PCA lze řešit pomocí dvou metod, tedy SVD a EVD. Výsledky těchto metod jsou podle [\[6\]](#page-54-7) téměř identické. V následujícím textu budu popisovat obecné schéma výpočtu hlavních komponent.

Prvním krokem výpočtu PCA je určení kovarianční matice  $cov\{\mathbf{x}, \mathbf{x}\} = E\{\mathbf{x}\mathbf{x}^T\}$ , a vychází se z matice dat **X** o rozměru *m* × *n*. Kovarianční matice je symetrická matice o rozměru *m* × *m* a vypadá následovně:

$$
cov\{\mathbf{x}\mathbf{x}\} = \begin{bmatrix} var(x_1) & cov(x_1, x_2) & \dots & cov(x_1, x_m) \\ cov(x_2, x_2) & var(x_2) & \dots & cov(x_2, x_m) \\ \vdots & \vdots & \ddots & \vdots \\ cov(x_m, x_1) & cov(x_m, x_2) & \dots & var(x_m) \end{bmatrix}
$$
(38)

Před vypočítáním kovarianční matice se data centrují. Výpočet kovariančních koeficientů je možný podle následujícího vzorce:

$$
cov\{x_j, x_k\} = \frac{1}{m} \sum_{i=1}^{m} (x_{ij} - \bar{x}_j)(x_{ij} - \bar{x}_k), \quad j = 1, \dots, n, \quad k = 1, \dots, n
$$
 (39)

Následujícím krokem PCA analýzy je výpočet vlastních čísel a vlastních vektorů kovarianční matice. Obvykle se po tomto výpočtu řadí vlastní vektory podle velikosti vlastních čísel sestupně, tedy určuje se důležitost hlavních komponent. Vychází nám tedy matice sloupcových vlastních vektorů **W** a vektor vlastních čísel **Λ**:

$$
\mathbf{W} = [\mathbf{w}_1, \mathbf{w}_2, \dots, \mathbf{w}_n]
$$
 (40)

$$
\mathbf{\Lambda} = [\lambda_1, \lambda_2, \dots, \lambda_n]
$$
\n<sup>(41)</sup>

Výsledná transformovaná data **T** jsou dána výrazem:

$$
\mathbf{T} = \mathbf{X}\mathbf{W} \tag{42}
$$

kde matice **W** udává hlavní komponenty, tedy vlastní vektory sestupně seřazené podle vlastních čísel a matice **X** udává původní centrovaná data. Redukce dimenzionality je možná pomocí výběru prvních *r* sloupců matice vlastních vektorů, tedy **T***<sup>r</sup>* = **XW***r*. Výhodnějším způsobem určení matice vlastních vektorů je způsob dekompozice pomocí singulárních čísel (SVD). Datová matice **X** se rozkládá do tří matic, podle výrazu:

$$
\mathbf{X} = \mathbf{U} \mathbf{\Sigma} \mathbf{V}^T
$$
 (43)

kde matice **U** a **V** jsou unitární a ortogonální matice, přičemž **U** je matice vektorů definovaných jako:  $\mathbf{u}_i = \frac{1}{a_i}$  $\frac{1}{\sigma_i}$ **Xv**<sub>*i*</sub>, a matice **V** má prvky sloupcových vlastních vektorů. Matice  $\Sigma$  je diagonální matice, kde prvky jsou singulární hodnoty  $\Sigma = diag(\sigma_1, \sigma_2, \dots, \sigma_r)$ . Hodnoty  $\sigma_i = \sqrt{\lambda_i}$  jsou pozitivní a reálné singulární hodnoty, které jsou navíc sestupně seřazené a *r* je hodnost symetrické matice **X***<sup>T</sup>* **X** [\[29](#page-55-15)]. Výhodou metody SVD je výrazně rychlejší odhad, než je tomu u metody EVD.

<span id="page-27-1"></span>O redukci dimenzionality lze rozhodnout z grafu kumulativního součtu singulárních hodnot, resp. pomocí počtu singulárních hodnot vysvětlující rozptyl dat jako na obrázku [2.10](#page-27-0). Pomocí tohoto grafu a jeho strmosti lze rozhodnou o počtu komponent, které vysvětlují rozptyl v datech, např. pomocí pevného prahu. Strmý graf dává najevo, že je možné ořezat více komponent a u plochého grafu je nutné se rozhodnout pozorněji o snížení počtu komponent.

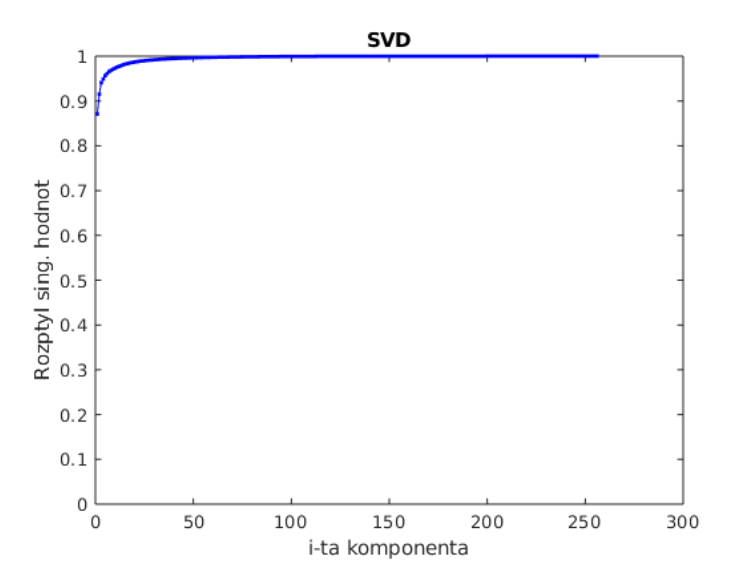

<span id="page-27-0"></span>**Obrázek 2.10.** Graf kumulativního součtu singulárních hodnot

Hlavní rozdíl mezi ICA a PCA je ten, že PCA se používá k dekorelování a redukci dimenze signálů více proměnných. ICA je používána k segregaci nezávislých zdrojů, které jsou smíchány v signálu více proměnných. Dalším rozdílem je, že v PCA jsou komponenty omezeny vzájemnou ortogonalitou, kdežto v ICA takové omezení pro zdrojové signály není. ICA také používá statistické metody vyššího řádu než PCA a používá iterativní metody k minimalizaci kriteriální funkce [[6\]](#page-54-7).

## <span id="page-28-1"></span><span id="page-28-0"></span>**Kapitola 3 Nástroj pro předzpracování EEG signálů**

V této části práce popisuji vývoj nástroje na streamování, nahrávání a předzpracování dat z čelenky Interaxon Muse MU-02 2016 (dále je Muse). V první sekci popisuji hardwarové vybavení Muse s jeho funkcemi a atributy a dále např. zařazení do skupiny zařízení Brain-Computer Interface (BCI). V následující, druhé sekci rozebírám programovací jazyk Python a použité knihovny pro streamování a nahrávání EEG z Muse a také knihovny použité k předzpracování dat. Ve třetí sekci této kapitoly se pak zmiňuji o komunikaci mezi Muse a počítačem. Obsahem předposlední sekce jsou praktické zkušenosti s implementací předzpracování naměřených dat. Poslední sekce zase popisuje programování uživatelského prostředí a ostatních funkcí finálního nástroje.

Muse patří do skupiny nositelných EEG headsetů, ze kterých je možné vytvořit BCI. Uvedu zde několik alternativních headsetů k Muse z různých cenových skupin, které se liší celou řadou parametrů a primárním zaměřením. Konkrétní model Muse, zmíněný v předchozím odstavci, který mi byl zapůjčen pro účely této diplomové práce se už nevyrábí. Jeho přímým nástupcem je Muse 2, vybavený pulzním oxymetrem a měří tepovou frekvenci pomocí metody fotopletysmografie s cenou cca 270 USD [[30\]](#page-56-0).

Mezi komerčně dostupné zařízení podobné Muse patří MindWave Mobile 2 od společnosti NeuroSky, Emotiv Insight a Epoc+ od společnosti Emotiv a DIY Neurotechnolist's starter kit od OpenBCI. Parametry jednotlivých zařízení jsou shrnuty v tabulce [3.1.](#page-28-2) Pokud je v řádku popsaném jako "Podpora LSL" heslo "Možná", znamená to podporu pomocí komunitního softwaru, jinak je tento druh komunikace podporován přímo výrobcem.

| Zařízení         | Muse             | Mobile 2   | Insight        | $Epoch+$        | OpenBCI kit      |
|------------------|------------------|------------|----------------|-----------------|------------------|
| Kanály           | $4+1$ ref.       | $1+1$ ref. | $5+2$ ref.     | $14+2$ ref.     | $a\check{z}$ 16  |
| ADC rozlišení    | 12               | 12         | 15             | 16              | 24               |
| Vzork. frekvence | $256$ Hz         | $512$ Hz   | $128$ Hz       | $256$ Hz        | 250 Hz           |
| Pohybový senzor  | 3 <sub>osy</sub> | N/A        | $9 \text{ os}$ | $9_{\text{OS}}$ | 3 <sub>osy</sub> |
| Podpora LSL      | Možná            | Možná      | Možná          | Možná           | Ano              |
| Výdrž baterie    | $cca$ 10 h       | cca 8 h    | $cca$ 4 h      | $cca\ 6\ h$     | cca 26 h         |
| Cena             | $*230$ USD       | 100 USD    | 300 USD        | <b>700 USD</b>  | 1500 USD         |

<span id="page-28-2"></span>**Tabulka 3.1.** Alternativní zařízení k Muse (\*Muse už se neprodává), převzato a upraveno z [\[31](#page-56-1)].

Z tomto srovnání značně vybočuje řešení od OpenBCI, které je specifické svojí modularitou, kdy hlavní součástky kitu jsou headset a základní deska. Jde o řešení, které je otevřené pro komunitu vývojářů asi nejvíce ze všech srovnávaných zařízení.

## <span id="page-29-1"></span><span id="page-29-0"></span>**3.1 Muse**

Muse je čelenka s nastavitelným páskem a konstrukcí, která se nasadí za uši a přitáhne. Na obrázku [3.1](#page-29-2) je znázorněn Muse a jsou zde také vyznačeny jeho části. Všechny elektrody zařízení jsou suchého typu. V pásku na vnitřní straně, která se dotýká čela jsou umístěny 3 senzory, přičemž prostřední senzor je referenční FPz. Po obou stranách tohoto senzoru jsou umístěny další dva senzory, tedy AF7 a AF8, stejného typu jako FPz, vyrobené ze stříbra (popř. AgCl). Z důvodu pevného umístění těchto elektrod na pásku a modelování zařízení na základě průměrných rozměrů hlavy člověka je možné, že v případě uživatele s menší hlavou se změní i pozice těchto frontálních elektrod na pozice F7, resp. F8. Nejmenší možný obvod hlavy je podle výrobce 52 *cm* a největší 60 *cm*. Nožičky Muse na sobě nesou temporální senzory na pozicích TP9 a TP10, které po nasazení přiléhají k hlavě za ušima a jsou vyrobeny z vodivé silikonové gumy. Kromě těchto senzorů, jejichž umístění je v systému 10-20 znázorněno na obrázku [3.2,](#page-30-0) obsahuje Muse také 3 osý akcelerometr s 16 bit rozlišením s výstupním signálem vzorkovaným s frekvencí 52 *Hz* a také gyroskop schopný měřit úhlovou rychlost až 1000 ◦*/s*. Až na signál z referenční elektrody FPz jsou všechny tyto signály z tří typů senzorů dostupné k další analýze [\[32\]](#page-56-2).

Muse má ještě v pravé nožičce zabudovaný micro-USB port, přes který se zařízení nabíjí, ale také do něj lze připojit ještě jednu elektrodu, která se pak jmenuje "Right AUX". Tato elektroda se k zařízení nikdy neprodávala a pro její použití je nutné si ji vyrobit, např. podle návodu [[33\]](#page-56-3). Pokud má tato vyrobená elektroda dostatečně dlouhý vodič, je možné ji připnout na jakémkoliv místě na hlavě dle systému 10-20, může např. měřit převážně i EOG či EKG signál, pokud je vhodně umístěná. V této práci nebyla AUX elektroda použita.

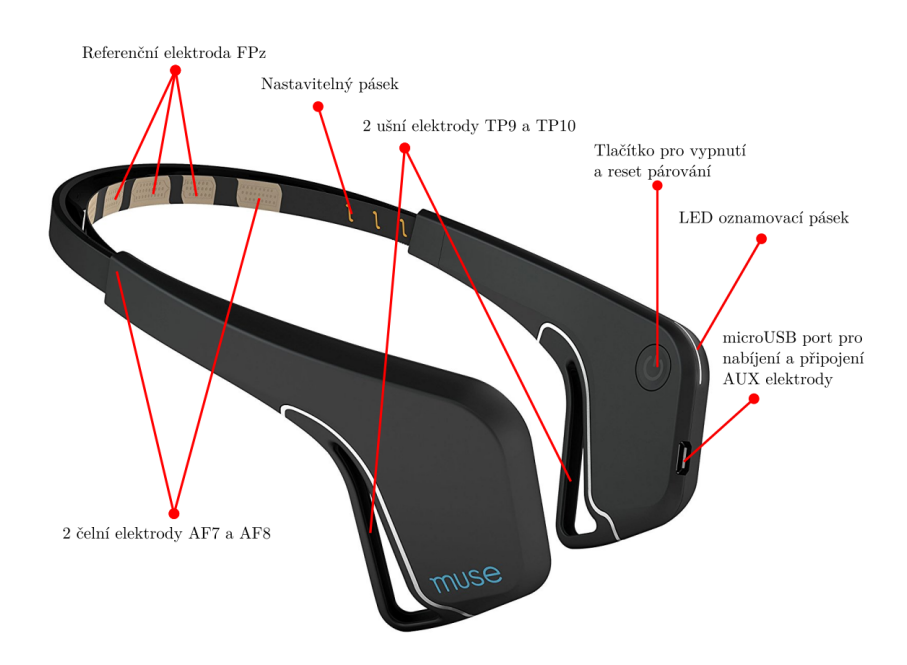

<span id="page-29-2"></span>**Obrázek 3.1.** Popis prvků čelenky Interaxon Muse MU-02 (2016), převzato a upraveno z [\[34](#page-56-4)].

<span id="page-30-1"></span>Hlavní zacílení Muse je jako fitness pomůcka pro zlepšení meditace, přičemž dalším využitím má být podle výrobce u profesionálů v klinické praxi. Ve svém primárním účelu funguje na principu neurofeedbacku, konkrétněji na principu "audiofeedbacku v reálném čase". Uživatel si nasadí Muse a sluchátka, připojí se k Muse pomocí dodávané aplikace na mobilním telefonu, a aplikace vyhodnocuje EEG signál a podle toho uživatel ve sluchátkách slyší např. audio nahrávky počasí. Pokud je mysl klidná, uživatel slyší zvuky klidného počasí, pokud je mysl zaneprázdněná, uživatel slyší zvuky bouřlivého počasí a tímto motivuje uživatele soustředit svoje myšlenky zpět na dýchání. Aplikace dále motivuje uživatele ke zlepšování hloubky meditace a tím se má dosahovat zlepšení soustředění a zvládání stresu v každodenních situacích [[35\]](#page-56-5).

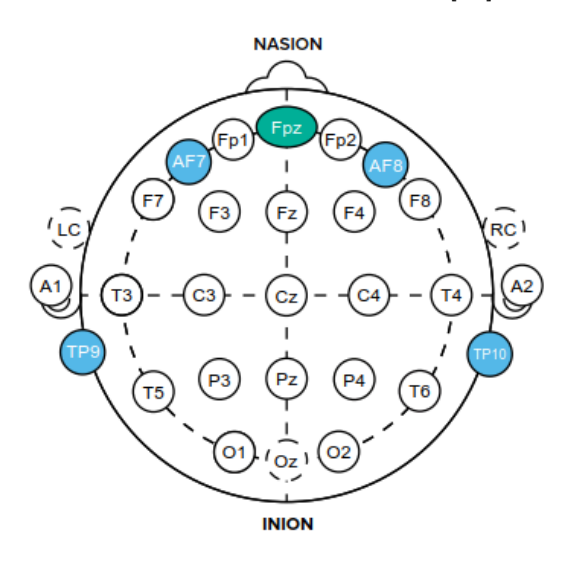

<span id="page-30-0"></span>**Obrázek 3.2.** Umístění senzorů na hlavě u Muse v systému 10-20, převzato z [[32\]](#page-56-2).

Komunikace s aplikací na mobilním telefonu nebo s počítačem probíhá přes bezdrátové rozhraní Bluetooth, ve verzi 4.0 (BLE). Pro komunikaci s aplikací je nutné mít zapnuté Wi-Fi a určování polohy. Aplikací, které jsou dostupné, jsou hned 3: Muse od výrobce Interaxon, EEG101 od komunity NeuroTechX a Mind Monitor od vývojáře Jamese Clutterbucka. Všechny tyto mobilní aplikace používají knihovnu LibMuse pro Google Android a Apple iOS, která sloužila pro vývoj Muse aplikací a byla součástí Muse SDK. Kromě toho byly součástí SDK tři nástroje pro komunikaci s počítačem, konkrétně Muse IO, Muse Lab a Muse Player. Muse IO je nástroj pro streamování dat do počítače přes protokoly OSC nebo LSL. Nástroj MuseLab je zase schopný vykreslovat, nahrávat a filtrovat streamovaná data. Muse Player slouží mimo jiné pro konvertování dat do formátů pro MATLAB a do obecnějších csv souborů. V SDK jsou funkce, které jsou schopny v datech rozpoznat artefakty v signálech, jako jsou mrknutí oka nebo sevření čelistí a pokud využijeme funkcí mobilní aplikace Mind Monitor pro nahrání měření do souboru, budou v něm tyto události viditelně označené. Dalším samostatně stojícím nástrojem byla aplikace Muse Direct, která byla nejdříve na Windows 10 a později na iOS schopná streamovat surová data [[36\]](#page-56-6). Společnost Interaxon se však rozhodla ukončit podporu SDK a nebyla tak aktualizována dokumentace pro novější model MU-02 (2016) [[37\]](#page-56-7).

<span id="page-31-1"></span>Na předchozí straně jsem se zmínil o neurofeedbacku (v literatuře též jako biofeeback). Koncept neurofeedbacku je následující: pomocí měřeného EEG dostává subjekt (či praktikant) informaci o jeho mozkových rytmech a dostává zpětnou vazbu o změnách pomocí zvuků, grafiky či vibrací. Mozek tuto stimulaci dále vyžaduje a postupně se mění i jeho aktivita, pozorovatelná na mozkových rytmech. Je v podstatě experimentální učení mozku a je nutná spolupráce subjektu. Autor [[38\]](#page-56-8) srovnává koncept neurofeedbacku s braním medikace při panických záchvatech tak, že v případě aplikace léku je úleva okamžitá, ale mozek se nic nového nenaučil.

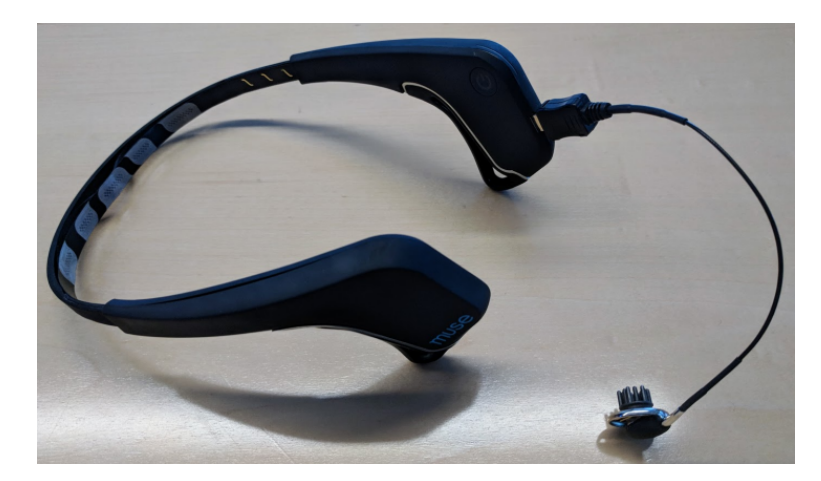

**Obrázek 3.3.** Přídavná elektroda (AUX) připojená k Muse, převzato z [[39\]](#page-56-9).

<span id="page-31-0"></span>V případě Muse je tento koncept aplikován na monitorování relaxace subjektu. Muse také patří do kategorie produktů, které je možné označit jako BCI, nebo z nich BCI vytvořit. BCI, podle původních definic, používá automatické dekódování mozkových signálů uživatele v reálném čase za účelem ovládání nějakého technického zařízení pomocí myšlenek. Cílem bylo vytvořit způsob komunikace pro paralyzované pacienty, která nezávisí na ovládání svalů (např. pro pacienty s tzv. syndromem uzamčení). V novější definici podle [\[40](#page-56-10)] se BCI technologie dělí na aktivní, reaktivní a pasivní. Aktivní BCI je takové, které odvozuje svůj výstup od mozkové aktivity, která je přímo a vědomě ovládána uživatelem a není závislá na externích událostech pro účely ovládání nějaké aplikace. Výstup reaktivní BCI závisí na externí stimulaci a následně je nepřímo modulována uživatelem za stejným účelem jako v předchozím případě. Pasivní BCI je takové, jehož výstup závisí pouze na náhodné aktivitě mozku za účelem zvýšení kvality interakce mezi uživatelem a přístrojem bez vědomé kontroly uživatele. Muse splňuje právě tuto poslední definici pasivního BCI. Jeho nasazení je vhodné i pro zdravého uživatele.

### <span id="page-32-1"></span><span id="page-32-0"></span>**3.2 Python a knihovny**

Python je skriptovací jazyk vytvořený Guido van Rossumem na začátku devadesátých let. V současnosti je tento jazyk vydávaný ve své třetí verzi, označované jako Python 3. Vyznačuje se jednoduchým syntaxem pro snadné naučení jazyka a snadnou čitelností kódu. Dále je Python objektově orientovaný jazyk, avšak mezi řadou vlastností, které definují objektově orientované jazyky je zde výjimka v tom, že Python nectí silné zapouzdření jako ostatní jazyky. Standartní Python se jakožto interpretovaný jazyk nemůže rychlostí vyrovnat např. jazyku C. Python je také open-source jazyk a přilákal početnou komunitu uživatelů, takže se řadí mezi nejoblíbenější programovací jazyky. Tato rozšířená komunita zároveň vytváří množství projektů napsaném v tomto jazyku, což znamená vysokou pravděpodobnost nalezení nějakého příkladu pro konkrétní řešený problém. Tento skriptovací jazyk je také velmi oblíbený ve vědecko-technické komunitě a tak i v mém případě existuje řada knihoven pro analýzu a zpracování EEG signálu. Pro numerické výpočty je tu také knihovna NumPy, která je v projektu využita, a která poskytuje značné zrychlení při nakládání s velkými poli dat [[41\]](#page-56-11).

Nabízí se srovnání s Matlabem, který je v řadě vědeckých aplikací v podstatě standardním volbou pro analýzu a zpracování dat. Matlab vyvíjí společnost Mathworks, a jeho název se zkratkou ze slov "matrix laboratory". Jde o integrované a interaktivní prostředí, ve kterém lze programovat, vytvářet grafiku a grafická uživatelská prostředí a využívá se pro různé technické aplikace. S Matlabem se také pojí simulační nástroj Simulink, přičemž jde o samostatný produkt, který lze integrovat do prostředí Matlabu. Matlab má také stejnojmenný skriptovací jazyk, a podobně jako Python jde o jazyk vysoké úrovně, ale i přes podporu funkcí a objektů se nejedná o objektově orientovaný jazyk. Součástí pracovního prostředí Matlabu je okno s programovacím prostředím, konzoly pro zadávání příkazů, okno s proměnnými a nástroje pro importování a exportování dat. Matlab také obsahuje velké množství algoritmů v knihovně funkcí pro výpočty a v neposlední řadě Matlab API, které umožňují interakci programů napsaných v C a Fortranu s programy v Matlabu. Proti Pythonu ale není open-source, pořízení jeho licencí je poměrně nákladné a je zaměřen v podstatě pouze na vědecko-technické aplikace [\[42\]](#page-56-12).

#### <span id="page-32-2"></span>**3.2.1 PyQt**

Pro Python existuje několik multiplatformních toolkitů pro tvorbu GUI. Patří mezi ně Tkinter, což je rozhraní pro sadu widgetů Tcl/Tk, který je zahrnut v standardním buildu Pythonu. Dále je možné GUI tvořit pomocí wxPython, což je vazba na další sadu widgetů, a to wxWidgets. Mezi nejrozšířenější toolkity patří Qt, které umožňuje tvorbu GUI pro jazyk C++. Vazbou na tento set je pak buďto PyQt od společnosti Riverbank, nebo PySide, přičemž se mezi sebou liší v nasazování prvků v Qt a také licencí. PyQt je licencováno dvojím způsobem, kdy jedním je licencování pomocí GNU GPL v3, a druhý způsob je licencování pomocí komerční licence společnosti Riverbank. PyQt tedy lze používat zdarma, ale v případě distribuce aplikace je nutné použít správnou licenci. Současnou verzí je PyQt5, které podporuje toolkit Qt v5. Vazba je implementována pomocí sady Python modulů a obsahuje přes 1000 tříd. PyQt je distribuováno pomocí tzv. binary wheels, a je dostupné na Python Package Indexu. Toolkit PyQt obsahuje řadu widgetů, nástroje pro práci s počítačovými sítěmi, SQL databázemi či vektorovou grafikou (SVG) [[41,](#page-56-11) [43\]](#page-56-13).

### <span id="page-33-1"></span><span id="page-33-0"></span>**3.2.2 PyQtGraph**

PyQtGraph je knihovna napsaná přímo v Pythonu s využitím NumPy pro numerické operace a Qt frameworku Graphics View, a tak je v ní zajištěno rychlé vykreslování. Je také postavená na PyQt4 resp. Pyside, ale dá se využívat i s novějšími verzemi těchto toolkitů, tedy PyQt5 a PySide2 (druhé v beta verzi). Výhodou této knihovny je možnost vložení grafu vytvořeného v této knihovně do PyQt GUI. Další předností je vytvoření aktualizujících se grafů a díky rychlosti knihovny lze pozorovat průběhy vykreslovaných veličin téměř v reálném čase. Mezi další přednosti knihovny je řada implementovaných nástrojů pro vědecké aplikace [[44\]](#page-56-14).

#### <span id="page-33-2"></span>**3.2.3 MNE-Python**

Knihovna MNE-Python je open-source knihovna napsaná v Pythonu, a slouží k analýze, vizualizaci EEG, MEG a dalších tříd dat. Tato knihovna obsahuje nástroje pro vstup/výstup dat v různých formátech, předzpracování, vizualizaci (i 3D), odhad zdroje signálu, časově-frekvenční analýzu, strojové učení a statistiku. Je také dostupná na Python Package Indexu. MNE-Python má také GUI MNELAB, které lze stáhnout separátně ke knihovně. K této knihovně existuje několik alternativních nástrojů v Pythonu jako PyEEG nebo NeuroPype, ale zmíním tu také knihovnu dostupnou knihovnu v Matlabu EEGLAB, která je ve své kompilované formě dostupná po vyplnění dotazníku. EEGLAB je velmi rozšířená knihovna a je možné se s ní setkat v analýze signálů z různých zařízení, dokonce i z Muse [[9](#page-54-10), [45\]](#page-56-15).

#### <span id="page-33-3"></span>**3.2.4 EEG-Notebooks**

Jedná se o knihovnu programů ke spouštění prezentací pro měření různých EP (ERP) komponent. Při spuštění prezentace se začnou streamovat data z marker kanálu do LSL sítě. Jednotlivé ERP komponenty lze měřit a analyzovat z prostředí Jupyter Notebooks nebo i ve standardním Python skriptu. Tato knihovna lze používat se zařízeními Muse a OpenBCI Cython. V novější verzi této knihovny je streamování integrované do skriptu prezentací, což znamená, že není nutné spouštět stream z nástroje, ale stačí se k němu připojit pro online vizualizaci [[15\]](#page-55-1).

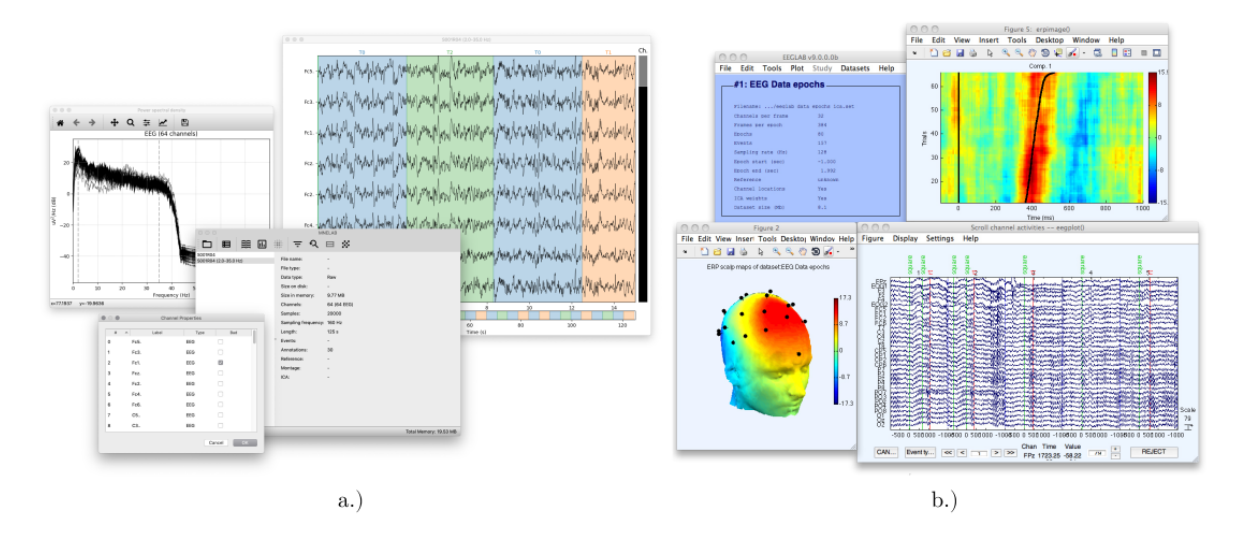

<span id="page-33-4"></span>**Obrázek 3.4.** Srovnání grafických prostředí nástrojů MNELAB (vlevo) a EEGLAB (vpravo), převzato z [[46–](#page-57-0)[47\]](#page-57-1).

### <span id="page-34-1"></span><span id="page-34-0"></span>**3.3 Komunikace přes LSL a OSC**

V této sekci budu rozebírat komunikační knihovny a protokoly, které používá Muse ke streamování dat do počítače. Mezi tyto prostředky patří protokol Open Sound Control (OSC) a Lab Streaming Layer (LSL). První jmenovaný byl navržen především pro multimédia, ke skládání a tvorbě hudby, druhý jmenovaný byl navržen prvotně jako nástroj pro přenos dat v laboratorním prostředí, zejména ve výzkumu EEG. Řešení LSL je v této diplomové práci preferováno a také použito při tvorbě zadaného nástroje, ale OSC je výrobcem podporované a nástroje výrobce, stejně jako mobilní aplikace k Muse využívají výhradně tento protokol.

#### <span id="page-34-2"></span>**3.3.1 LSL**

Tento způsob komunikace byl vyvinut na univerzitě v San Diegu Christianem Kothem při působení v Swartz Center for Computational Neuroscience (SCCN). Není to jen komunikační protokol, celá distribuce LSL obsahuje protokol, knihovnu *liblsl* a soubor nástrojů které pracují na základech této knihovny. LSL je systém pro unifikovaný sběr dat z měření časových řad ve výzkumných experimentech a řeší vytváření sítí, časovou synchronizaci a přístup k zařízení v téměř reálném čase. Na obrázku [3.5](#page-34-3) je vyobrazena základní rozložení komponent, LSL protokol ve spodní části obrázku je zodpovědná za jednotnost komunikace po síti, knihovna liblsl, která je multiplatformní, se stará o komunikaci mezi jednotlivými zařízeními a v horní části je vrstva aplikačního rozhraní pro jednotlivé programovací jazyky, jako je Matlab či Python. LSL je open-source licencované MIT licencí a podporuje řadu různých přístrojů, jako je EEG hardware, BCI, přístroje pro sledování pohybu očí (eye tracking) či přístroje pro sledování pohybu člověka (motion capture) [\[48](#page-57-2)].

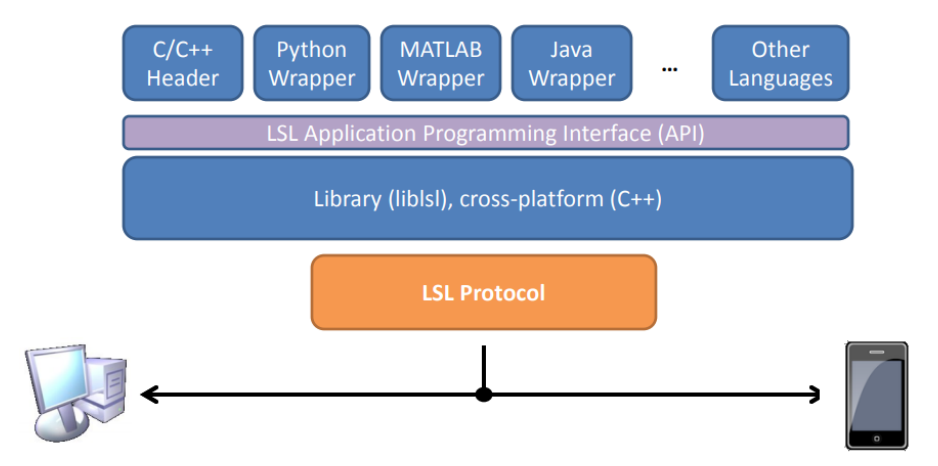

<span id="page-34-3"></span>**Obrázek 3.5.** Základní komponenty architektury LSL, převzato z [\[49\]](#page-57-3).

Pro zajištění spolehlivosti přenosu přebírá atributy TCP protokolu, dotazování je implementované pomocí zpráv a je zajištěna typová bezpečnost. Jsou zde také definovány abstrakce pro používání klientskými programy, jako *Stream Outlets*, které poskytují streamované časové řady zařízením v síti, *Stream Inlets* pro přijímání streamovaných dat z připojeného *Outletu*, dále pak *Resolve Functions*, které např. objevují streamy dat na síti pomocí dotazování na jména či obsah meta-dat. Vzorky dat jsou opatřeny časovými značkami pro jejich případnou vzájemnou synchronizaci.

Knihovna v Pythonu zapojená do aplikačního rozhraní LSL se jmenuje pylsl. Tuto knihovnu také používá knihovna Muse LSL, ve které autor Alexandre Barachant dekódoval Bluetooth Low Energy protokol, který Muse používá. Knihovna Muse LSL je <span id="page-35-1"></span>klíčová pro streamování dat mezi počítačem a Muse přes Bluetooth s pomocí systému LSL [\[8\]](#page-54-9).

### <span id="page-35-0"></span>**3.3.2 OSC**

Vývoj protokolu OSC je vázán na Kalifornskou univerzity v Berkley. Motivací k vývoji tohoto protokolu byly hlavně požadavky při práci se zvukovými signály spolu se synchronizací mezi zařízeními (např. v elektronických syntetizátorech). Specifikace *1.0* byla publikována v roce 2002, v několika publikacích se o něm hovoří jako o standardu. Topologie ani transportní vrstva nejsou striktně definovány, ale často se používá v modelu klient - server. Autoři [[50\]](#page-57-4) se zmiňují o nedostatcích implementací OSC protokolu, přičemž jedním z nich je chybějící obousměrná komunikace. V mnoha implementacích funguje jen jednosměrná komunikace mezi klientem a serverem, kde klient odesílá packety serveru. OSC zprávy jsou tvořeny specificky podle toho, zdali se jedná o jednu zprávu nebo o tzv. bundle, tedy několik zpráv. Společná struktura zprávy je oddělování jednotlivých částí cesty pomocí znaku "/". Tento syntax reprezentuje stromovou strukturu, kde znak dopředného lomítka reprezentuje vnitřní uzel stromu, části cesty jsou pak názvy hran a volané metody jsou listy. V řetězci jednoduché zprávy se pak nachází ještě řetězec nesoucí typy argumentů a dále samostatné argumenty. Celá zpráva v rozhraní komunikačních aplikací abstrahována, a proto ji zde neuvádím. Je dostupná v specifikaci OSC nebo v následujícím citovaném zdroji. Na příkladu OSC komunikace Muse v tabulce [3.2](#page-35-2) jsou ve sloupcích *OSC cesta* a *Hodnoty* patrné první dvě části jednoduché zprávy OSC. Přijaté zprávy jsou identifikovány adresou a na straně OSC serveru je nalezena metoda odpovídající argumentu a je následně volána [[51\]](#page-57-5).

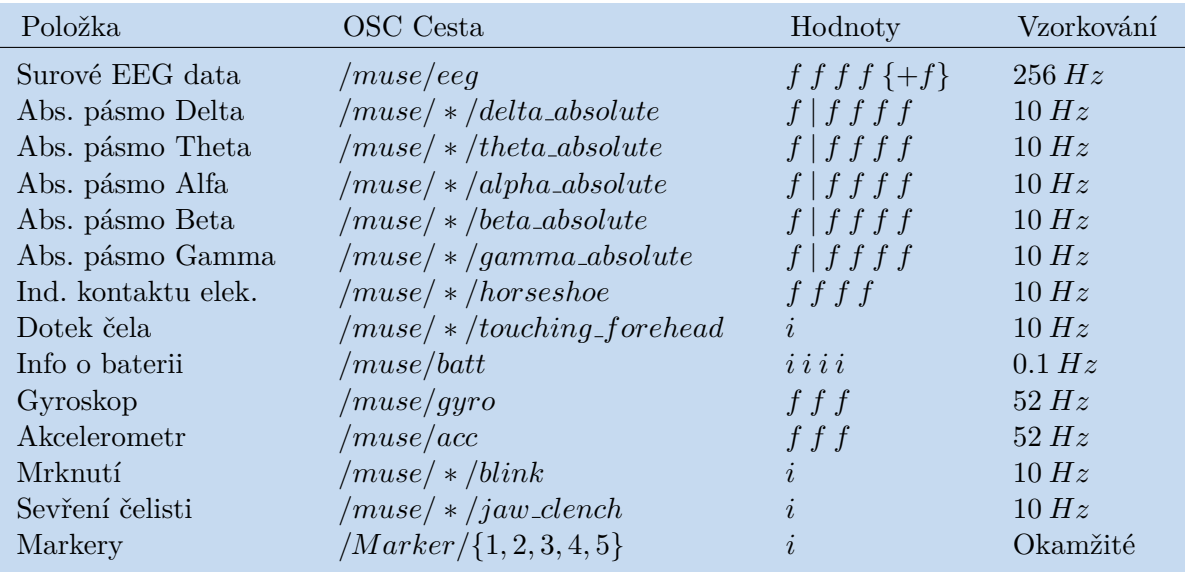

<span id="page-35-2"></span>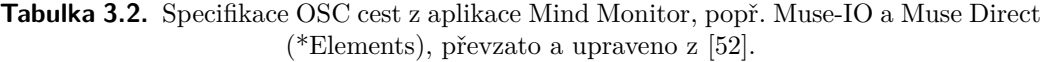

## <span id="page-36-1"></span><span id="page-36-0"></span>**3.4 Popis programu**

V této sekci budu popisovat funkci grafického prostředí a logiky programu vytvořeného nástroje. Ten umožňuje zobrazení sledování online průběh signálů v čase pro účely získání kvalitních dat, také ale sledování různých jevů EEG signálu v časové oblasti. Dále program umožňuje nahrávání dat do souborů několika formátů, vizualizaci a základní předzpracování naměřených dat.

V tomto obecném úvodu je třeba se zmínit o měření dat, protože to není tak snadný úkon, jak by se mohlo na první pohled zdát. Jak jsem zmínil v předchozí kapitole, EEG je možné měřit několika způsoby, přičemž tyto způsoby rozděluje především přítomnost stimulace. Asi nejjednodušším způsobem použití tohoto programu je při měření EEG v klidu (bez stimulace), nebo např. při nějaké externí činnosti, jako je řízení vozidla na simulátoru. Dalším použitím je měření tzv. evokovaných potenciálů resp. ERP, které jsou přípravu měření značně složitější, protože je nutné zajistit stimulaci subjektu. Stimulace je u ERP testů prováděna pomocí prezentací. K tomuto účelu např. slouží knihovna PsychoPy ve spolupráci s projektem EEG-Notebooks [[15\]](#page-55-1) od společnosti NeuroTechX. Tato knihovna nabízí skripty v Pythonu i v prostředí Jupyter Notebooks, což je prostředí s Python interpreterem ve formátu zápisníku, kde lze psát a spouštět kód a zároveň do něj psát poznámky, tutoriály a další práce v jednoduchém značkovacím jazyce Markdown. Knihovna EEG-Notebooks využívá stejnou knihovnu pro streamování dat z Muse jako tato práce a je tak možné si pomocí ní naměřit data z různých ERP experimentů. V následné části programu pro předzpracování pak lze tyto data, které k EEG signálu přidávají i signál s časováním stimulů, předzpracovat a základně analyzovat. Tyto data je možné naměřit separátně pomocí naprogramovaných experimentů EEG-Notebooks, ale také lze během experimentu sledovat živý průběh dat ve vytvořeném nástroji a tyto data také nahrávat, tudíž lze používat EEG-Notebooks jen pro část realizace experimentu. Další výhoda této knihovny je, že poskytuje kvalitně naměřená data pro předzpracování, např. jako referenci. Tyto data jsem použil k testování nástroje.

Správné měření pomocí Muse obnáší nasazení na hlavu subjektu a nastavení pásku čelenky napevno tak, aby co nejlépe přiléhala k čelu a zároveň, aby byly ušní gumové elektrody dostatečně přilehlé k hlavě. Vzhledem k tomu, že je Muse vybaven pouze suchými elektrodami doporučuje výrobce jemně navlhčit elektrody vodou pomocí ubrousku. Pokud se stále nedaří naměřit dostatečně dobrá data, je možné jemně setřít pokožku čela nějakým abrazivním materiálem.

Program je rozdělen na dvě logické části podle zadání práce. Toto rozdělení se promítá do členění GUI a i samotného programu na pozadí. Uživatelské prostředí je rozděleno do záložek, jak je vidět na obrázku [3.6.](#page-37-2) Tuto záložky se jmenují *Online* a *Offline* a s ním koresponduje i obsah záložky, tedy v prvním jmenovaném jde o sledování živých dat, v druhém jmenovaném jde o předzpracování a analýzu již naměřených dat. Program je připraven pro připojení k jednomu zařízení Muse.

### <span id="page-37-1"></span><span id="page-37-0"></span>**3.4.1 Záložka Online**

Prostředí nástroje je zobrazeno na obrázku [3.6.](#page-37-2) Tato obrazovka je úvodní a zobrazuje okno vykreslovaného grafu, ovládací prvky po jeho pravé straně a lištu s menu. Prostředí programu je opatřeno popisky jen v angličtině.

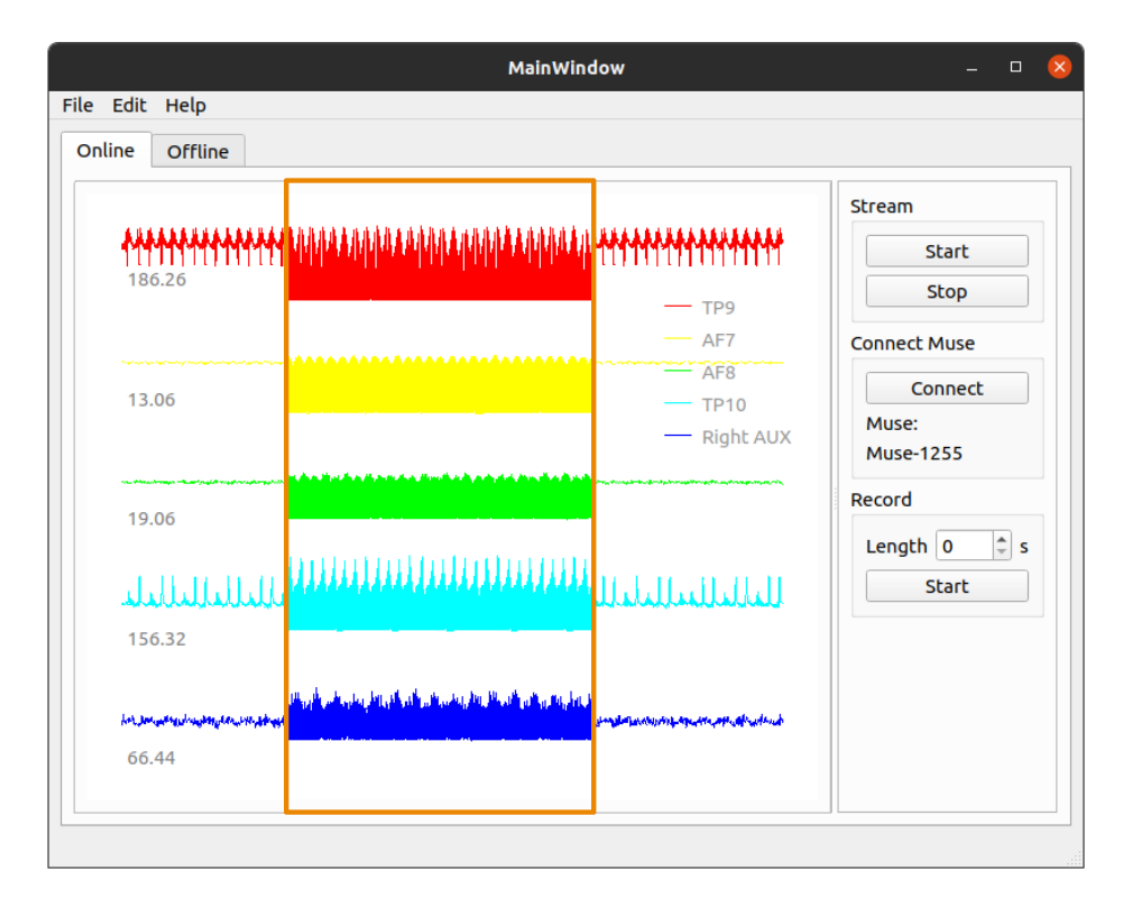

<span id="page-37-2"></span>**Obrázek 3.6.** Okno programu se zobrazenou záložkou režimu online s vloženým výstřižkem z nefiltrovaného průběhu v oranžovém ohraničení

Jednotlivé grafické prvky, tlačítka a boxy pro zadávání hodnot jsou propojeny s metodami v objektově orientovaném kódu programu a jejich vlastnosti jsou tyto:

- **.**Levá část okna:
	- **.**Graf plocha pro vykreslování živých průběhů surových dat. Po kliknutí na jakýkoliv průběh signálu z elektrod se z implicitního filtrovaného stavu přepne průběh na stav nefiltrovaný, dalším kliknutím se vrátí zpět. Jedná se o FIR filtr typu pásmová propust s mezními frekvencemi 3 a 40 *Hz*. Pod každou křivkou se aktualizuje hodnota směrodatné odchylky signálu, doporučená hodnota pro začátek měření na všech elektrodách je menší než 10 (mimo nezapojené přídavné elektrody *Right AUX*. Legenda signálů na pravé straně okna lze volně přemístit, jednotlivé křivky lze přiblížit i oddálit.
- **.**Pravá část okna:
	- **.**Stream Rámeček obsahuje dvě tlačítka Start a Stop, jimiž se zapíná a vypíná LSL stream dat. Po vypnutí streamu se Muse odpojí a při opětovném zapnutí se znova spáruje s počítačem.
- <span id="page-38-1"></span>**.**Connect Muse - V rámečku je jedno tlačítko a dynamické textové pole. Tlačítko aktivuje připojení k LSL streamu dat a textové pole se vyplní jménem, které v síti LSL zařízení identifikuje.
- **.**Record V tomto oddíle je zadávací pole pro zadání délky nahrávky v sekundách (maximální hodnota je hodina) a tlačítko Start, které aktivuje nahrávání.

### <span id="page-38-0"></span>**3.4.2 Záložka Offline**

Druhá záložka nástroje se jmenuje Offline a jsou v ní k dispozici funkce pro předpracování EEG signálu, viz. obrázek [3.7](#page-38-2). Funkce jsou rozloženy do boxů, reprezentující postupy předzpracování.

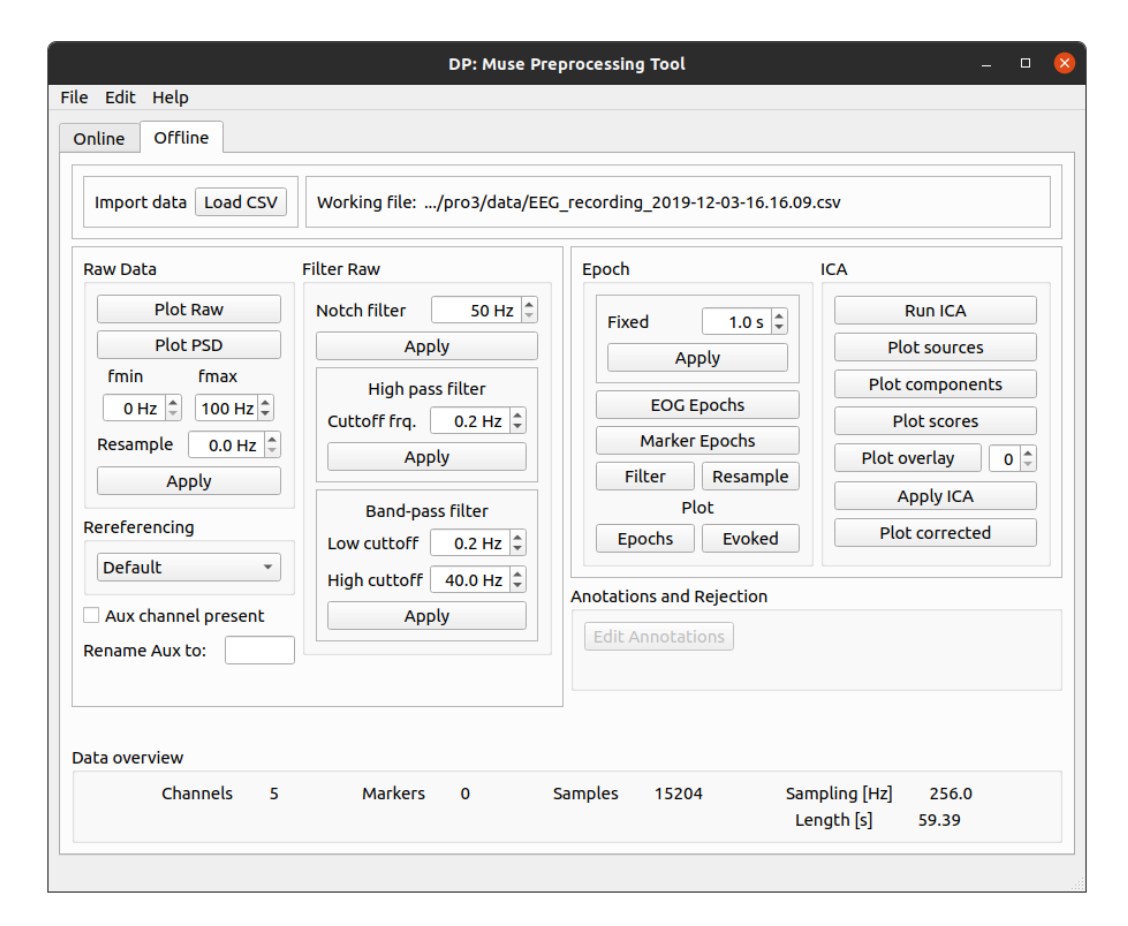

<span id="page-38-2"></span>**Obrázek 3.7.** Okno programu se zobrazenou záložkou režimu offline

Tlačítka a další ovládací prvky jsou propojeny s hlavním skriptem programu pomocí skriptu dedikovaného k výpočtům postupů předzpracování. Rozložení v prostřední části je orientováno zleva doprava podle obvyklé strategie při aplikaci funkcí předzpracování na surové signály. Následuje popis funkcí v záložce.

- **.**Horní část okna:
	- **.**Import data a Working file Tato část okna se má za funkci nahrání souboru a zobrazení části cesty a název souboru. Po stisknutí tlačítka *Load CSV* se zobrazí běžné okno používané k otevírání souborů a má stejnou funkci jako funkce *File - Open* v liště s menu.
- **.**Prostřední část okna:
- <span id="page-39-1"></span>**.**Raw Data - Zde je možné sledovat charakteristiky surových dat pomocí dvou grafů, tedy časového průběhu po stisknutí *Plot Raw* a frekvenční charakteristiky pomocí *Plot PSD*. Pokud uživatel použije funkci anotace v časovém grafu, je možné odstranit nežádoucí části signálů i celé EEG kanály pomocí funkce po stisknutí tlačítka *Reject bads*.
- **.**Rereferencing V tomto boxu je rozvinovací seznam, kde je možné vybrat způsob rereferencování signálů.
- **.**Filter Box sloužící k filtrování signálů pomocí různých druhů filtrů, přičemž jejich použití záleží na sledovaném frekvenčním pásmu a tedy i sledování různých fenoménů v EEG.
- **.**Epoch Zde je možné segmentovat signál do epoch. A to jak signál naměřený bez markerů (např. v relaxovaném stavu), dále je možné použít experimentální funkci k vyhledání epoch pomocí EOG událostí, nebo použít markery k segmentaci EP (ERP) do trialů. Následně je možné zobrazit epochy v časovém grafu.
- **.**ICA Tento box je zaměřen na aplikaci analýzy nezávislých komponent (ICA). Po dokončení běhu algoritmu je možné zobrazit řadu grafů zobrazující komponenty a signál po aplikaci korekce ICA.
- **.**Spodní část okna:
	- **.**Data overview Ve spodní části obrazovky se nachází přehled o datovém souboru surových dat. Je tak možné např. ověřit, že soubor byl naměřen s markery a jak dlouho trvalo měření.

## <span id="page-39-0"></span>**3.5 Implementace GUI a ostatních funkcí**

V této sekci se budu zabývat vývojem nástroje s vlastnostmi, které byly určeny v zadání práce. Především popíšu vlastnosti komunikace a jak jsem dospěl k rozhodnutí použít jednu variantu, také ale vývoj uživatelského prostředí a dalších funkcí, jako je export nahraných dat do různých typů souborů.

#### <span id="page-39-2"></span>**3.5.1 Komunikace**

Nyní se lze k Muse připojit pomocí dvou způsobů. Jedním z nich je prostřednictvím protokolu OSC a druhým je pomocí systému LSL. Vzhledem k tomu, že Muse-IO ani Muse Direct od společnosti Interaxon už nejsou volně dostupné, přičemž dříve zmíněnou aplikaci se mi nepodařilo uvézt do chodu a Muse Direct jsem při počátku práce na výsledném nástroji nedokázal najít, rozhodl jsem se, že dám přednost komunikaci pomocí LSL. Komunikace s Muse pomocí protokolu OSC je ovšem stále možná prostřednictvím aplikace Mind Monitor. Je však nutné připojit se k Muse pomocí mobilního telefonu. Mobilní aplikací požadovaný operační systém Apple iOS a Android má dnes naprostá většina zařízení na trhu. Avšak tato kombinace používá 2 sítě. Přes Bluetooth se mobilní telefon připojí k Muse a mobilní telefon musí být připojen na stejné Wi-Fi síti jako počítač, po které mezi sebou komunikují. Interaxon kromě v tomto odstavci zmíněných nástrojů nabízel ještě aplikaci MuseLab, kterou bylo možné stáhnout a nainstalovat alespoň na počítač s operačním systémem Windows. Tato aplikace funguje jako OSC server, a je možné ji nahradit vlastním řešením naprogramovaným např. v jazyce Python. Připojení Muse k počítači přímo přes Bluetooth je však z mého pohledu snazší řešení.

Vývoj nástroje a jeho testování probíhalo na operačním systému Ubuntu 20.04 LTS (Focal Fossa) a pro tento OS (případně další distribuce Linuxu) je primárně určen. V <span id="page-40-1"></span>prvotním testování komunikace byly zastoupeny operační systémy Ubuntu 19.10 (Eoan Ermine), Windows 7 SP1 a Windows 10 (build vyšší než 1703 - Creators Update) a u všech těchto OS jsem zjistil jednu nebo více konfigurací připojení, které fungovaly uspokojivě.

Muse používá Bluetooth modul verze 4.0 Low Energy. Zpětná kompatibilita tohoto modulu vůči modulu s Bluetooth verzí 2.0 na notebooku (modul Broadcom BCM92070MD) byla na operačním systému Linux i Windows vyhodnocena jako negativní. K dispozici jsem měl k otestování řadu Bluetooth USB donglů s různými čipy a také integrovaný modul v počítači, všechny ve verzi Bluetooth 4.0 LE.

| Výrobce         | Model            | Ubuntu 20.04 | Windows 7      | Windows 10 |
|-----------------|------------------|--------------|----------------|------------|
| Kuongshun       | $CRS$ 4.0        | Ano          | Ne             | Ano        |
| Asus            | <b>USB-BT400</b> | Ano          | N <sub>e</sub> | Ano        |
| Connect IT      | CI-479           | Ne           | N <sub>e</sub> | Ano        |
| Silicon Labs    | BLED112          | $Ne^*$       | Ano            | Ano        |
| <b>Broadcom</b> | <b>BCM20702</b>  | Ano          |                | Ano        |

<span id="page-40-0"></span>**Tabulka 3.3.** Srovnání Bluetooth modulů v testu připojení k Muse na různých OS.

V případě USB donglu BLED112 je rozpoznání počítačem s OS Linux funkční, ale nejspíše v důsledku chyby v jedné z použitých knihoven (pygatt) se mi na tomto operačním systému s Muse nepodařilo komunikovat. Tento dongle je ovšem preferovaný jednak v knihovně Muse LSL a jednak v knihovně EEG-Notebooks. Používá totiž jiný čip než ostatní a chová se odlišně při připojení k počítači, protože vytváří virtuální sériový port, přes který potom komunikace probíhá. Pro správné fungování tohoto donglu v operačním systému Windows je nutné si ze stránek výrobce stáhnout ovladače. Je také možné stáhnout si SDK pro vývojovou práci s Bluetooth LE.

Nejlepší zkušenosti jsem měl s donglem CRS 4.0, který poskytoval velmi stabilní připojení a zaznamenal jsem s ním nejméně chybějících vzorků v průběhu vývoje a testování na všech platformách.

Inicializace komunikace mezi Muse a počítačem pomocí LSL lze jednoduše spustit z terminálu. Knihovna Muse LSL má totiž naprogramované rozhraní příkazového řádku (CLI). Nejdůležitějším příkazem pro navázání komunikace a spuštění streamu je zařízeno pomocí příklazu:

#### muselsl stream (--argumenty)

Tato funkce je volána i v mém programu, jak popíši později. Má však mnoho argumentů, které specifikují režimy komunikace. Mezi argumenty patří *name* a *address*, které usnadňují hledání zařízení v LSL síti, např. "Muse-1255" resp. MAC adresa Bluetooth adaptéru. Dále jsou tu argumenty pro tzv. *backend*. Pro Windows 10 to buď "bluemuse" nebo "bgapi", pro Linux "gatt" nebo "bgapi" a pro Windows 7 lze použít pouze "bgapi". Argument "bluemuse" odpovídá používání aplikace BlueMuse na Windows 10, která zajišťuje připojení Muse a streamování dat. Argument "bgapi" odpovídá používání BLED112 donglu. Je zde také implicitní argument, který automaticky vyhledá nejlepší mód připojení. Posledním argumentem týkajícím se komunikace je *interface*. Specifikuje rozhraní a při použití Bluetooth stacku GATT je argumentem "hci0" a v případě použití BGAPI je jím "název sériového portu". Implicitně se streamují pouze <span id="page-41-1"></span>EEG data, je to zde ale možné pomocí argumentů změnit. Pomocí argumentů "acc" a "gyro" je možné streamovat také data z akcelerometru, resp. z gyroskopu.

Dále je zde funkce pro nahrávání dat, která se ale neobejde bez výše zapnuté funkce streamování, a je nutné ji zapnout prostřednictvím dalšího terminálového okna.

muselsl record (--argument)

Tento příkaz umožňuje nahrávání dat do csv souboru nebo několika souborů, pokud je specifikován argument "type". Může tak dojít k nahrávání dat ze všech senzorů Muse. Kromě toho lze použít argument "duration" pro specifikaci délky nahrávky v sekundách a také lze specifikovat jméno souboru pomocí argumentu "filename".

Jak už jsem se zmínil, na Windows 10 je možné stáhnout si aplikaci BlueMuse, která zajišťuje vyhledávání zařízení v LSL síti a připojení počítače k Muse. Vyžaduje aktualizaci Windows 10 na Creators Update (build 1703).

Na Linuxu se v průběhu vývoje ukazovaly problémy s připojením, konkrétně s knihovnou poskytující aplikační rozhraní k GATT v Pythonu, která se jmenuje *pygatt*. Pro skenování sítě je nutné mít v Linuxu oprávnění *root*. Je nutné mít nainstalovanou knihovnu *libcap* a pokud chce uživatel používat CLI knihovny Muse LSL, je nutné zadávat heslo k nejvyššímu oprávnění na Linuxu. Je možné to obejít nastavením oprávnění pro konfigurátoru Bluetooth připojení *hcitool* pomocí příkazu:

sudo setcap 'cap net raw, cap net admin+eip' 'which hcitool'

Je ale možné, že tento doporučovaný způsob nepomůže, jako se to stalo mně. V tom případě je ještě možné povolit běžnému uživateli operačního systému nepoužívat heslo při využívání práv *root* v souboru *sudoers*.

#### <span id="page-41-0"></span>**3.5.2 Formáty datových souborů**

Muse LSL používá pro ukládání dat jednoduchý souborový formát CSV s definovanou hlavičkou, kde na první pozici je časová známka, resp. unixový čas, následují vzorky EEG signálu všech elektrod a na poslední pozici je volitelně marker stimulu, tedy pokud Muse LSL detekuje stream markerů.

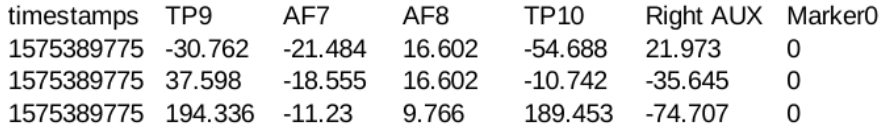

<span id="page-41-2"></span>**Obrázek 3.8.** Ukázka CSV formátu nahrávky EEG dat pomocí Muse LSL

Formátů používaných pro zaznamenávání EEG dat je několik, obvykle se ale liší podle programu nebo prostředí, které ho používá. Obvyklá možnost výstupu téměř všech programů, toolboxů a programových prostředí pro zpracování EEG a podobných signálů je ve formátu RAW, který obsahuje hlavičku a změřená či minimálně zpracovaná data. V této práci využívám knihovnu MNE-Python, která je schopna nahrávat data z nejrůznějších formátů, jako např. European Data Format (EDF resp. EDF +), což je široce uznávaný standart pro sdílení EEG dat [[53\]](#page-57-7), nebo datový formát toolboxu EEGLAB (.set). Samotná knihovna MNE-Python má svůj nativní formát s příponou .fif, pomocí externích knihoven lze surová data uložit ve formátu .npy (Numpy) nebo .mat (Matlab).

### <span id="page-42-1"></span><span id="page-42-0"></span>**3.5.3 GUI**

Grafické prostředí nástroje využívá knihovny PyQt5. Hlavní program je v podstatě celý sestaven kolem tříd této knihovny, přičemž mnou vytvořená hlavní třída GUI dědí ze základní třídy pro všechna rozhraní *QtWidgets* a nástroj je koncipován jako hlavní okno, tedy *QtWidgets.QMainWindow*. Dalším konceptem vytváření GUI v PyQt5 je vytváření šablony v samostatném grafickém prostředí Qt5 Designer, takže je poměrně snadné vytvořit libovolné rozložení programu a vkládat do něj různé ovládací prvky. Jednotlivé prvky GUI je nutné opatřit tzv. layouty, pokud má být okno velikostně škálovatelné. Tento program vytváří soubory ve formátu .ui, které je potom možné převést do Pythonu pomocí nástroje *pyuic5*, takže se z nich stane soubor s příponou .py. Toto řešení není nutné, je možné do souboru naimportovat šablonu bez nutnosti konverze. Třída hlavního okna potom dědí i z třídy *template.UiMainWindow*, což je jediná třída šablony.

Jedním z hlavních důvodů, proč tuto knihovnu používám je možnost vložení okna grafu knihovny PyQtGraph. Jak jsem již popsal v předchozích sekcích, jedná se o velmi rychlou knihovnu na vykreslování trendů téměř v reálném čase. Tato knihovna nabízí mnoho různých funkcí, např. také pro práci s 3D grafikou. Třídy, které slouží jako kontejner pro grafy a lze je vložit do PyQt5 GUI jsou dvě, a to *PlotWidget* a *GraphicsLayoutWidget*, viz obrázek [3.9](#page-42-2), přičemž mnou vybraná třída je ta první jmenovaná. Vkládání do GUI se v programu Qt5 Designer provádí nejprve pomocí vložení generického Widgetu a následně použitím funkce *promote*.

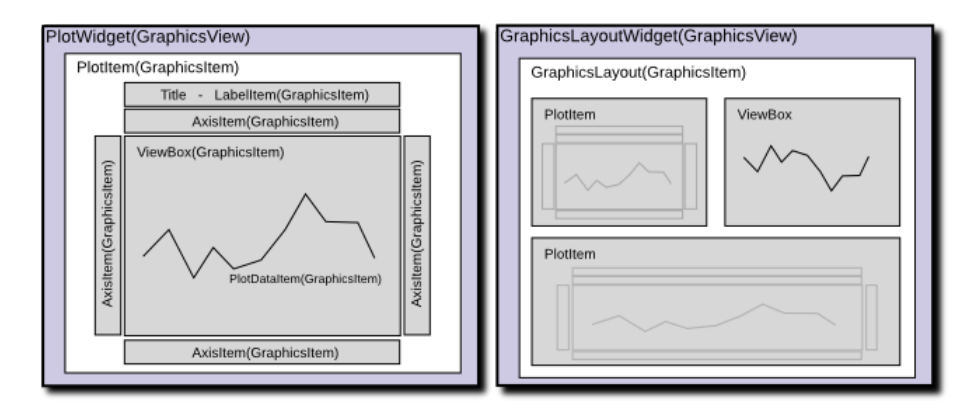

<span id="page-42-2"></span>**Obrázek 3.9.** Třídy knihovny PyQtGraph určené pro vkládání do PyQt5 GUI, převzato z [\[54](#page-57-8)].

Objekt vytvořený z třídy *PlotWidget* si lze všemožně upravovat, např. změnit barvu pozadí grafu z implicitní černé na bílou. Stejně tak lze do této třídy přidávat křivky, které jsou instancí třídy *PlotCurveItem* a také jim přidávat různé atributy, např. že je možné na ně kliknout a na základě této akce s nimi nějak naložit. V mém případě jsem ještě potřeboval aktualizovat tyto křivky tak, aby se přicházející data zobrazovala na grafu živě. Pro tento úkol lze vytvořit instanci třídy *QTimer*, která je zahrnutá v knihovně PyQt5, a následně ji použít k opakovanému volání metody, která data aktualizuje.

PyQt5 funguje ve smyčce událostí (event loop). Na konci programu ve funkci *main()* je volána metoda *QApplication.exec*, která vytváří nekonečnou smyčku a čeká na vnější události, jako např. kliknutí na tlačítko a v takovém případě volá příslušné metody. Dále je pro ovládání prvků v GUI využito mechanismu signálů a slotů. Signál je vyslán např.

po stisknutí tlačítka a k signálu je připojeno až několik slotů, tedy funkcí zavolaných po nastalé události [[55\]](#page-57-9).

Knihovna MNE-Python používá pro vykreslování grafů upravenou knihovnu Matplotlib, ve které jsou v různých grafech naprogramovány doplňující funkce, např. pro anotaci signálů pro případné odstranění částí signálu. Přístup k těmto grafům je v mém nástroji takový, že se obvykle po stisknutí tlačítka objeví vyskakovací samostatné okno s grafem.

Funkce zapnutí streamování a nahrávání, tak jak je to vidět na obrázku [3.6](#page-37-2) je implementováno pomocí Python modulu *subprocess*. To je modul, který umožňuje vytvoření nového procesu. Těmito procesy jsou právě již zmiňované procesy Muse LSL, které lze vytvářet pomocí CLI, jak jsem uvedl výše. Konkrétně je to implementováno pomocí instance třídy *Popen*, ve kterém se specifikují argumenty, v mém případě jsou to příkazy CLI.

Celý proces inicializace streamování je jednoduchý, stačí stisknout tlačítko *Start* v boxu *Stream*. Následně je nutné připojit Muse pomocí tlačítka *Connect*. Nahrávání je možné stejně jako v případě CLI až při zapnutém streamu, a provádí se pomocí tlačítka *Stop* v boxu *Record*. Oba procesy stream a record lze také zastavit, v případě procesu stream je to vhodné udělat před zavřením nástroje. V programu je zahrnut i testovací režim, který vytváří stream náhodných čísel a pouští ho na síť LSL. Je tak možné si otestovat funkčnost nástroje i bez připojení k Muse.

Celý program byl vyvíjen a testován v integrovaném vývojovém prostředí (IDE) Pycharm. Jednou z jeho funkcí při vytváření projektů je tvorba virtuálního prostředí *venv*. To lze v Pythonu vytvořit i samostatně pomocí příkazové řádky pro Linux (v případě Windows vyměnit *python3* za *py -3*:

\$ python3 -m venv nazev

kde argument *nazev* je libovolný název virtuálního prostředí. Aktivace virtuálního prostředí se provádí tímto způsobem, nejdříve pro Linux:

#### \$ source nazev/bin/activate

A pro Windows:

#### > nazev\Scripts\activate

Pokud má počítač nainstalovaný Python ve verzi 3.8, je možné vytvořený nástroj pro předzpracování dat používat pomocí virtuálního prostředí. Stačí zkopírovat obsah CD do kořenového adresáře, vedle adresáře virtuálního prostředí. Instalace požadovaných knihoven se provádí pomocí Python instalátoru balíčků *pip*. Následujícím výrazem v již otevřeném aktivovaném virtuálním prostředí se nainstalují všechny potřebné moduly z textového souboru *requirements.txt*, který je také v příloze na CD.

(venv) user@host:˜/korenovy-adresar/\$ pip install -r requirements.txt

### <span id="page-44-1"></span><span id="page-44-0"></span>**3.6 Implementace předzpracování**

Všechny funkce a algoritmy jsou napsány s pomocí knihovny MNE-Python, kde v hlavním skriptu je většina funkcí předzpracování a v samostatném skriptu importovaném do hlavního (s třídami GUI) jsou podpůrné funkce pro import dat. Knihovna MNE-Python je členěna do několika hlavních tříd, které nakládají s importovanými daty a aplikují na ně svoje metody.

Spojitá data jsou uložena v instancích třídy Raw, která mohou nebo nemusí být předzpracovaná, obvykle se touto instancí plní surová data přímo ze systémů získávání dat. Ostatní třídy se jmenují Epochs a Evoked, a staví na třídě Raw. Surová data mohou být segmentována do epoch, které obecně korespondují se segmenty dat po každém opakování stimulu a výsledkem může být objekt Epochs. Tyto segmenty pak mohou být dále zprůměrovány, aby vytvořily instanci objektu Evoked [[9\]](#page-54-10).

Vytvoření Raw objektu pro data z Muse obnáší několik kroků. Nejprve je nutné přečíst data z .csv souboru a získat data z hlavičky. Pro data měřená bez stimulačního streamu v datech chybí poslední sloupec *Marker0* a pokud nebyla při měření k dispozici přídavná elektroda *Right AUX*, je nutné ji odstranit z datasetu. Pro manipulaci s .csv soubory používám knihovnu pandas a její nástroje, včetně primární datové struktury DataFrame. Po načtení dat je nutné z nich zjistit několik povinných údajů, které jsou vstupními parametry pro vytvoření Raw objektu. Patří mezi ně názvy elektrod, typ elektrod (v případě Muse jen EEG), vzorkovací frekvence signálu, dále tzv. montáž, která koresponduje u Muse se systémem 10 - 20. Tyto údaje jsou uloženy v atributu *raw.info*. Do vytvoření instance třídy Raw je tato datová struktura zařazena hned za datovou strukturu dvou rozměrných dat časové řady EEG. Po vyplnění těchto dat je možné vyšetřit data v časovém grafu, což je metoda zavolaná na instanci třídy Raw.

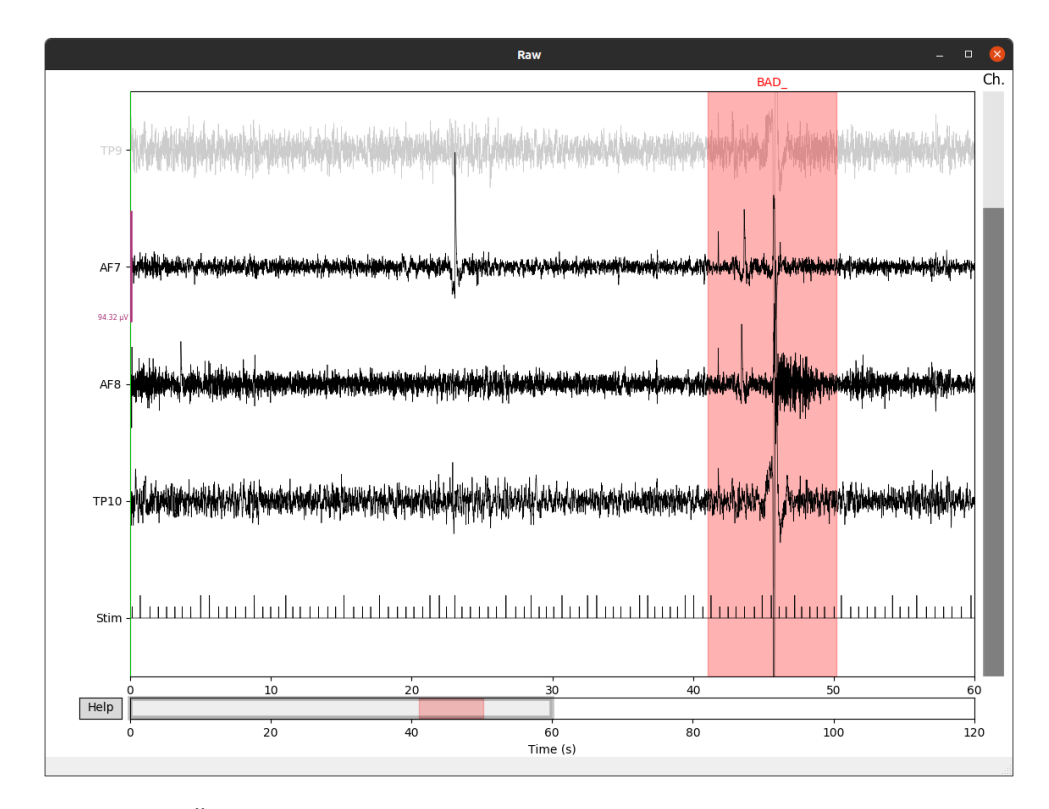

<span id="page-44-2"></span>**Obrázek 3.10.** Časový graf surových dat importovaných do programu, s možností anotace dat.

<span id="page-45-1"></span>Inspekce časové řady hrubých dat je velmi důležitou součástí předzpracování EEG dat. Na obrázku [3.10](#page-44-2) je zobrazeno okno časového grafu surových dat z Muse. Je možné si povšimnout červeného pásma manuálně přidané anotace, což knihovna MNE-Python umožňuje. Následně je přínosnou možností data vyčistit ručně. Do možnosti anotace by se také dalo zahrnout odstranění špatné elektrody (zde na obrázku jen ilustrace), kdy po kliknutí označení elektrody signál zešediví. Implicitní nastavení zobrazované délky signálu je 60 sekund.

Velmi užitečným nástrojem je pak zobrazení grafu odhadu spektrální výkonové hustoty surových dat, který je vykreslený na obrázku [3.11.](#page-45-0) Odhad je vytvořen pomocí Welchovy metody. V grafu surových dat je možné si povšimnout vyššího výkonu v oblasti okolo frekvence 50*Hz*, tedy síťové frekvence v evropských zemích. Datové soubory, na kterých jsem tento program testoval, obsahují také ty, které jsou součástí knihovny EEG-Notebooks. Tyto soubory byly měřeny pravděpodobně v Severní Americe a mají tedy tento výkonový skok v grafu odhadu spektrální výkonové hustoty okolo frekvence 60 *Hz*. V pravém horním rohu obrázku je vidět rozmístění elektrod Muse v systému 10-20. V GUI je dále možné tomuto grafu omezit frekvenční rozsah zadáním mezních frekvencí k zobrazení. Poslední načtený graf může být uložen v menu *File - Export figure* pod jménem datového souboru s připojeným identifikátorem grafu ve formátu PNG. Pro export grafu typu jako je na obrázku [3.10](#page-44-2) je toto nutností, protože nemá vlastní ovládací panel a možnost ukládání, jako tomu je u grafu PSD.

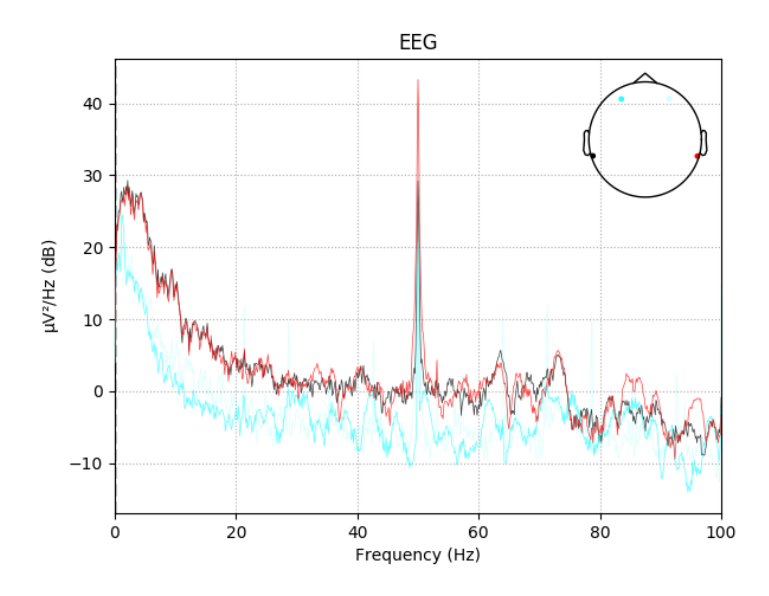

<span id="page-45-0"></span>**Obrázek 3.11.** Frekvenční doména a graf odhadu spektrální výkonové hustoty surových dat

Dalším možným krokem předzpracování dat, který se provádí na spojitých signálech EEG, je převzorkování. Autoři knihovny MNE-Python [[9\]](#page-54-10) v dokumentaci nedoporučují aplikaci převzorkování na surových datech s markery, protože dochází k rozechvění časových trigger dat a pozdější segmentace do epoch pak trpí na sníženou přesnost časových událostí. Tento postup lze optimalizovat tak, že se nejdříve segmentují surová data a později se aplikuje převzorkování. Nicméně převzorkování je výhodné zejména pro zrychlení výpočtů, protože EEG data jsou vzorkována tak, že pro většinu rozsahu pozorování obvykle snadno splní Nyquistovu podmínku tak, aby nedocházelo k aliasingu.

Vzhledem k absenci přídavné elektrody jsem do grafického prostředí přidal funkci pro nakládání s touto elektrodou až na konec bloku prvotní práce se spojitými surovými daty, jak je vidět na obrázku [3.7](#page-38-2). Pokud byla přídavná elektroda při měření přítomna, je nutné před importem dat zaškrtnou políčko *Aux channel present* a přejmenovat elektrodu dle pozice v systému 10-20, kde byla umístěna. V grafu surových dat, jako na obrázku [3.10,](#page-44-2) se potom zobrazí signál od této elektrody pod standardními signály Muse. Je však nutné podotknout, že všechny elektrody, a tedy i přídavná, jsou v programu napevno označeny jako EEG elektrody.

V první, teoretické kapitole jsem popisoval změnu reference EEG signálů jako lineární transformaci, ve které se signál nové referenční elektrody odečítá od každého signálu, včetně signálu nové reference. Je tak možné zahrnout do analýzy elektrodu, která předtím sloužila jako referenční elektroda. V případě mnoha přístrojů se ale data referenční elektrody nenahrávají a stejně tak je tomu v případě Muse, jejíž referenční elektroda je v systému 10-20 označena jako FPz. V nástroji pro předzpracování lze referenci měnit na již naměřených datech z implicitního způsobu použitém v Muse na průměr všech elektrod či průměr elektrod za ušima (TP9 a TP10), což je umístění blízké mastoidům. Platí však poučka, že reference by měla být zvolena tak, aby mozková oblast, která je podrobena zájmu měření byla co nejméně vzdálena nové referenci [[21\]](#page-55-7). V případě nástroje a Muse se jedná o experimentální funkci a z článku [[56\]](#page-57-10) vyplývá, že autoři používají standardní referenci Muse k měření ERP komponent a porovnávají výsledky s mnohem flexibilnějším systémem s 64 elektrodami, který je rereferencován podle Muse.

Obvyklý postup předzpracování spojitých surových dat poté zahrnuje filtrování. Jak už bylo popsáno v předchozí kapitole, filtrování dat je způsob, který lze použít ke zvýšení poměru signálu k šumu, ale také je to metoda, která vnáší do dat určitá zkreslení a prioritní by mělo být měření kvalitních dat se snížením šumu a větším počtem trialů. Vzhledem k volbám autorů knihovny MNE-Python [[9\]](#page-54-10), ve které jsou filtry implicitně nastaveny jako FIR filtry, protože je jednodušší je nastavit, jsou vždy stabilní a mají dobře definované přechodové pásmo, jsou i v tomto nástroji použity FIR filtry jako hlavní způsob filtrování. V nástroji jsou použity tři druhy filtrů, které lze aplikovat na surová data typu *Raw*. Jde o filtry typu pásmová zádrž, který lze aplikovat na potlačení artefaktů síťového brumu, dále pak hornopropustní filtr, např. k potlačení artefaktů pomalých driftů v signálu a posledním je filtr typu pásmová propust, který bývá obvykle aplikován pro účely omezení frekvenčního pásma sledovaných trialů. Kombinací filtrů, i s vynecháním určitých kombinací je možné filtrovat signály pro různé sledovaná frekvenční pásma a pokusy.

Na obrázku [3.12](#page-47-0) je vidět efekt použití filtrování na datech naměřených v klidu bez stimulů. Aplikován byl postupně filtr typu horní propust s mezní frekvencí 0*.*1*Hz* a poté filtru typu pásmová zádrž s nastavenou frekvencí kolem 50*Hz* a 100*Hz* s nepropustným pásmem se šířkou 0*.*25 *Hz* a 0*.*5 *Hz* centrovaným kolem základní frekvence. Větší podíl na výsledku má jednoznačně filtr typu pásmová zádrž, jenž je navržen na utlumení síťového brumu v signálu. V grafu surových dat lze jednoduše pomocí kláves měnit rozsah časové osy grafu, tudíž je možné jednoduše analyzovat přítomnost artefaktů pomalých driftů signálu Během měření mých dat jsem na tento artefakt narazil pouze výjimečně. Implicitní hodnota hornopropustního filtru 0*.*1 *Hz* vychází z doporučení a implicitního nastavení tohoto druhu filtru v [[9](#page-54-10)]. Zejména v EEG záznamu EP (ERP) komponent však není nutné filtrovat data s tak nízkou frekvencí, pokud analyzujeme standardní, ne deviantní trialy. Je možné potom nastavit tento filtr např. na mezní frekvenci 1 *Hz* [\[57](#page-57-11)].

<span id="page-47-1"></span>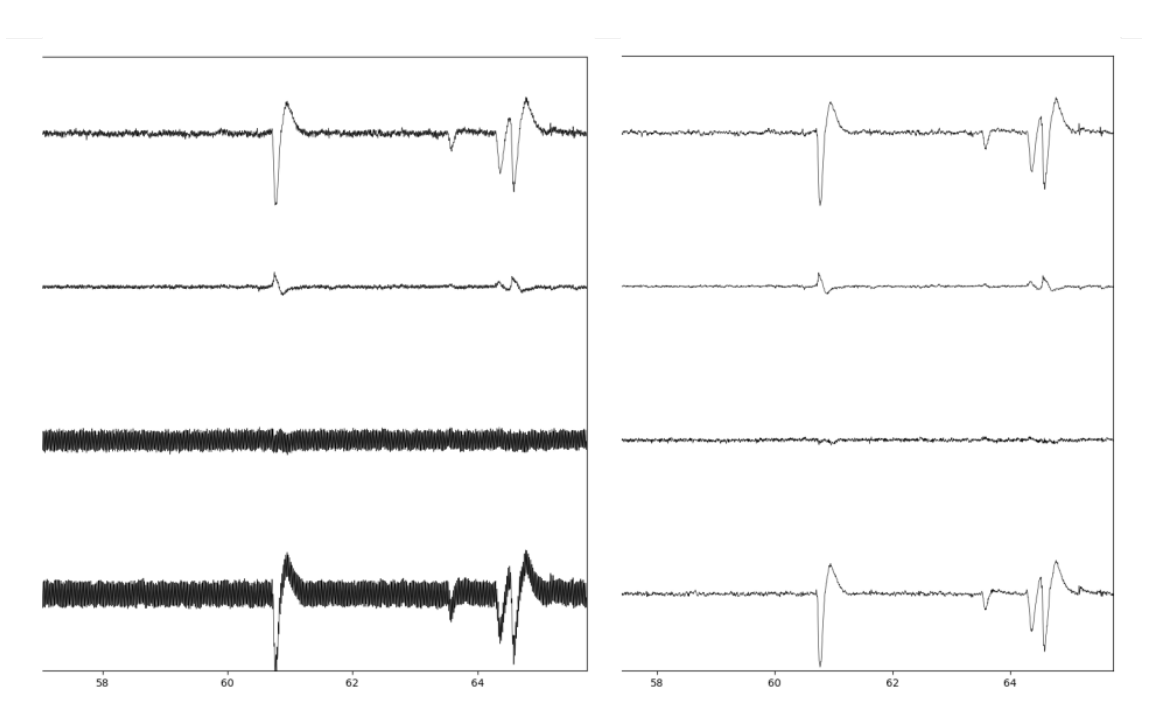

<span id="page-47-0"></span>**Obrázek 3.12.** Srovnání nefiltrovaných surových dat (vlevo) s filtrovanými (vpravo), filtrem typu horní propust (0*.*1 *Hz*) a následně typem pásmová zádrž (50 *Hz*). Elektrody jsou pojmenovány shodně jako v předchozích případech, tedy postupně TP9, AF7, AF8 a TP10.

V následujícím logickém kroku je možné signály segmentovat do epoch. Mění se tím i objekt, který MNE-Python používá, tedy datová struktura *Epochs*, přičemž tento objekt vychází z objektu spojitých surových dat *Raw*, který byl v programu používán doposud jako hlavní. Tato datová třída reprezentuje epochy popsané v předchozí kapitole a tím tedy reprezentuje data, která jsou časově spojena s opakovanými experimenty. Mezi tyto časová spojení patří např. počáteční čas stimulu nebo stisknutí tlačítka subjektem měření. Pomocí nástroje je možné segmentovat oba druhy dat doposud jmenované, tedy data s markery i bez. V knihovně MNE-Python jsou časové události extrahovány ze datové struktury surových dat *Raw*. Trigger kanál, mnohdy označovaný pomocí zkratek slova "Stimulation", jako u Muse LSL "Stim", umožňuje označit v datech okamžiky vzniku stimulu nebo reakce. V knihovně MNE-Python jsou tyto události označeny celými čísly a lze jim přiřadit názvy dle podmínek experimentu. V nástroji se tyto druhy epoch tvoří pomocí tlačítka *Marker Epochs* v boxu *Epoch* v hlavním okně nástroje. Po stisknutí tohoto tlačítka se zobrazí vyskakovací okno, ve kterém lze specifikovat další parametry segmentace, tedy např. které markery mají být použity k vytvoření událostí, dále je zde specifikace časového intervalu před a po náběhu stimulu. Lze zde také specifikovat použití a parametry korekce izolinie (baseline correction). V případě dat bez markerů lze využít segmentace do stejně dlouhých epoch např. při experimentech ve stavu odpočinku. Vytvořené epochy lze následně vykreslit v sekvenčním grafu, který je na obrázku [3.13.](#page-48-0) Protože jsou doposud dvě diskutované datové struktury odlišné, je v programu implementována funkce filtrování segmentovaných dat a také funkce pro převzorkování dat.

Kromě filtrování, které se používá po manuální detekci artefaktů v signálu, se segmentace do epoch v knihovně MNE-Python používá v souvislosti s automatickou detekcí artefaktů aktivity EOG a EKG. U Muse je velmi nepravděpodobné zachytit aktivitu EKG standardní elektrodou a je tak nutné spoléhat pro automatické odstranění těchto

<span id="page-48-1"></span>artefaktů na nastavení prahu pro biologické rušení EEG elektrod. Aktivitu EOG je ovšem možné pozorovat pomocí standardních EEG elektrod, přičemž nejvíc patrná aktivita EOG je na elektrodách Muse za ušima (TP9 a TP10). Průběh aktivity EOG artefaktů, konkrétně mrkání, je viditelný na zmíněných elektrodách na obrázku [3.12,](#page-47-0) jako negativní skoky napětí v krátkém časovém intervalu.

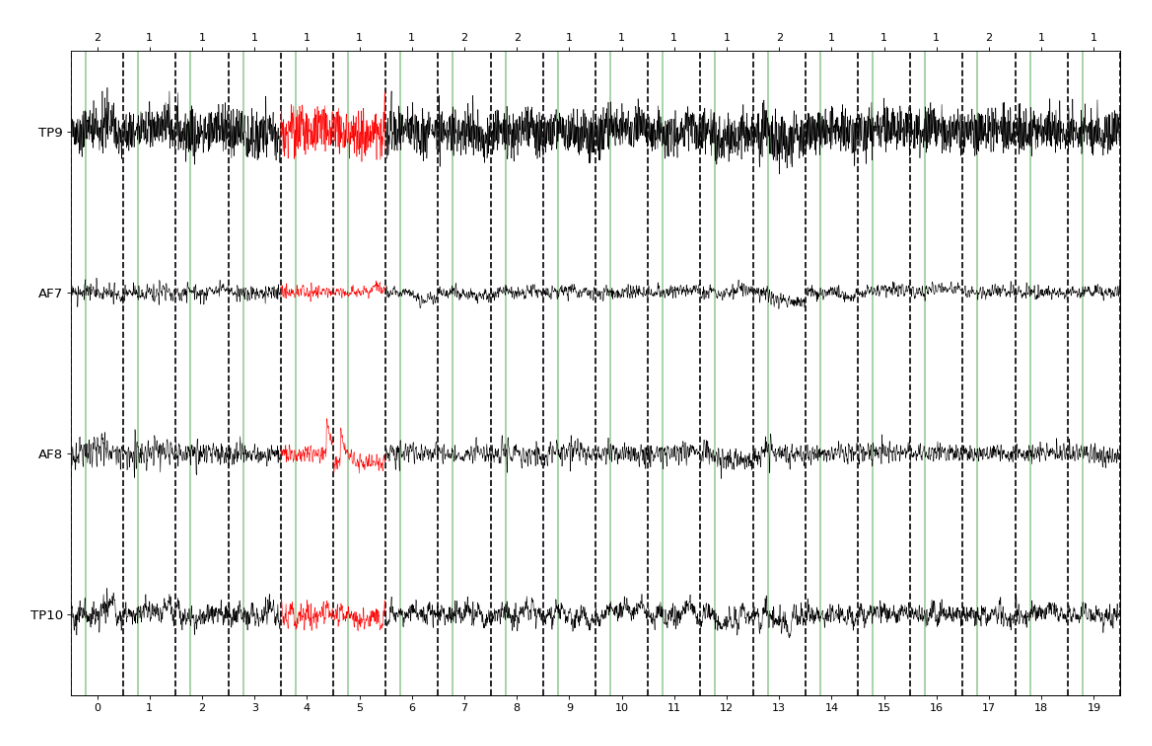

<span id="page-48-0"></span>**Obrázek 3.13.** Graf časové řady segmentované do epoch, kde na horní ose jsou zobrazeny identifikátory markerů a na spodní ose jsou tyto události sekvenčně číslované. Možnost manuální anotace předvedena na epochách červeně vybarvených. Segmentace proběhla ze surových dat.

Pokud použijeme jednu z těchto elektrod k automatické identifikaci EOG artefaktů, můžeme vytvořit epochy s právě těmito artefakty. Existují dva způsoby, jak toho dosáhnout, přičemž jedním z nich je přiřadit jedné z elektrod, která nejlépe zachycuje EOG aktivitu, argument typu EOG elektrody. Tím však o tuto elektrodu v celkovém výčtu přijdeme. Preferovanou metodou použitou v nástroji je použití funkce vyšší úrovně, kterou knihovna poskytuje a která vytváří epochy a detekuje EOG události v jednom procesu. Jedná se však o experimentální funkci s nejistou úspěšností detekce.

Posledním krokem předzpracování v mnou vybraném sledu metod je aplikace analýzy nezávislých komponent. Tuto metodu lze aplikovat na doposud oba typy datových struktur, tedy jak na spojitá surová data, a tedy i v počátečních krocích navrženého postupu předzpracování, tak i na segmentovaná data. ICA je v tomto programu implementovaná jako manuální metoda, tedy požaduje od uživatele volby parametrů a komponent. ICA je metoda korekce artefaktů, přičemž v implementaci jsem se soustředil na korekci EOG artefaktů. Protože je vhodné zobrazit aktivitu EOG artefaktů v signálu před začátkem analýzy, existuje v nástroji funkce vytváření epoch podle EOG událostí tlačítkem *EOG Epochs*, jehož funkce byla popsána v předchozím odstavci. Po vytvoření těchto epoch je vhodné takto automaticky detekované epochy zobrazit průměrováním epoch. Přípravou proměnných pro operaci vykreslování grafu vzniká datová struktura *Evoked*. Na obrázku [3.14](#page-49-0) je vykreslen průběh EOG aktivity v průměrovaných <span id="page-49-1"></span>epochách. Tento graf také ukazuje tři lokální maxima v tzv. GFP, což je zjednodušeně řečeno směrodatná odchylka všech elektrod v čase [[58\]](#page-57-12).

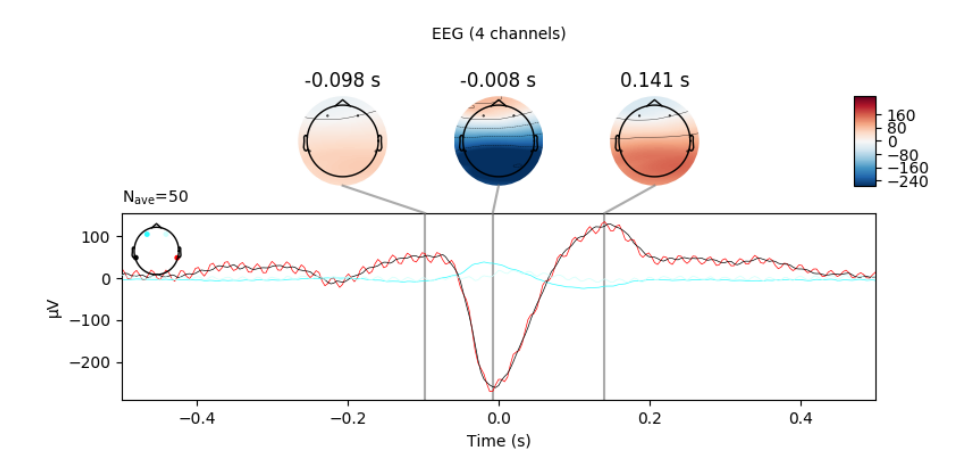

<span id="page-49-0"></span>**Obrázek 3.14.** Souhrnný graf EOG aktivity na EEG elektrodách s topografickou mapou a třemi lokálními maximy v globálním poli výkonu (GFP)

Prvním doporučeným krokem je dle autorů [[9\]](#page-54-10) aplikace filtru typu horní propust s mezní frekvencí 1 *Hz*, což vede k potlačení pomalých driftů v signálu, které snižují nezávislost komponent, které jsou považovány za nezávislé zdrojové signály. Pomocí tlačítka *Run ICA* spustíme proces ICA dekompozice dat. V tomto kroku probíhá bělení algoritmy PCA a bylo by možné vybrat počet prvních hlavních komponent pro ICA dekompozici. V případě Muse a za předpokladu, že počet elektrod odpovídá počtu hlavních komponent (i těch nezávislých), není vhodné redukovat dimenzi signálu, protože počet elektrod je nízký (4 až 5). Je zde také nastavena korekce nedeterminismu ICA dekompozice, což znamená, že v případě nepoužití korekce by mohlo dojít ke změně znamének u komponent při opakovaných spuštěních procesu. ICA algoritmy v knihovně MNE-Python ignorují časovou doménu, a tak lze aplikovat ICA na všechny tři druhy datových struktur. V nástroji je použit ICA algoritmus FastICA. Po dokončení běhu tohoto procesu je možné zobrazit několik užitečných grafů. Tlačítko *Plot sources* vyvolá graf časového průběhu nezávislých komponent, viz. obrázek [3.15.](#page-49-2) V případě tohoto grafu je možné vykreslovat nezávislé komponenty přímo z nefiltrovaných původních surových dat. Pokud uživatel klikne na průběh jednotlivých komponent, tak se tyto komponenty zařadí na seznam vyjmutých komponent. U Muse není vzhledem k nízkému počtu elektrod vhodné takto vyřazovat více jak jednu komponentu.

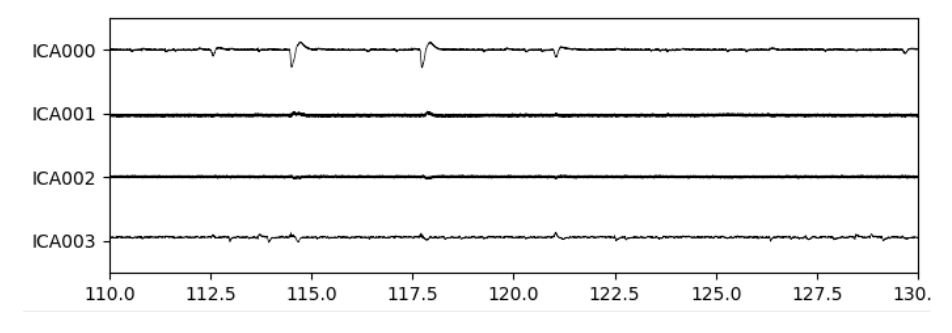

<span id="page-49-2"></span>**Obrázek 3.15.** Graf časového průběhu nezávislých komponent

<span id="page-50-1"></span>Všechny grafy v této sekci byly pořízeny ze stejného souboru dat, která jsem měřil za účelem zobrazení převážně artefaktů EOG a několika EMG aktivit, jako je pevné sevření čelisti a pohyb hlavou. Tyto data byly měřeny v běžných podmínkách a bez streamování stimulačního kanálu. Na obrázku [3.15](#page-49-2) jsou zobrazeny jednotlivé nezávislé komponenty a je viditelné, že aktivita EOG se projevuje v tomto zobrazeném časovém okně především na první komponentě *ICA000*. Tento graf je důležitým pro počáteční vyhodnocení stavu po ICA dekompozici. Dalším grafem vykreslujeme distribuci komponent na skalpu, použitím tlačítka *Plot components*. Jsou to interpolované grafy na základě hodnot z inverzní transformační matice (tzv. demixovací matice).

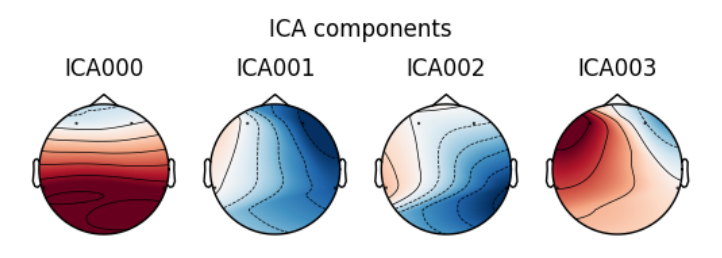

<span id="page-50-0"></span>**Obrázek 3.16.** Graf rozdělení komponent na skalpu

Z obrázku je patrné, že z rozdělení komponent na není jednoduché určit, která komponenta má největší podíl na aktivitě EOG. Aktivita je kódována pomocí barev, modrá a červená ukazují aktivitu s opačnou amplitudou a méně výrazné barvy zobrazují aktivitu menší. První komponenta zmíněná v předchozím odstavci zobrazuje nejvíc aktivity v zadní partii hlavy, tedy tam, kde Muse měří aktivitu mrkání s nejvyšším potenciálem. Po kliknutí na konkrétní obrázek topografie (např. ICA000) vyskočí okno s podrobnostmi o signálu jako je rozptyl signálu, odhad PSD a barevně kódovaný obrázek epoch. Tyto nástroje slouží především jako vodítko k prvnímu seznámení se s artefakty v signálu. Teorii o tom, která z komponent nejvěrněji zachycuje aktivitu artefaktů lze zobrazit přesněji pomocí grafu srovnání původních surových signálů s korigovanými překrytím v jednom grafu. Je nutné zadat pořadové číslo komponenty a vykreslit graf pomocí tlačítka *Plot overlay*, viz. obrázek [3.17](#page-50-2).

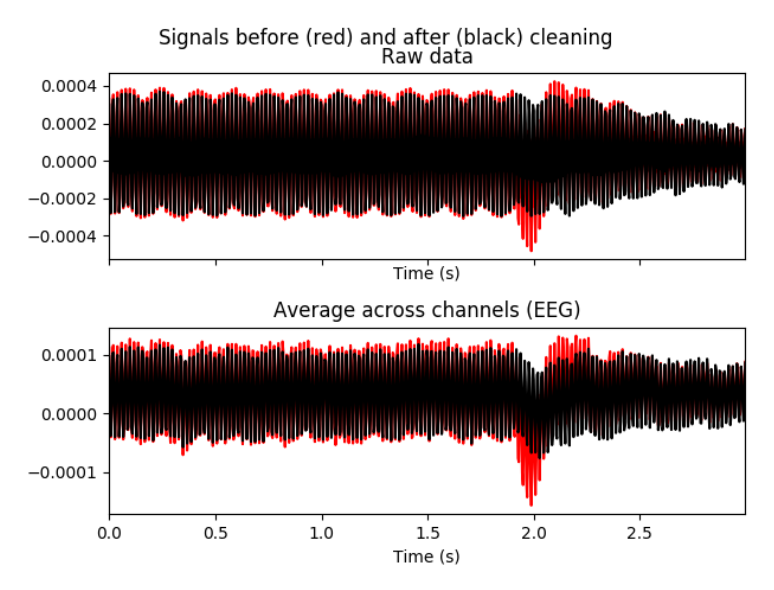

<span id="page-50-2"></span>**Obrázek 3.17.** Graf porovnání mezi surovými a ICA korigovanými daty, v horním grafu příspěvky od všech elektrod, v dolním grafu jsou signály zprůměrované

<span id="page-51-1"></span>V případě, že si je uživatel jistý výběrem komponenty k vyřazení, je možné stisknout tlačítko *Apply ICA* a vykreslit graf datové struktury, na kterou bylo aplikováno ICA. Protože jsem v tomto případě aplikoval ICA na spojitých surových datech, tedy na datové struktuře *Raw*, výsledným grafem s korigovanými signály je spojitý graf na obrázku [3.18](#page-51-0). Na zpracování signálu před použitím ICA se podílel pouze filtr typu horní propust s mezní frekvencí 1 *Hz*. Na grafu je vidět ve dvou spodních elektrodách (AF8 a TP10) značný šum. Přesto byl ale algoritmus FastICA poměrně úspěšný a redukoval aktivitu EOG artefaktů v signálu.

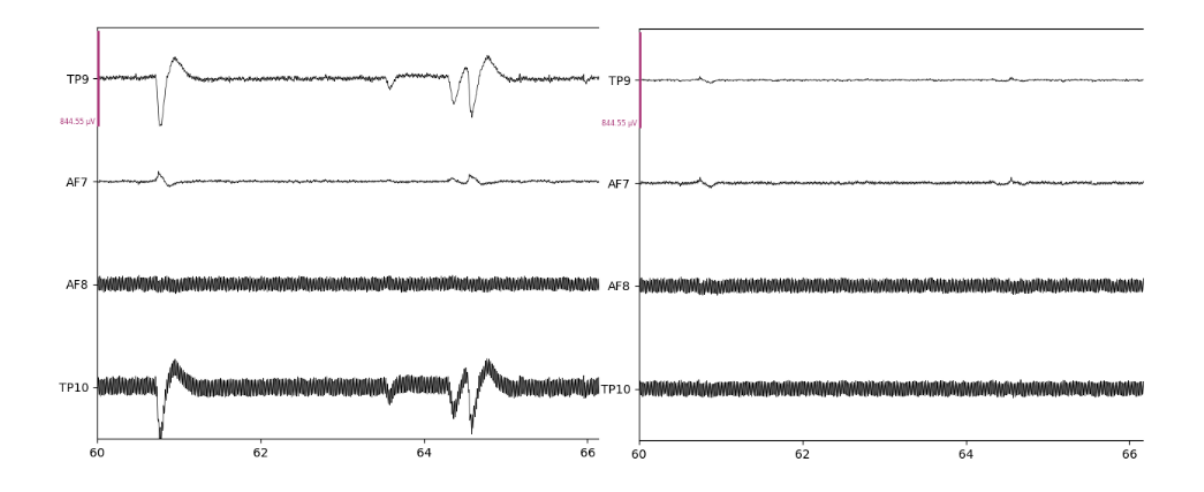

<span id="page-51-0"></span>**Obrázek 3.18.** Konečný graf porovnání mezi surovými a ICA korigovanými daty v čase

V knihovně MNE-Python existuje funkce k detekci komponent podobných EOG, která je založena na Pearsonově korelaci mezi filtrovanými daty a filtrovanými EOG kanály. Implicitně zadaný práh označující maximum, při jehož překročení jsou vlastnosti souboru klasifikovány jako anomálie, je při použití EEG elektrody namísto skutečné EOG elektrody nespolehlivý. Bráno jako experimentální funkce podobně jako v případě segmentace do epoch založeném na projevech EOG artefaktů v EEG signálu, jak jsem popsal výše, je možné zobrazit korelaci pro každou komponentu s EOG. Tato funkce se skrývá pod tlačítkem *Plot scores*, viz obrázek [3.19.](#page-51-2)

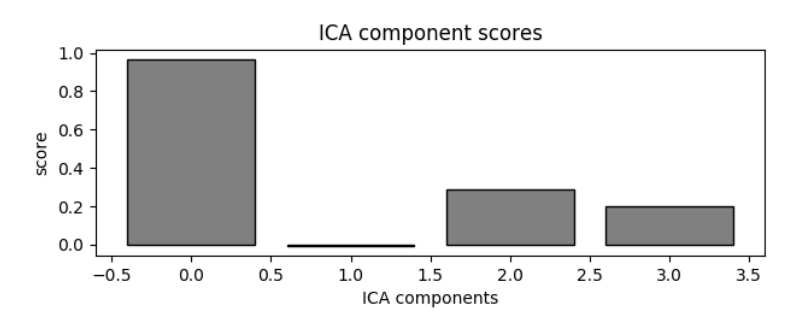

<span id="page-51-2"></span>**Obrázek 3.19.** Graf skórů souvisejících s detekovanými komponenty Řešení ICA lze uložit a zpětně nahrát do programu s příponou .fif v nabídce *File*.

<span id="page-52-1"></span><span id="page-52-0"></span>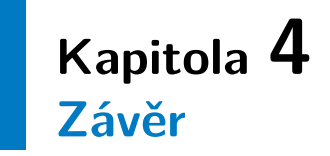

Cílem diplomové práce bylo navrhnout a vytvořit nástroj pro předzpracování EEG signálů ze zařízení Muse. Tento nástroj měl mít grafické uživatelské prostředí a být schopen zobrazit živé průběhy dat z měření, vizualizovat a předzpracovat naměřená data a umožnit export dat do souborů různých formátů. Specifikace využití nástroje nebyla v zadání přesně stanovena, ale vzhledem k v práci popsaným komplikacím při snaze získat surová data z Muse do počítače k jejich analýze, se mi zdá pravděpodobné, že si nástroj uživatele najde a pomůže jim pracovat s čelenkou Muse na složitějších projektech.

V teoretické části práce jsem shrnul základy metod měření EEG signálů a využití EEG při měření různých fenoménů, které jsou v současnosti zkoumané nebo využívané ve výzkumu, jako jsou EP (ERP) komponenty. Přes to je možné nezabývat se pouze těmito druhy dat a vyzkoušet studium relaxace, únavy či snad spánku, a vyzkoušet aplikaci těchto poznatků např. na detekci únavy. Dále byly předloženy základní metody předzpracování EEG signálu a diskutovány jejich přínosy a problémy při aplikaci na datech. Zároveň jsou zde uvedeny metody časové i frekvenční analýzy, stejně tak jako některé pokročilejší metody předzpracování, jako je např. ICA. Ačkoliv není téma předzpracování signálů tak obsáhlé jako soubor předzpracování a analýzy a např. ještě lokalizace signálu a jak je to častější v zadáních kvalifikačních prací, bylo možné ukázat na značnou důležitost tohoto uceleného kroku v celkovém procesu zpracování EEG dat.

V aplikační části práce jsem rozebíral hardwarové vybavení, se kterým musí program fungovat a vytěžit z něj maximum informací. Přesto, že se v případě Muse jedná o relativně levný měřicí přístroj, je možné s ním dosáhnout kvalitních výsledků při výzkumu alespoň dvou EP (ERP) paradigmat, viz. [\[56](#page-57-10)]. Nicméně je pravdou, že počet elektrod Muse je omezujícím faktorem v dalších zajímavých výzkumech, přičemž přínosným by byla výroba a použití přídavné elektrody, která by byla schopna měřit i další signály jako EOG či EKG. V této části jsem také popisoval, jak se mi podařilo naprogramovat nástroj, který využívá v reálném světě používanou metodu přenášení dat v síti (LSL) pro laboratorní účely a specificky pro přístroje měřící EEG.

Nástroj má přidanou hodnotu v podobě offline zpracování naměřených signálů v jednom prostředí jako nahrávání a sledování živých průběhů signálů. Je tak možné si spolu se zapojením knihovny EEG-Notebooks vyzkoušet pokusy s EP (ERP) díky prezentacím stimulů, nahrávat a zároveň sledovat kvalitu nahrávaných dat. Dále je také možné pomocí nástroje analyzovat naměřený signál v časové i frekvenční oblasti, a to v různých stadiích procesu předzpracování. Jsou zde aplikovány klasické metody předzpracování jako je filtrování či změna reference signálu. Pro předpoklady správného statistického zpracování trialů je možné signál segmentovat do epoch (trialů) a dále s nimi nakládat. Povedlo se mi také ověřit funkčnost korekce artefaktů v signálu pomocí jednodušší metody závislé na očekávaných amplitudách signálu, ale i pokročilejší jako je analýza nezávislých komponent (ICA).

Závěr **. . . . . . . . . . . . . . . . . . . . . . . . . . . . . . . . . . . . .**

Jako další zvýšení hodnoty zařízení Muse vidím vytvoření přídavné elektrody či řešení, kdy by bylo možné použít přídavných elektrod víc bez nutnosti investice do mnohem dražších a pokročilejších zařízení jako je OpenBCI. Pokud by ovšem taková situace v budoucnu nastala, může nástroj sloužit také jako otevřený příklad použití systému LSL.

## <span id="page-54-1"></span><span id="page-54-0"></span>**Literatura**

- <span id="page-54-2"></span>[1] Penhaker, Marek. *Lékařské diagnostické přístroje*. První vyd. Ostrava: VŠB - Technická univerzita Ostrava, 2004. ISBN 80-248-0751-3.
- <span id="page-54-3"></span>[2] Krajča, Vladimír a Jitka Mohylová. *Číslicové zpracování neurofyziologických signálů*. V Praze: České vysoké učení technické, 2011. ISBN 978-800-1047-217.
- <span id="page-54-4"></span>[3] Biglari, Habibeh, Alireza Rezayi, Hamid Biglari, Mehdi Alizadeh a Farzad Md. Relationship Between Migraine and Abnormal EEG Findings in Children. *Iranian journal of child neurology*. 03, 2012, ročník 6, s. 21-24.
- <span id="page-54-5"></span>[4] Sobotka, Pavel. *Patologická fyziologie*. 4., upr. vyd vyd. Praha: Karolinum, 2012. ISBN 978-80-246-2128-9.
- <span id="page-54-6"></span>[5] Bareš, Martin. Kognitivní evokované potenciály. *Česká a slovenská neurologie a neurochirurgie*. 2011, ročník 5, s. 508-517 [vid. 2020-05-25]. Dostupné též na <https://bit.ly/34sNHFs>.
- <span id="page-54-7"></span>[6] Cohen, M.X. *Analyzing Neural Time Series Data: Theory and Practice*. MIT Press, 2014. Issues in Clinical and Cognitive Neuropsychology. ISBN 978-0-262- 01987-3.
- <span id="page-54-8"></span>[7] Interaxon Inc. *The World's Leading EEG Device - Meditation Made Easy* [online]. [vid. 2020-05-25]. Dostupné též na <https://web.archive.org/web/20200102093919/https://choosemuse.com/muse/>.
- <span id="page-54-9"></span>[8] Barachant, Alexandre, Dano Morrison, Hubert Banville, Jason Kowaleski, Uri Shaked, Sylvain Chevallier a Juan Jesús Torre Tresols. *muse-lsl*. [vid. 2020-05-25]. Dostupné na DOI [10.5281/zenodo.3228861](http://dx.doi.org/10.5281/zenodo.3228861).
- <span id="page-54-10"></span>[9] Gramfort, Alexandre, Martin Luessi, Eric Larson, Denis Engemann, Daniel Strohmeier, Christian Brodbeck, Roman Goj, Mainak Jas, Teon Brooks, Lauri Parkkonen a Matti Hämäläinen. MEG and EEG data analysis with MNE-Python. *Frontiers in Neuroscience*. 2013, ročník 7, s. 267 [vid. 2020-05-25]. ISSN 1662-453X. Dostupné na DOI [10.3389/fnins.2013.00267.](http://dx.doi.org/10.3389/fnins.2013.00267) Dostupné též na <https://www.frontiersin.org/article/10.3389/fnins.2013.00267>.
- <span id="page-54-11"></span>[10] KOTHE, Christian, David MEDINE, Chadwick BOULAY, Matthew GRIVICH a Tristan Stenner. *Lab Streaming Layer Documentation - Quick Start*. [vid. 2020- 05-25]. Dostupné též na
	- [https://labstreaminglayer.readthedocs.io/info/getting\\_started.html](https://labstreaminglayer.readthedocs.io/info/getting_started.html).
- <span id="page-54-12"></span>[11] Sanei, S. a J.A. Chambers. *EEG Signal Processing*. Wiley, 2008. ISBN 978-0- 470-02581-9.
- <span id="page-54-13"></span>[12] Glajcar, Radek a Radek Janča. Možnosti detekce SOZ v intrakraniálním EEG signálu. In: *Analýza a zpracování řečových a biologických signálů*. Praha: ČVUT, 2010. s. 29-33. ISBN 978-80-01-04680-7.
- <span id="page-54-14"></span>[13] Klonowski, Wlodzimierz. Everything you wanted to ask about EEG but were afraid to get the right answer. *Nonlinear biomedical physics*. BioMed Central, 2009, ročník 3, č. 1, s. 1–5. ISSN 1753-4631.

<span id="page-55-0"></span>[14] *Chapter 2 - Technological Basics of EEG Recording and Operation of Apparatus*. [vid. 2020-05-25]. Dostupné na DOI [10.1016/B978-0-12-804490-2.00002-6.](http://dx.doi.org/10.1016/B978-0-12-804490-2.00002-6)

**. . . . . . . . . . . . . . . . . . . . . . . . . . . . . . . . . . . . . . .**

- <span id="page-55-1"></span>[15] Griffiths, John, Jadin Tredup a NeuroTechX. *EEG-Notebooks - Democratizing the cognitive neuroscience experiment*. [vid. 2020-05-25]. Dostupné též na <https://neurotechx.github.io/eeg-notebooks/>.
- <span id="page-55-2"></span>[16] Barachant, Alexandre. *P300 with Muse EEG headband*. [vid. 2020-05-25]. Dostupné též na

<span id="page-55-3"></span><https://alexandre.barachant.org/blog/2017/02/05/P300-with-muse.html>.

- [17] Šebek, Jakub. *Funkční konektivita zdrojů EEG pro časově vázané události*. Praha: ČVUT, 2018 [vid. 2020-05-25]. Diplomová práce. Dostupné též na <http://hdl.handle.net/10467/80722>.
- <span id="page-55-4"></span>[18] Freeman, Walter J. a Rodrigo Quian Quiroga. *Imaging Brain Function With EEG*. Springer New York, 2013 [vid. 2020-05-25]. ISBN 978-1-4614-4984-3. Dostupné na DOI [10.1007/978-1-4614-4984-3](http://dx.doi.org/10.1007/978-1-4614-4984-3).
- <span id="page-55-5"></span>[19] Dorfer, Thomas A. *Artefact Correction with ICA*. [vid. 2020-05-25]. Dostupné též na

<span id="page-55-6"></span><https://towardsdatascience.com/artefact-correction-with-ica-53afb63ad300>.

- [20] Gramfort, Alexandre, Martin Luessi a Eric Larson. *Compute the power spectral density of raw data*. [vid. 2020-05-25]. Dostupné též na <https://bit.ly/2Pto7r4>.
- <span id="page-55-7"></span>[21] Luck, S.J. *An Introduction to the Event-Related Potential Technique*. MIT Press, 2014 [vid. 2020-05-25]. A Bradford Book. ISBN 978-0-262-52585-5.
- <span id="page-55-8"></span>[22] Holčík, Jiří a Martin Komenda. *Matematická biologie: e-learningová učebnice*. Masarykova univerzita, 2015 [vid. 2020-05-25]. ISBN 978-80-210-8095-9. Dostupné též na

<span id="page-55-9"></span><https://portal.matematickabiologie.cz/>.

- [23] Cheveigné, Alain de a Dorothée Arzounian. Robust detrending, rereferencing, outlier detection, and inpainting for multichannel data. *Neuroimage*. Elsevier, 2018, ročník 172, s. 903–912 [vid. 2020-05-25]. Dostupné na DOI [10.1016/j.neuroimage.2018.01.035.](http://dx.doi.org/10.1016/j.neuroimage.2018.01.035)
- <span id="page-55-10"></span>[24] MNE Developers. *Filtering and resampling data*. [vid. 2020-05-25]. Dostupné též na

<span id="page-55-11"></span><https://bit.ly/2DIEbT2>.

- [25] Hyvarinen, Aapo, Juha Karhunen a Erkki Oja. *Independent Component Analysis*. New York: J. Wiley, 2001. ISBN 0-471-22131-7.
- <span id="page-55-12"></span>[26] Hyvärinen, Aapo a Erkki Oja. Independent component analysis: algorithms and applications. *Neural networks*. Elsevier, 2000, ročník 13, č. 4-5, s. 411–430 [vid. 2020-05-25]. Dostupné na DOI [10.1016/S0893-6080\(00\)00026-5](http://dx.doi.org/10.1016/S0893-6080(00)00026-5).
- <span id="page-55-13"></span>[27] Holčík, Jiří. *Analýza a klasifikace dat*. Brno: CERM, 2012. ISBN 0978-80-7204- 793-2.
- <span id="page-55-14"></span>[28] Zeman, Tomas. *BSS - Preprocessing Steps for Separation Improvement*. [vid. 2020- 05-25]. Dostupné též na <http://noel.feld.cvut.cz/vyu/prj-czs-asi/zeman/pca.pdf>.
- <span id="page-55-15"></span>[29] Shlens, Jonathon. A tutorial on principal component analysis. *arXiv preprint arXiv:1404.1100* . 2014. [vid. 2020-05-25]. Dostupné též na <https://arxiv.org/pdf/1404.1100.pdf>.

<span id="page-56-0"></span>[30] Interaxon Inc. *Meditation Reimagined: Introducing Muse 2* [online]. [vid. 2020- 05-25]. Dostupné též na <https://choosemuse.com/muse-2/>.

**. . . . . . . . . . . . . . . . . . . . . . . . . . . . . . . . . . . . . . .**

<span id="page-56-1"></span>[31] NeurotechX. *Consumer EEG Headsets* [online]. [vid. 2020-05-25]. Dostupné též na

<span id="page-56-2"></span><http://learn.neurotechedu.com/headsets/>.

- [32] Interaxon Inc. *Technical specification, validation and research use* [online]. [vid. 2020-05-25]. Dostupné též na <https://bit.ly/3kFhYGC>.
- <span id="page-56-3"></span>[33] Sauer, Andrew. *Muse EEG Headset: Making Extra Electrode* [online]. [vid. 2020- 05-25]. Dostupné též na <https://bit.ly/3ar2ocU>.
- <span id="page-56-4"></span>[34] EU-Lights. *Muse: The Brain Sensing Headband*. [vid. 2020-05-25]. Dostupné též na

<span id="page-56-5"></span><https://eu-lights.com/wp-content/uploads/2019/01/MU-02-BK-EN.jpg>.

- [35] Interaxon Inc. *Muse Translates Your Brainwaves Into the Guiding Sounds of Weather* [online]. [vid. 2020-05-25]. Dostupné též na <https://choosemuse.com/how-it-works/>.
- <span id="page-56-6"></span>[36] Interaxon Inc. *Developer Kit* [online]. [vid. 2020-05-25]. Dostupné též na <https://bit.ly/2XWRoiz>.
- <span id="page-56-7"></span>[37] Interaxon Inc. *Letter for developers* [online]. [vid. 2020-05-25]. Dostupné též na <https://choosemuse.com/development/>.
- <span id="page-56-8"></span>[38] Demos, J.N. *Getting Started with EEG Neurofeedback (Second Edition)*. New York: W. W. Norton, 2019 [vid. 2020-05-25]. ISBN 978-0-39371-254-4.
- <span id="page-56-9"></span>[39] Griffiths, John a Dano Morrison. *Using an extra electrode with Muse* [online]. [vid. 2020-05-25]. Dostupné též na <https://bit.ly/3aqVpAD>.
- <span id="page-56-10"></span>[40] ZANDER, Thorsten O a Christian KOTHE. Towards passive brain-computer interfaces: applying brain-computer interface technology to human-machine systems in general. *Journal of Neural Engineering*. IOP Publishing, mar, 2011, ročník 8, č. 2, s. 025005 [vid. 2020-05-25]. Dostupné na DOI [10.1088/1741-2560/8/2/025005.](http://dx.doi.org/10.1088/1741-2560/8/2/025005)
- <span id="page-56-11"></span>[41] Python Software Foundation. *General Python FAQ* [online]. [vid. 2020-05- 25]. Dostupné též na <https://docs.python.org/3/faq/general.html>.
- <span id="page-56-12"></span>[42] Department of Atmospheric and Oceanic Sciences UW. *Matlab Introduction* [online]. [vid. 2020-05-25]. Dostupné též na
- <span id="page-56-13"></span><https://cimss.ssec.wisc.edu/wxwise/class/aos340/spr00/whatismatlab.htm>. [43] Riverbank Computing Ltd. *What is PyQt?* [online]. [vid. 2020-05-25]. Do-
- stupné též na

<span id="page-56-14"></span><https://riverbankcomputing.com/software/pyqt/intro>.

- [44] PyQtGraph. *Scientific Graphics and GUI Library for Python* [online]. [vid. 2020- 05-25]. Dostupné též na <http://www.pyqtgraph.org/>.
- <span id="page-56-15"></span>[45] Delorme, Arnaud a Scott Makeig. EEGLAB: an open source toolbox for analysis of single-trial EEG dynamics including independent component analysis. *Journal of neuroscience methods*. Elsevier, 2004, ročník 134, č. 1, s. 9-21 [vid. 2020-05-25]. Dostupné na DOI [10.1016/j.jneumeth.2003.10.009.](http://dx.doi.org/10.1016/j.jneumeth.2003.10.009)

<span id="page-57-0"></span>[46] MNELAB. *MNELAB Graphical User Interface* [online]. [vid. 2020-05-25]. Dostupné též na

**. . . . . . . . . . . . . . . . . . . . . . . . . . . . . . . . . . . . . . .**

- <span id="page-57-1"></span><https://raw.githubusercontent.com/cbrnr/mnelab/master/mnelab.png>.
- [47] Delorme, Arnaud. *EEGLAB Graphical User Interface* [online]. [vid. 2020-05-25]. Dostupné též na [https://sccn.ucsd.edu/mediawiki/images/5/57/Eeglab\\_small.jpg](https://sccn.ucsd.edu/mediawiki/images/5/57/Eeglab_small.jpg).
- <span id="page-57-2"></span>[48] Kothe, Christian A., Tristan Stenner, Chadwick Boulay a et. al. *Lab Streaming Layer* [online]. [vid. 2020-05-25]. Dostupné též na <https://github.com/sccn/labstreaminglayer>.
- <span id="page-57-3"></span>[49] Kothe, Christian A. *Demo 1: The Lab Streaming Layer* [online]. [vid. 2020-05-25]. Dostupné též na [ftp://sccn.ucsd.edu/pub/bcilab/lectures/Demo\\_1\\_The\\_Lab\\_Streaming\\_Layer.pdf](ftp://sccn.ucsd.edu/pub/bcilab/lectures/Demo_1_The_Lab_Streaming_Layer.pdf).
- <span id="page-57-4"></span>[50] Schmeder, Andrew, Adrian Freed a David Wessel. Best Practices for Open Sound Control. In: *Linux Audio Conference*. Utrecht, NL, 2010.
- <span id="page-57-5"></span>[51] Ručka, Lukáš. *Implementace protokolu TUIO 2.0* . Masarykova univerzita, Fakulta informatiky, Brno, 2012 [vid. 2020-05-25]. Bakalářská práce. Dostupné též na

<span id="page-57-6"></span>[https://is.muni.cz/th/tylmo/pb\\_rucka.pdf](https://is.muni.cz/th/tylmo/pb_rucka.pdf).

[52] Clusterbuck, James. *OSC Specification* [online]. [vid. 2020-05-25]. Dostupné též na

```
https://mind-monitor.com/FAQ.php.
```
- [53] Kemp, Bob a Jesus Olivan. European data format 'plus' (EDF+), an EDF alike standard format for the exchange of physiological data. *Clinical neurophysiology : official journal of the International Federation of Clinical Neurophysiology*. 10, 2003, ročník 114, s. 1755-61 [vid. 2020-05-25]. Dostupné na DOI [10.1016/S1388-](http://dx.doi.org/10.1016/S1388-2457(03)00123-8) [2457\(03\)00123-8.](http://dx.doi.org/10.1016/S1388-2457(03)00123-8)
- <span id="page-57-8"></span>[54] PyQtGraph. *Scientific Graphics and GUI Library for Python* [online]. [vid. 2020- 05-25]. Dostupné též na <https://bit.ly/3b1nzmf>.
- <span id="page-57-9"></span>[55] Viktorin, Petr a Miro Hrončok. *GUI v Pythonu: PyQt5* [online]. [vid. 2020-05- 25]. Dostupné též na <https://naucse.python.cz/course/mi-pyt/intro/pyqt/>.
- <span id="page-57-10"></span>[56] Krigolson, Olave E, Chad C Williams, Angela Norton, Cameron D Hassall a Francisco L Colino. Choosing MUSE: Validation of a low-cost, portable EEG system for ERP research. *Frontiers in neuroscience*. Frontiers, 2017, ročník 11, s. 109.
- <span id="page-57-11"></span>[57] Gramfort, Alexandre, Martin Luessi a Eric Larson. *Background information on filtering*. [vid. 2020-05-25]. Dostupné též na <https://bit.ly/2ZbL7jt>.
- <span id="page-57-12"></span>[58] Murray, Micah M, Denis Brunet a Christoph M Michel. Topographic ERP analyses: a step-by-step tutorial review. *Brain topography*. Springer, 2008, ročník 20, č. 4, s. 249–264 [vid. 2020-05-25]. Dostupné na DOI [10.1007/s10548-008-](http://dx.doi.org/10.1007/s10548-008-0054-5) [0054-5.](http://dx.doi.org/10.1007/s10548-008-0054-5)

## <span id="page-58-1"></span><span id="page-58-0"></span>**Příloha A Zkratky**

- EEG Elektroencefalografie
- EOG Elektrookulografie
- EMG Elektromyografie
- EKG Elektrokariografie

EP (ERP) Evokované potenciály (Kognitivní evokované potenciály), Evoked Potential (Event-related potential)

- GUI Grafické uživatelské prostředí, Graphical User Interface
- LSL Lab Streaming Layer
- SSVEP Ustálený vizuální evokovaný potenciál, Steady State Visually Evoked Potential
	- IFCN Mezinárodní federace klinické neurofyziologie, International Federation of Clinical Neurophysiology
	- DFT Diskrétní Fourierova transformace, Discrete Fourier Transform
	- FFT Rychlá Fourierova transformace, Fast Fourier Transform
	- PSD Spektrální výkonová hustota, Power Spectral Density
	- FIR Konečná impulzní odezva, Finite Impulse Response
	- IIR Nekonečná impulzní odezva, Infinite Impulse Response
	- MA Klouzavý průměr, Moving Average
	- ICA Analýza nezávislých komponent, Independent Component Analysis
	- PCA Analýza hlavních komponent, Principle Component Analysis
	- EVD Rozklad pomocí vlastních čísel, Eigenvalue Decomposition
	- SVD Rozklad pomocí singulárních čísel, Singular Value Decomposition
	- BCI Rozhraní Mozek-Počítač, Brain-Computer Interface
	- OSC Open Sound Control
	- SDK Software Development Kit
	- BLE Bluetooth Low Energy
	- API Rozhraní pro programování aplikací, Application Programming Interface
- SCCN Swartz Center for Computational Neuroscience
- GATT Generic Attribute Profile
- BGAPI BlueGiga API
	- TCP Transmission Control Protocol
	- UDP User Datagram Protocol
	- CLI Příkazový řádek, Command Line Interface
	- EDF European Data Format

## <span id="page-59-1"></span><span id="page-59-0"></span>**Příloha B Obsah CD**

Práce je napsána v PlainTeX šabloně CTUStyle. Generování .pdf souboru se provádí pomocí příkazu pdfcsplain, který je součástí distribuce TeXLive.

```
./
|--cd_dir_tree.txt
|--DP.pdf
|--zadani.pdf
|--program
|-- |--data
|-- |--dp_main.py
|-- |--dp_prep.py
|-- |--download_data_from_gdrive.py
|-- |--pylsl_dummy_stream.py
|-- |--requirements.txt
|--tex
```